**Germain Dekimpe**

# **SPITS MET BITS 2**

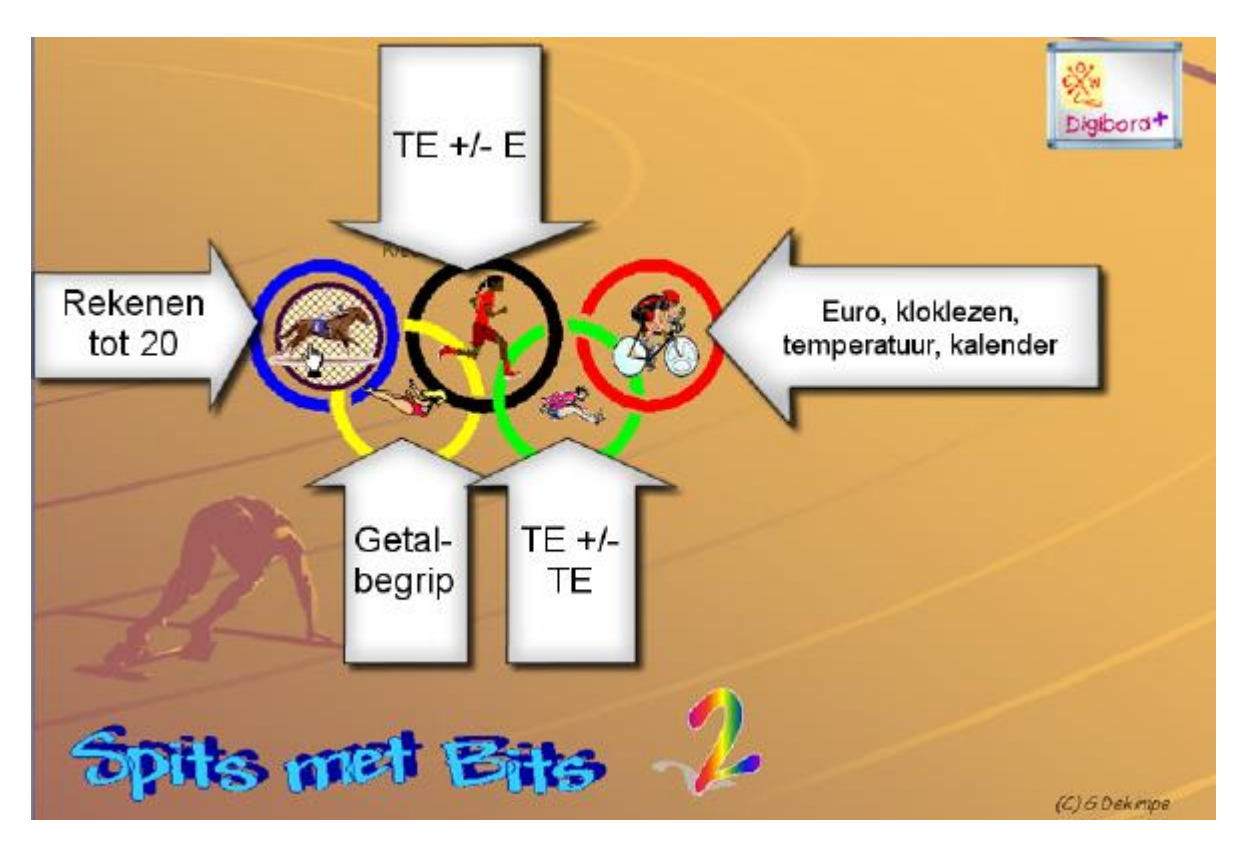

**Didactische handleiding**

#### **D / 2010 / Germain Dekimpe, auteur – J.Baertstraat 19 8510 Bellegem 056/225924 germain.dekimpe@telenet.be**

**©** Deze handleiding vormt één geheel met het softwarepakket SPITS MET BITS 2 versie dS (2010). Niet uit deze handleiding mag worden vermenigvuldigd of openbaar gemaakt door middel van druk, fotocopie en op welke wijze ook zonder voorafgaande schriftelijke toestemming van de auteur.

#### **Bij de nieuwe versie**

De eerste versie van Spits met Bits 2 verscheen in 1994. Het programma wou ondersteuning bieden bij de leerinhouden rond getalbegrip en bewerkingen die in het tweede leerjaar aan bod komen.

Het programma raakte vrij snel ingeburgerd in heel wat Vlaamse scholen waar het, tot op heden, in veel klassen dagelijks gebruikt wordt.

Toch bleek het nodig een nieuwe versie te ontwikkelen.

Vooreerst is er de sterke technische evolutie in de ICT-wereld. De eerste versie was nog gedeeltelijk ontwikkeld in 16 bit technologie. Recente grafische systemen laten niet meer toe om dergelijke grafische toepassingen 'full screen' te laten draaien, waardoor het programma onbruikbaar werd op recente pc's.

Ook de kinderen zijn in die periode sterk veranderd. Was de kennismaking met een interactief medium voor de meeste achtjarigen in 1998 nog een magische belevenis; dan zijn de huidige tweeklassers volledig gewend en soms echte virtuozen in het interactief doornemen van games e.d. Ze doen daarbij heel wat ervaring op met de manier waarop je anno 2010 communiceert met de computer. De interface van de vroegere versie van Spits met Bits 2 was daardoor duidelijk gedateerd.

Tenslotte is er de komst van de digitale schoolborden. In snel tempo veroveren ze onze klassen en beïnvloeden ze de manier van lesgeven. Daarbij veroorzaken de fantastische mogelijkheden die het internet en de pc een uitdaging voor elke leerkracht binnen elk vak. Voor rekenen betekent dat in de eerste plaats het benutten van de 'simulatiekracht' om diverse situaties en schema's interactief voor te stellen. En laten nu precies dergelijke simulaties de kern uitmaken van Spits met Bits 2. Alleen… de 16-bit technologie van de vorige versie liet niet toe om de bordeigen software optimaal te benutten bij het werken op het digitaal schoolbord.

Meteen lagen de uitdagingen voor deze nieuwe versie vast:

- een programma dat aangepast was aan de huidige besturingssystemen en met een eigentijdse interface;

- een programma dat aansluit bij de groeiende ICT competentie en interesses van tweedeklassers;

- een programma dat toelaat een meerwaarde te geven aan het werken op het digitaal schoolbord.

Het is dus een totaal nieuw programma geworden, alhoewel…

één ding hebben we niet veranderd. Het is de visie op de relatie tussen wiskunde en de ICT integratie en de concrete uitwerking ervan door in het pakket net die faciliteiten in te bouwen die die het medium biedt om de efficiëntie te verhogen. Ze maken ook nu nog de echte kracht uit van het programma. Enkele voorbeelden::

- uitgewerkte leertrajecten: van inzicht over oefenen tot testen van rekenvaardigheden.

- computerbeheerd oefenen zodat leerlingen zelfstandig de leertrajecten kunnen doorlopen;
- adaptieve regeling van de moeilijkheidsgraad zodat elke leerling op aangepast niveau oefent;

- diagnostische inforamtie over het oefenverloop;

-…

Het zijn precies die faciliteiten die Spits met Bits tot een krachtig leermiddel maken.

We zijn er dan ook van overtuigd dat ook deze nieuwe versie snel een onmisbaar hulpmiddel zijn voor elke leerkracht die van een softwareprogramma meer verwacht dan 'op een speelse manier oefenen wat reeds min of meer gekend is'.

Een softwareprogramma voor meerwaardezoekers dus. Een programma dat leerlingen 'spitser' maakt bij het rekenen. Kortom: Spits met Bits.

Kortrijk, 2010

#### **Leerplan**

Spits met Bits 2 volgt de vorderingen van de tweedeklassers op de voet. Het programma kan worden ingezet op elk ogenblik tussen 1 september en 30 juni. Op elk moment vinden de leerlingen meerdere scenario's die nauw aansluiten bij hun niveau.

Volgende **leerplandoelen** komen expliciet aan bod:

#### - **Getalbegrip:**

- \* getallen interpreteren als aanduiding van een hoeveelheid, rangorde, verhouding, in een bewerking;
- \* inzicht verwerven in de tientalligheid en het plaatswaardesysteem van ons talstelsel;
- \* natuurlijke getallen tot 100 lezen, schrijven, ze ordenen (o.m. op de getallenlijn), herstructureren;
- \* tellen, doortellen, terugtellen.

#### **- Bewerkingen:**

- \* inzicht in de eigenschappen van de bewerking: schakelen, van plaats wisselen, splitsen en verdelen;.
- \* optellen en aftrekken tot 100: alle gevallen kunnen systematisch worden aangepakt.

#### **- Meten en metend rekenen:**

- Geld: betalen en teruggeven in euro, en cent;
- Tijd: kloklezen: uur, halfuur, kwartier. Kalender. Gister, morgen overmorgen...;
- Temperatuur: aflezen en noteren.

De oefenscenario's zijn gegroepeerd in 5 modules. In elke module wordt een leertraject doorlopen.

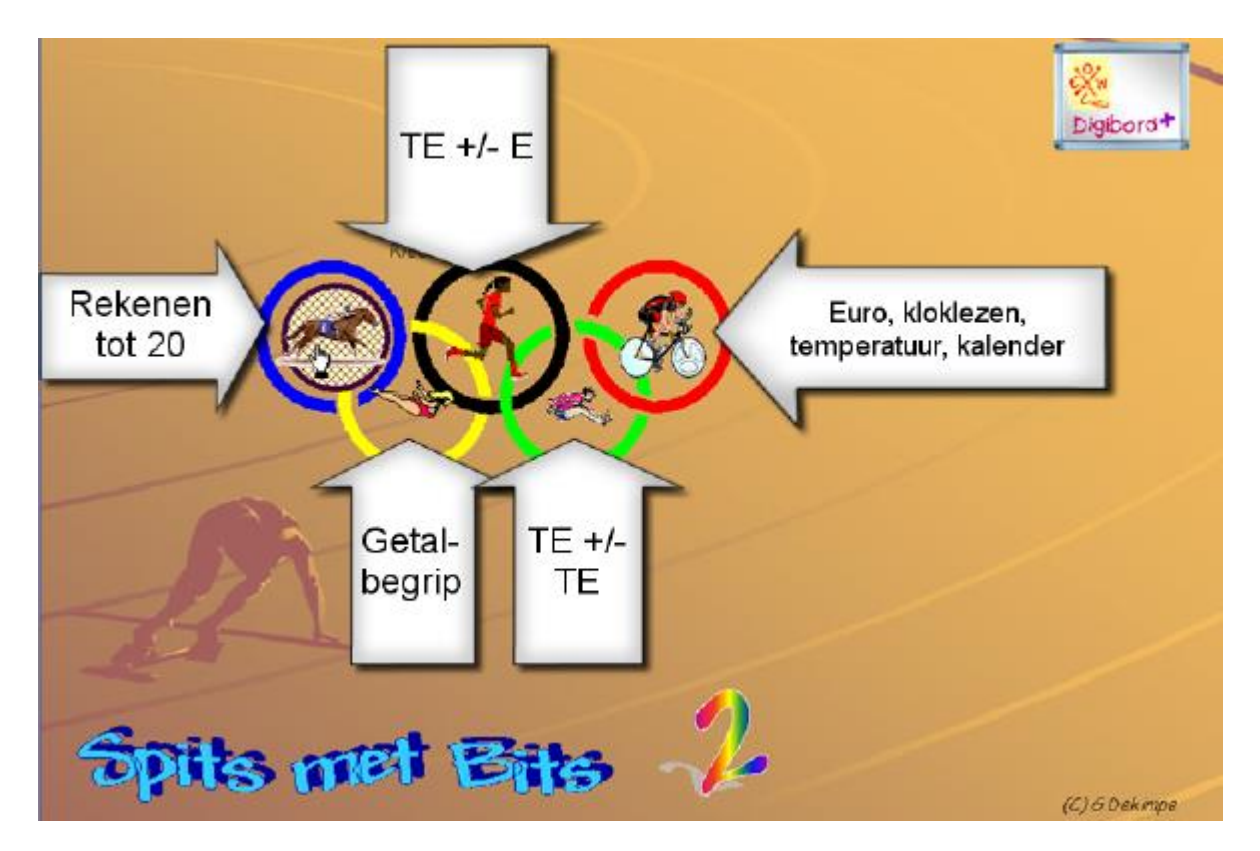

# **Hoofdstuk I: Terreinverkenning & blikvangers**

### *1 Olympische spelen*

Spits met Bits 2 is helemaal ingekaderd binnen het thema: ' Olympische spelen.'

#### a. Openingsscherm.

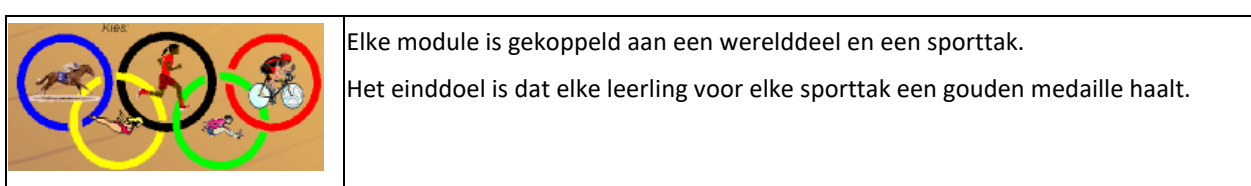

#### b. Instelscherm

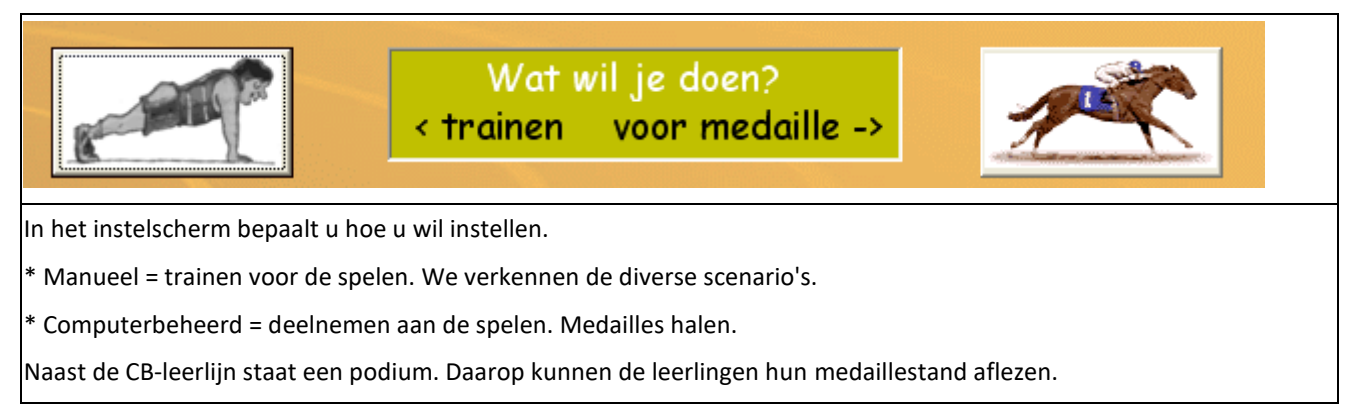

#### c. Oefenschermen

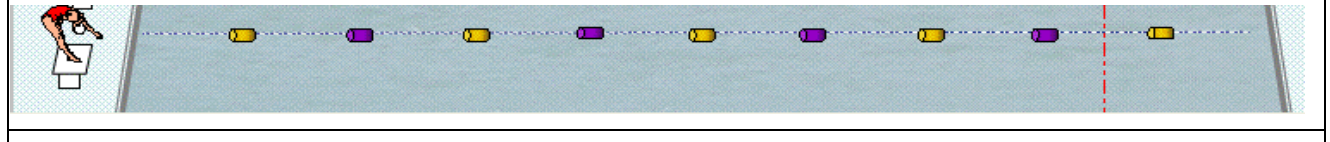

Op het einde wordt via een animatie (ruiter, zwembad, loper,...) in de scorestrook bovenaan het resultaat weergegeven. Hoe verder de ruiter/zwemmer... raakt, hoe hoger de score. Bij het CB-oefenen toont de animatie ook of de CB-norm al dan niet gehaald wordt. Bij de medaillescenario's zijn er 2 figuurtjes die duelleren.

#### d. Visualisatie van oplossingsmethoden

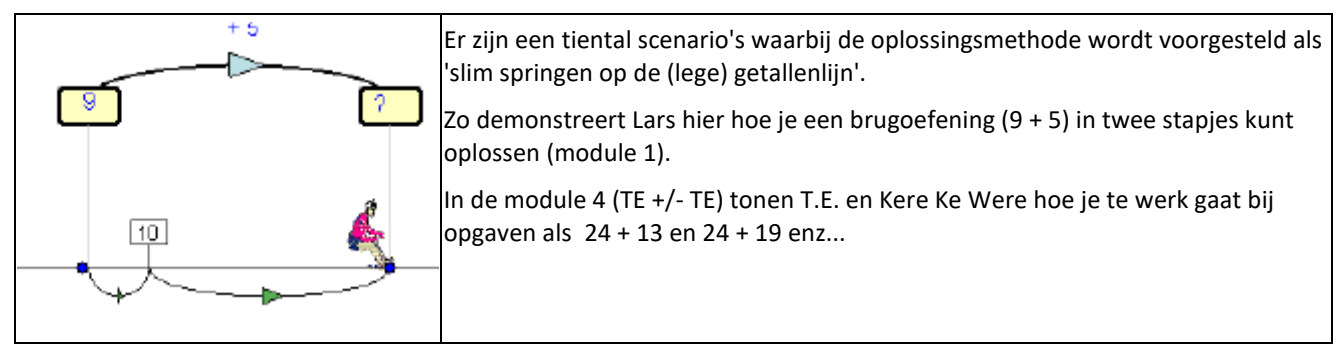

#### d. Recordscenario's.

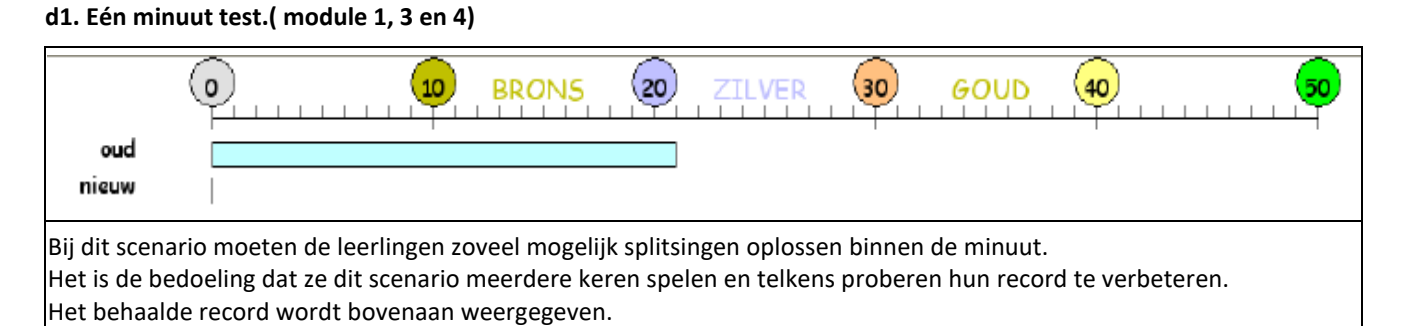

#### **d2. SuperKids (module 3 en 4)**

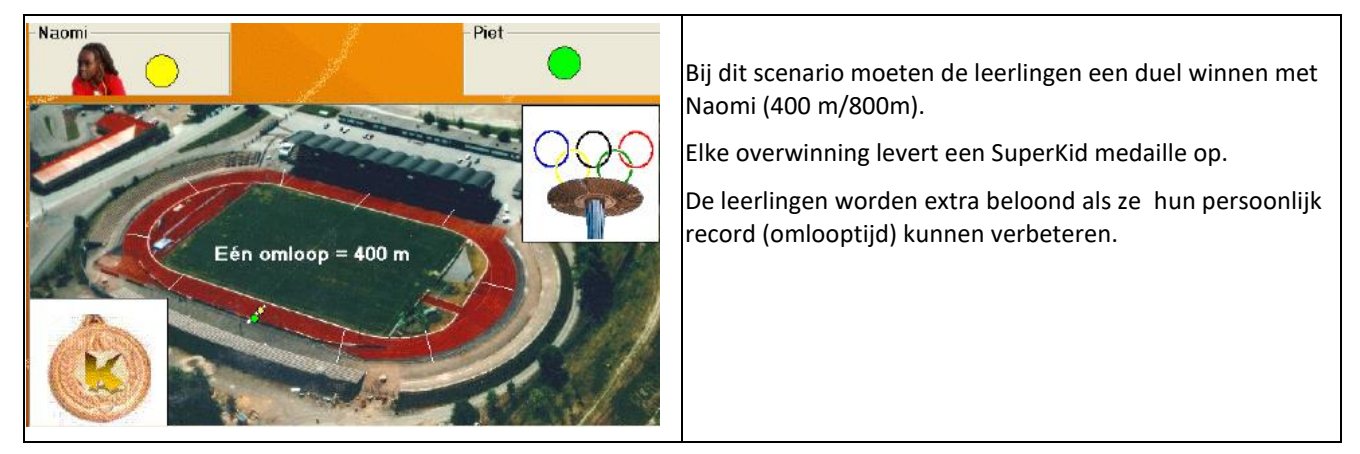

### *2 Figuren*

In Spits met Bits 2 komen heel wat figuren aan bod. Ze hebben elk een specifieke functie.

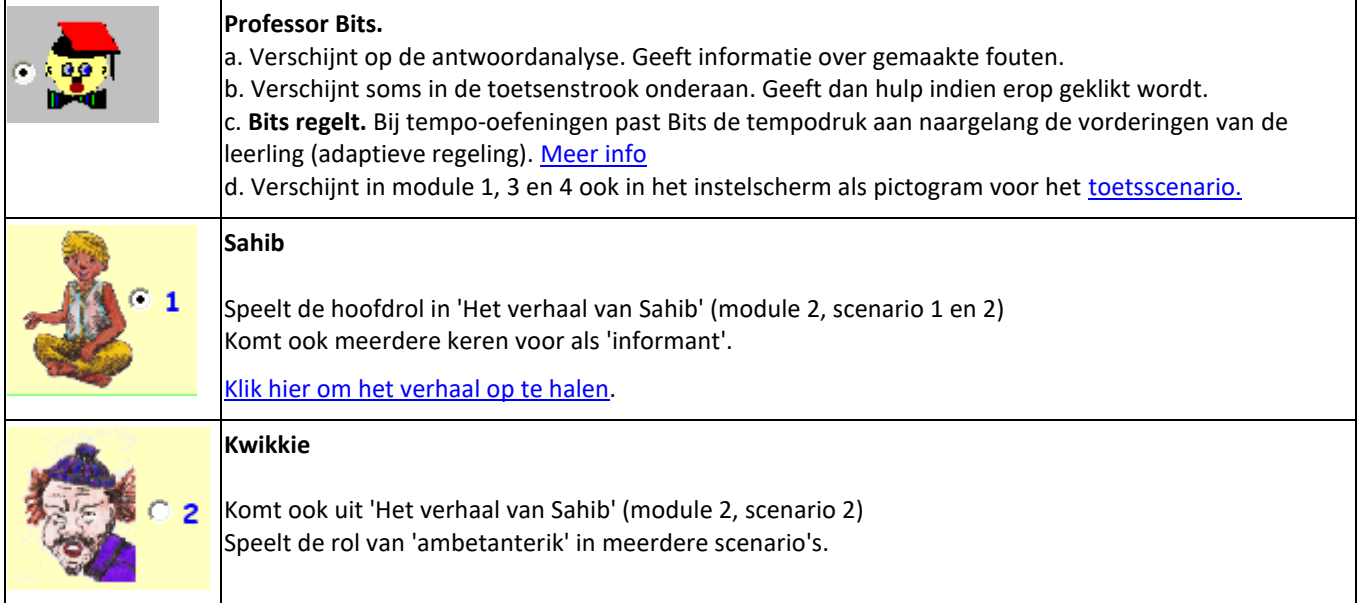

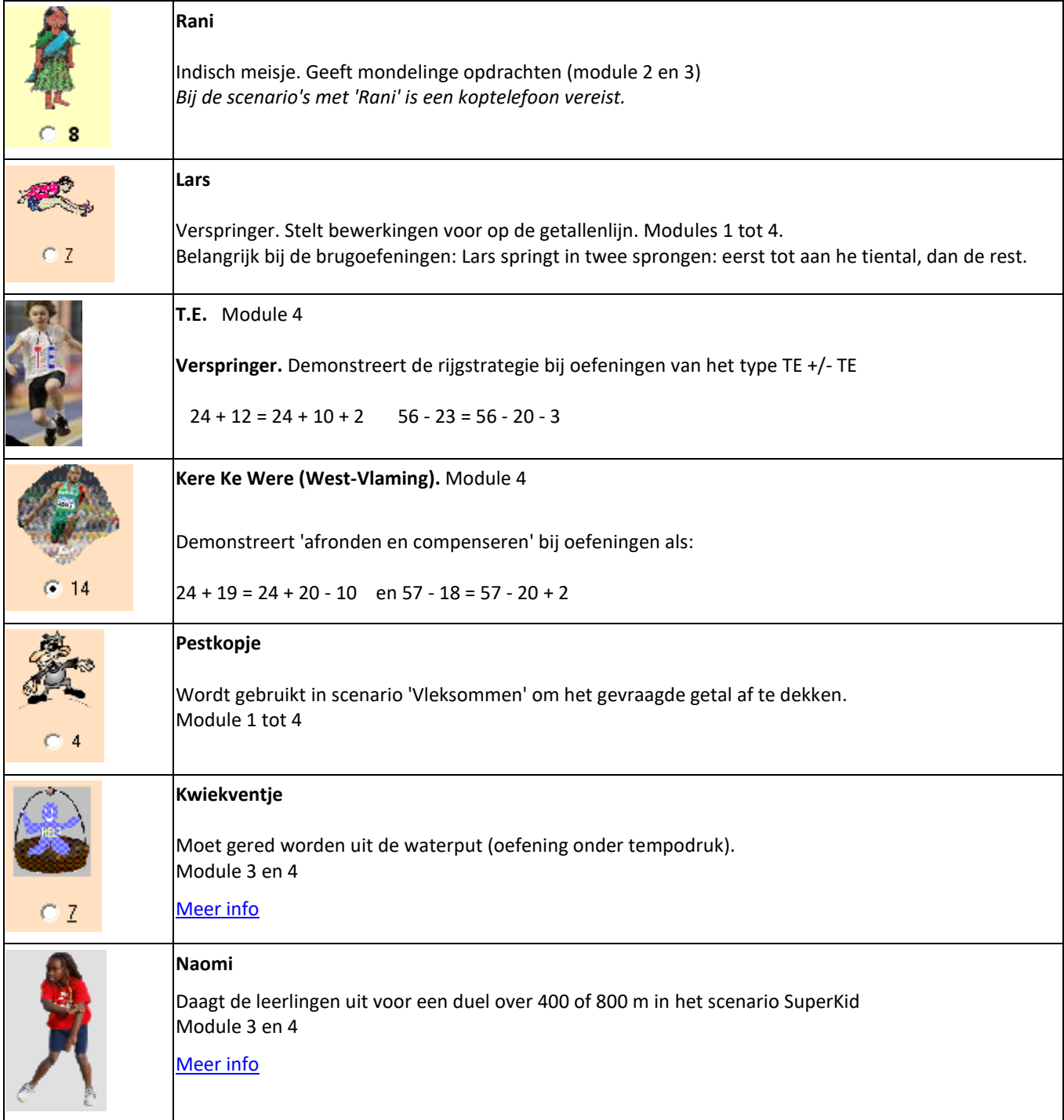

## *3 Leertrajecten*

Elke module is opgebouwd volgens een l**eertraject.** 

De scenario's zijn zo geselecteerd en geordend dat ze een doorlopende lijn vormen: **van begrijpen over inoefenen tot testen van de aangeboden leerinhouden.**

*We illustreren dit voor module 3: oefeningen van het type TE +/- E*

Bij die opgaven spelen 3 elementen een rol bij het bepalen van de moeilijkheidsgraad:

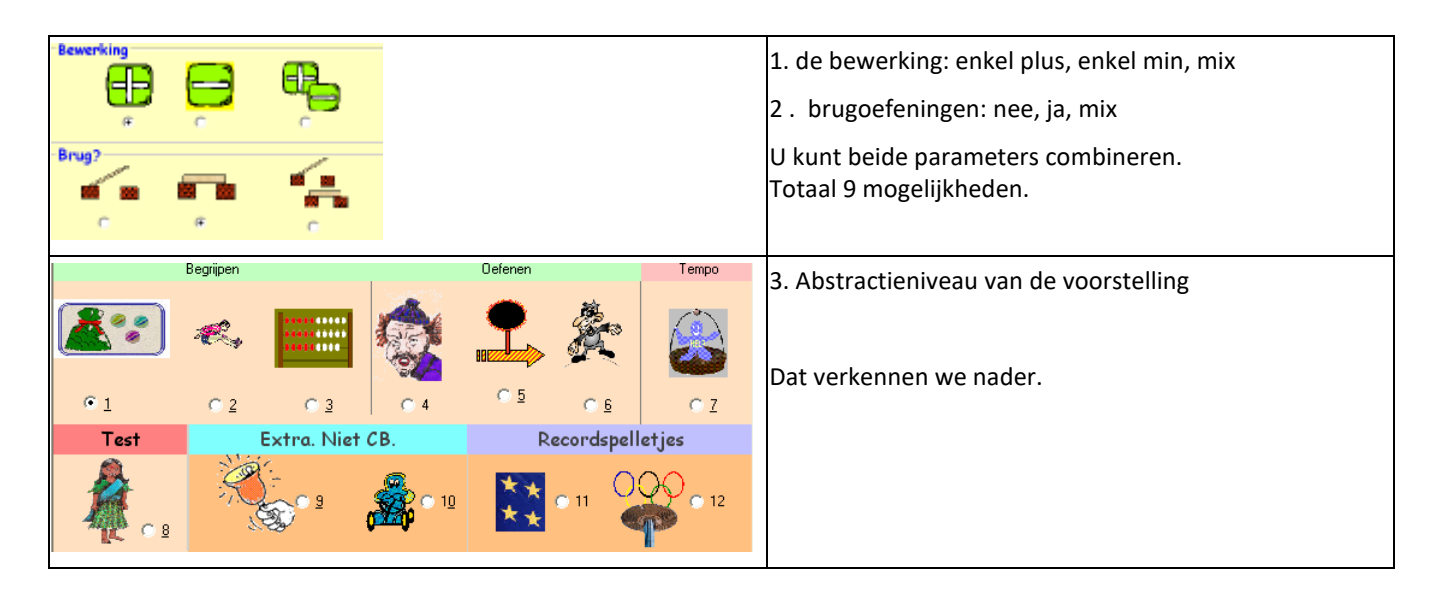

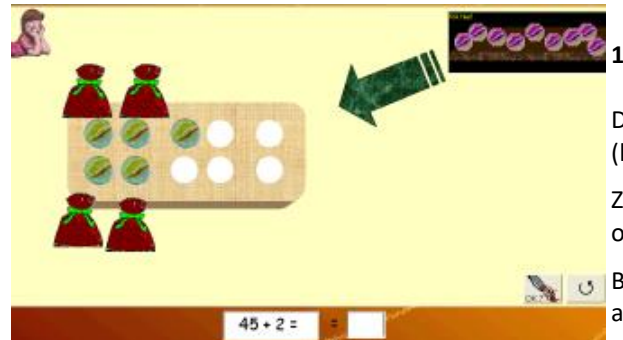

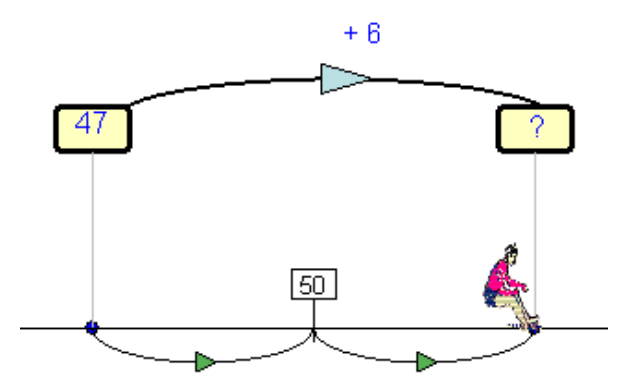

#### **1. Knikkervoorstelling.**

De leerlingen kunnen de handeling concreet uitvoeren (knikkers verplaatsen, omwisselen..)

Ze kunnen de handeling ook mentaal uitvoeren en onmiddellijk de som intikken.

Bedoeling: ervaren hoe je zo'n sommen kunt aanpakken.

#### **2. Getallenlijn. Lars springt.**

Er kan niet geteld worden.

Bij de BRUG-oefeningen toont LARS hoe je zo'n oefening best in twee stapjes uitvoert.

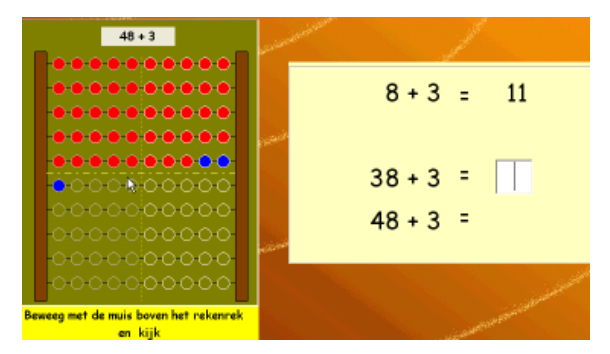

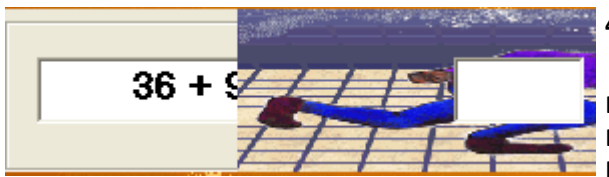

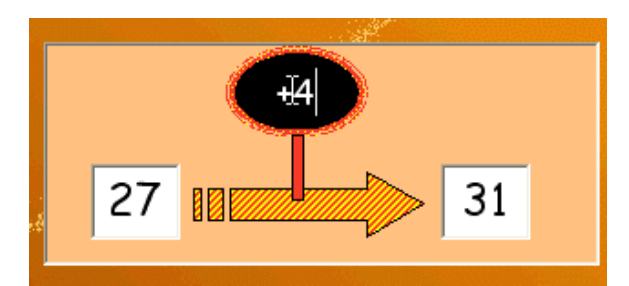

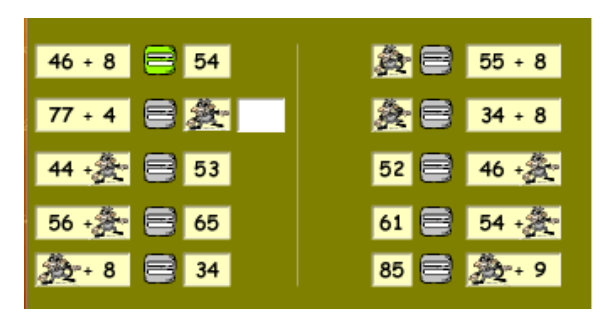

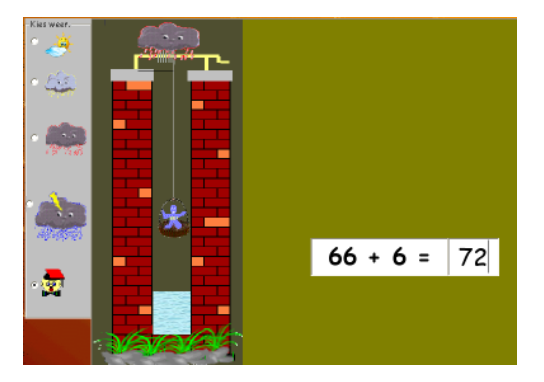

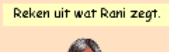

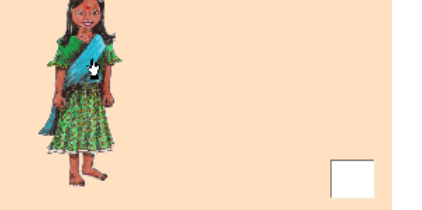

#### **3. Rekenrek. Analogie**

De oefening wil de leerlingen attent maken op de overeenkomst tussen de diverse opgaven.

Het rekenrek illustreert dit. Door te bewegen met de muis worden alle bewerkingen van dit type voorgesteld

 $8 + 3$  18 + 3 28 + 3 enz..

De hulp is vrij.

#### **4. Kwikkie stoort. Verinnerlijken.**

De opgave is maar kort zichtbaar. De leerling kan wel een hulpvoorstelling oproepen. Dat kan niet meer vanaf opgave 6

#### **5. Puntsommen.**

Ook nu kan een hulpvoorstelling worden opgeroepen. Niet meer vanaf opgave 6

#### **6. Vleksommen**

Gewone sommen en puntsommen door elkaar. Geen hulpmogelijkheid meer.

#### **7. Red Kwiekventje. Tempo - oefening.**

Geen hulpmogelijkheid; Oefening onder tempodruk (instelbaar).

Meer info: klik hier

#### **8. Test. Los de som op die Rani zegt.**

De oefening wordt gedicteerd. Er is geen enkele hulp. Wel verschijnt bij de herkansing de opgave in 'cijfers'.

#### **Computerbeheerd doorlopen van het leertraject**

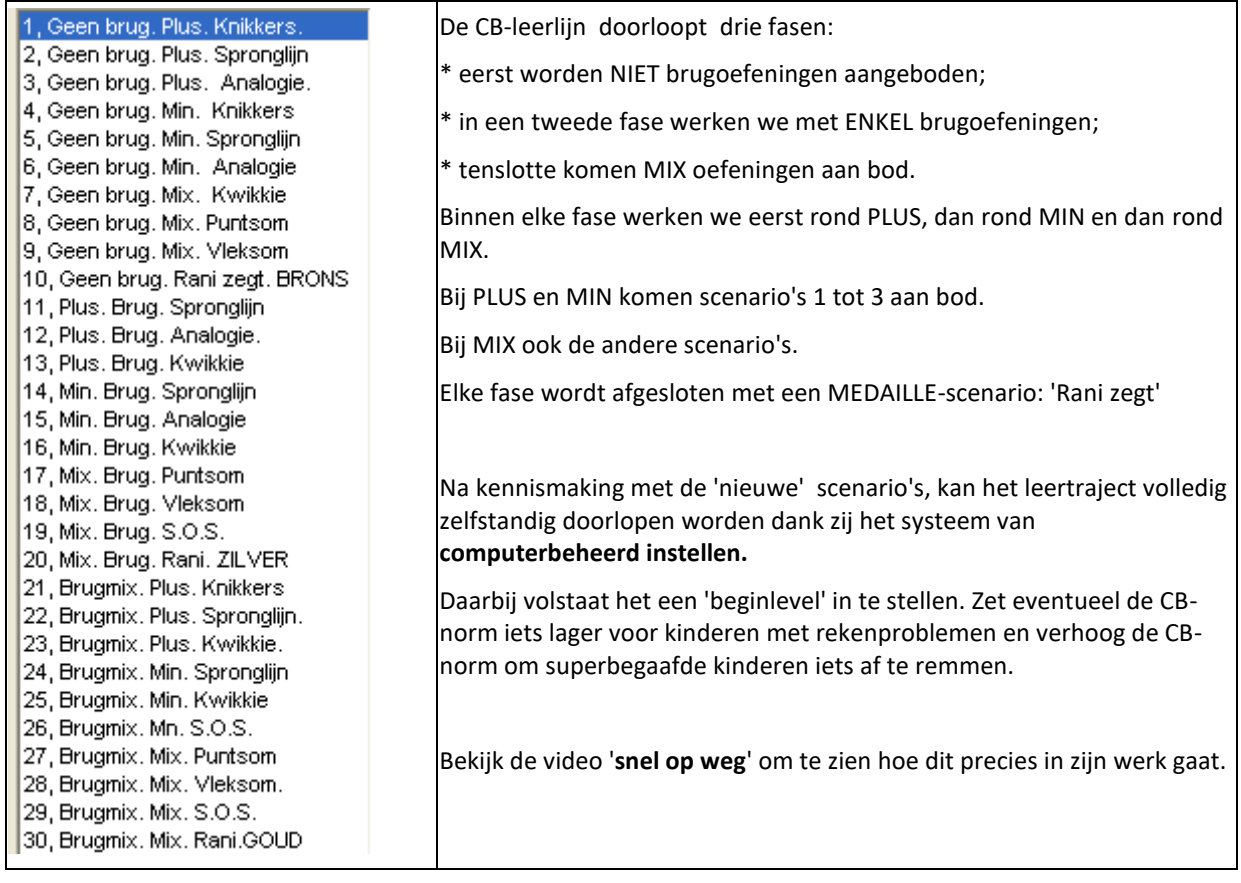

### *4 Simulaties*

Eén van de sterkste troefkaarten van het medium computer binnen het vak wiskunde is de mogelijkheid om rekenhandelingen **virtueel** weer te geven en wiskundige schema's **interactief** te gebruiken. Het virtueel handelen kan complementair worden ingeschakeld aan het handelen met concreet materiaal. In bepaalde gevallen biedt de simulatie mogelijkheden die in het echt niet of moeilijk realiseerbaar zijn.

Wiskundige simulaties worden in Spits met Bits op twee manieren ingeschakeld:

\* om leerlingen de kans te geven te experimenteren met een rekenkundige handeling (groeperen, bijvoegen, ordenen...) en zo nieuwe rekenvaardigheden te verkennen;

\* als hulp of feedback tijdens het oplossen van rekenopgaven.

De simulaties zijn ook ideaal voor demonstratiedoeleinden op het **digitaal schoolbord.**

Enkel voorbeelden...

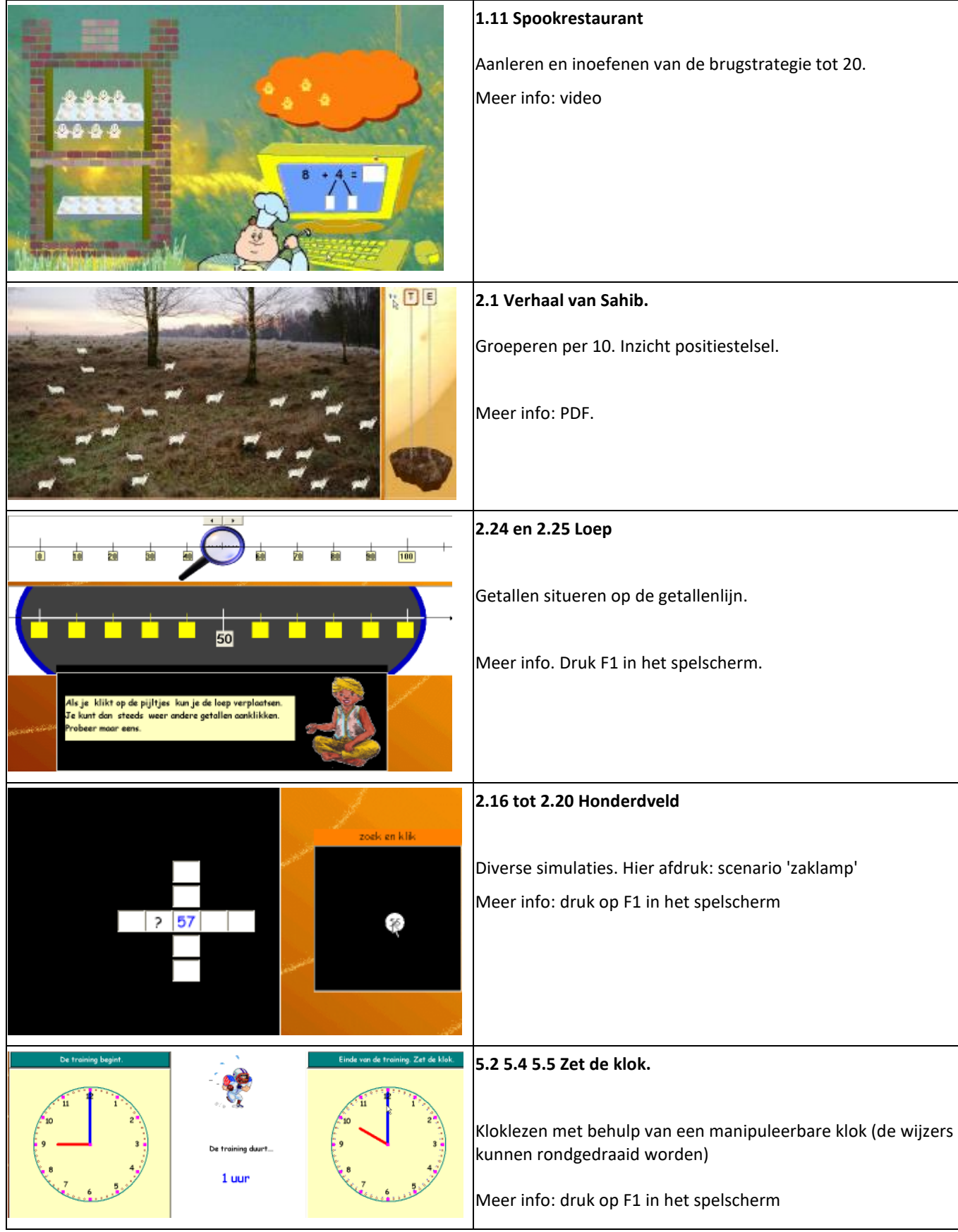

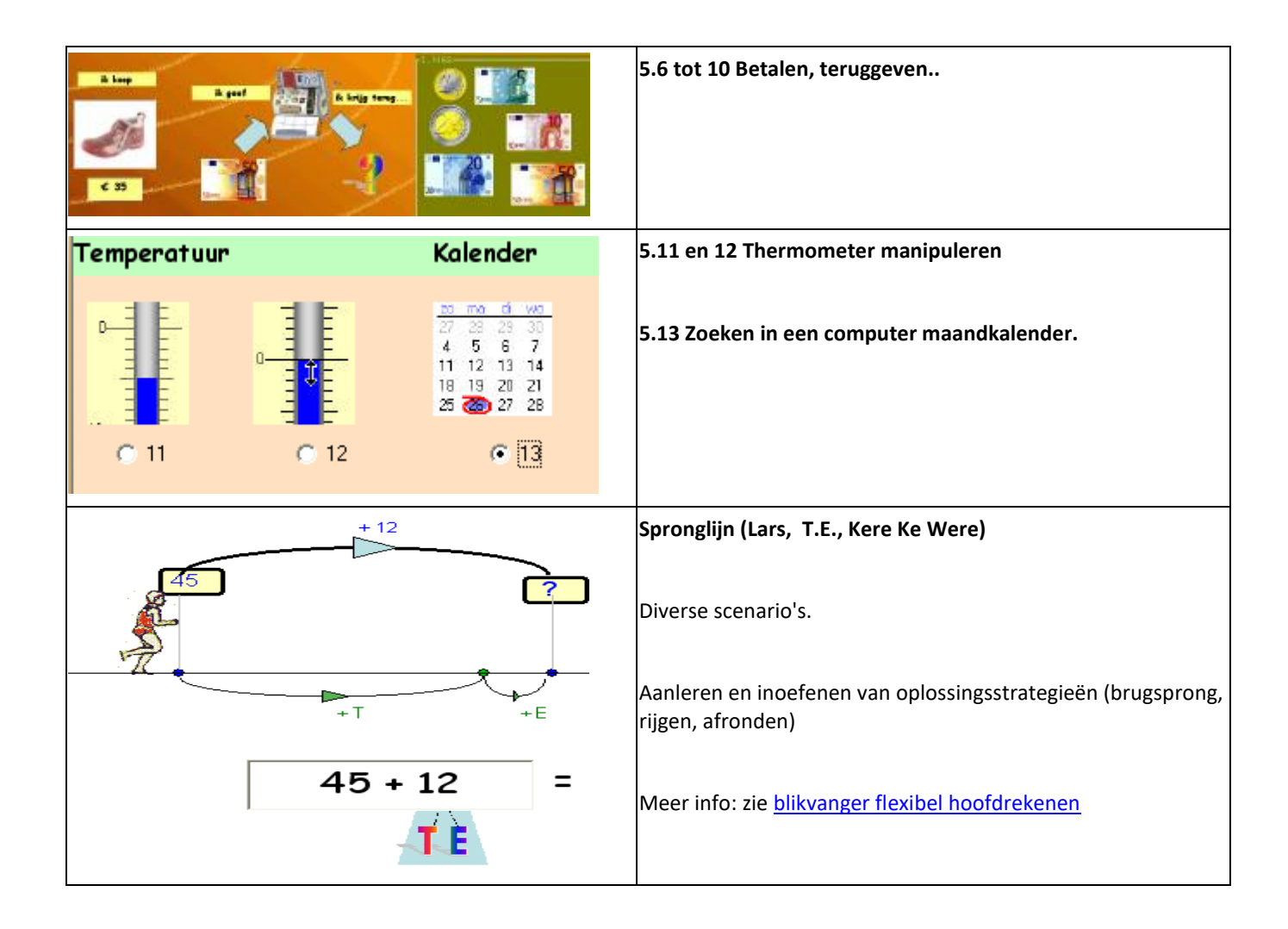

## *5 Digitaal schoolbord*

Spits met Bits 2 is compatibel met ALLE digitale schoolborden. Dat houdt in dat u alle scenario's kunt interactief gebruiken op het bord. Tijdens het presenteren kunt u met de bordeigen software aantekeningen aanbrengen, elementen accentueren...

#### *Hoe?*

De precies werkwijze verschilt enigszins naargelang het type schoolbord. Globaal kan gesteld worden dat we werken met Spits met Bits zoals we dat u doen met een internetprogramma zoals bv. Rekenweb of Google Maps. Bij somige digitale borden (bv. Activ Board) moet je dan schakelen naar 'annotatiemodus'.

Als u bordsoftware en Spits met Bits wil combineren, doe dan het volgende:

- \* start eerst de bordsoftware. Kies indien voorzien voor annotatiemodus;
- \* start dan Spits met Bits op.

Om Spits met Bits te bedienen werkt u in 'muis-modus'. Om annotaties te maken schakelt u naar 'pen-modus'. Om door te gaan 'binnen' Spits met Bits, schakelt u weer naar muis-modus. Bij sommige borden (bv. Smartboard) moet je dan eerst de inktlaag sluiten en verdwijnen de notaties. Bij andere (Activ Board) blijven de annotaties zichtbaar.

*Wat en wanneer gebruiken?*

*\* Aansluitend bij het oefenen op de pc.*

Sommige scenario's vergen iets meer begeleiding (bv. de scenario's i.v.m. de lege getallenlijn, getalbegrip. Het kan zinvol zijn om vooraf enkele opgaven met de leerlingen op het bord door te nemen.

Blauwe scenario's. Bij enkele scenario's geeft Sahib eerst een kleine demonstratie met de simulatie. bv. het honderdveld wordt opgebouwd,..

Bij de scenario's over de getallenlijn (loep) krijgen de leerlingen zelf de kans om even te experimenteren met de simulatie.

Uiteraard zijn die scenario's bij uitstek geschikt voor demonstratie op het digitaal schoolbord.

*\* Los van het oefenen op de pc. Digibord+-simulaties*

Typisch aan de simulaties hiervoor is dat ze gebonden zijn aan een heel concreet leerdoel en aan opgaven.

Het programm bevat evenwel ook enkele Digibord+ simulaties. Dat zijn

# *6 Getalvoorstellingen*

In het programma worden diverse getalbeelden e.d. gebruikt. Ze worden complementair ingeschakeld

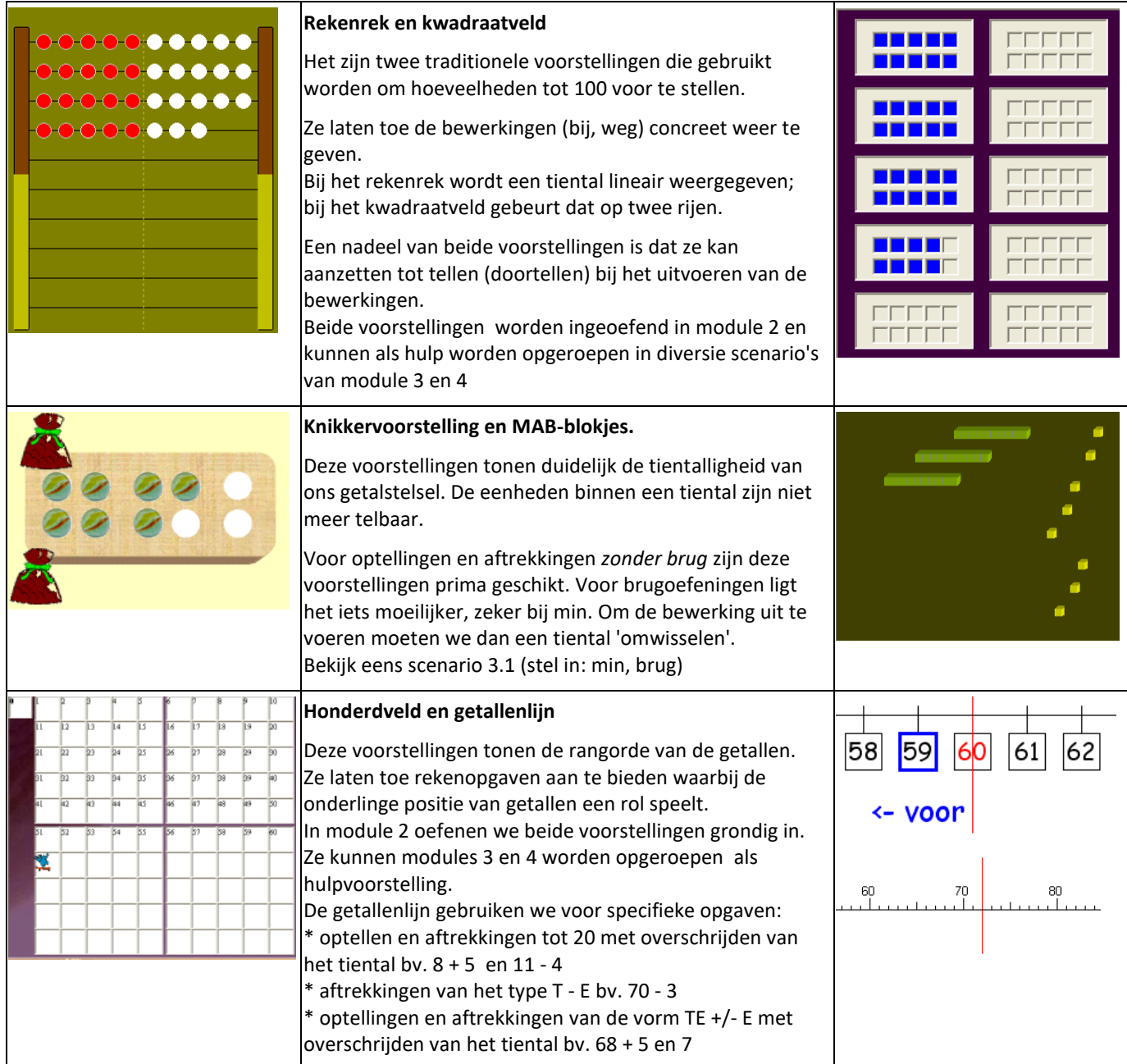

#### *Module 1, 3 en 4: getalbeelden oproepen als hulp bij het hoofdrekenen.*

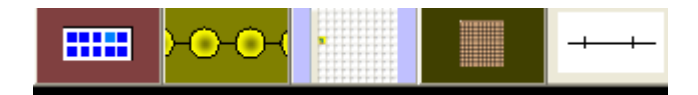

Bij sommige scenario's kunnen de leerlingen een getalbeeld oproepen als hulp bij de bewerking. Het getalbeeld toont de beginhoeveelheid of de strategie (enkel bij de getallenlijn). Het oproepen en de keuze van een hulpvoorstelling is vrij. U kunt eventueel de leerlingen aanraden een specifieke voorstelling te gebruiken.

Bij dergelijk oefenreeksen is ook een gradatie ingebouwd. Vanaf de **zesde** opgave kan de hulpvoorstelling enkel nog bij de herkansing worden opgeroepen.

### *7 Organisatie*

Spits met Bits 2 bevat faciliteiten waardoor het soepel kan worden ingezet in diverse organisatievormen.

#### **7.1 In de klas**

#### **Doorschuifsysteem (in de klas, op 1 pc)**

*Kenmerken:*

- \* de leerlingen oefenen individueel na elkaar één (manueel instellen ) of een beperkt aantal scenario's (CB-instellen);
- \* na afloop worden ze 'afgelost' door een andere leerling;
- \* er is geen direct toezicht van de leerkracht.
- *Hoe instellen?*

Log in op naam van de eerste leerling die moet inoefenen.

*Manueel instellen* : kies het scenario dat moet geoefend worden.

De leerling oefent. Klaar? Hij klikt op de knop met de 'pomper'. Het inlogscherm verschijnt. De volgende leerling komt. Hij kiest zijn naam. Hetzelfde scenario wordt ingeladen.

#### CB-instellen

Klik bovenaan op 'groepsparcours instellen'. Volg de instructies om een aangepast circuit in te stellen voor de groep of elke leerling afzonderlijk.

Andere leerling? Zie hiervoor. Het volstaat dat de leerling zijn naam aanklikt. Het passende CB-beginlevel wordt ingeladen.

#### *Procesinformatie*

Klik in het inlogscherm op 'resultaten van deze leerling'. Van elk gespeeld scenario wordt een antwoordanalyse bijgehouden.

#### **Hoekenwerk**

#### *Kenmerken*

\* 1 of 2 leerlingen oefenen gedurende langere tijd meerdere scenario's;

\* er is sporadisch toezicht van de leraar.

#### *Hoe instellen*

Stel een CB-parcours in voor die leerlingen. Geef ze ook de kans om vrij (manueel) enkele bekende scenario's te oefenen.

Indien met 2: laat ze eens 'Vier op een rij spelen'.

*Procesinformatie*

Zie hoger. Maak van de gelegenheid gebruik om de leerlingen te observeren en zet zonodig een leergesprekje op.

#### **7. 2 Computerklas**

*Kenmerken:*

\* de leerlingen oefenen gelijktijdig;

\* er zijn grote verschillen in snelheid: sommige leerlingen zijn reeds klaar met een oefenreeks als andere nauwelijks begonnen zijn;

\* u kunt de leerlingen observeren en bijsturen

#### *Faciliteiten*

\* het systeem CB-instellen laat toe om - met een minimum aan inbreng van de leerkracht -een aangepast parcours uit te stippelen voor elke leerling. Meer info: zie de VIDEO in **Snel op weg.**

**\*** elke module bevat extra oefenscenario's die kunnen worden ingezet voor leerlingen die sneller klaar zijn.

#### *Voorbeeld van een computerles*

Het komt erop aan het manueel en het CB-instellen optimaal te combineren.

We laten zien hoe dat zou kunnen bij een oefensessie van +/- 30 minuten rond 'tot 20 zonder brug' (module 1)

Er zijn 5 scenario's. De scenario's 9 en 8 zijn reeds vroeger aan bod gekomen bij het rekenen tot 10. Het verloop ervan vergt geen verdere toelichting. Ook het scenario 'rooster' wordt voor het eerst aangeboden maar vergt geen specifieke toelichting

De scenario's 6 en 7 zijn nieuw. Ze leren een specifieke strategie aan. Het is best ze eerst te verkennen

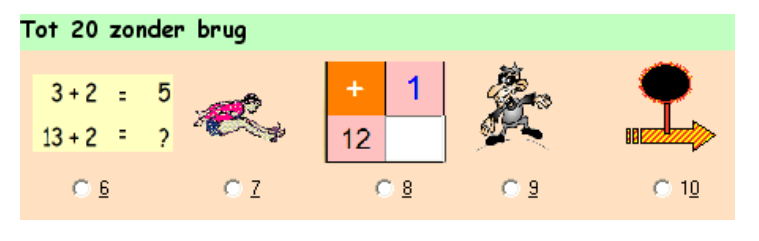

#### *Lesfase 1 (ongeveer 10 minuten).*

Laat inloggen (kies module 1). Kies voor **manueel** instellen. Kies voor scenario 6. De eerste opgave verschijnt. Merk op: de getallen in de eerste opgave zijn op alle schermen **identiek.** Bespreek de opgave.

#### **Tips.**

Druk op F1. U krijgt een korte informatie.

 Indien u beschikt over een beamer of digitaal schoolbord, projecteer de oefening. Indien de klasgrootte het toelaat, kunt u ook één of meer opgaven bespreken rond één scherm.

De leerlingen werken de oefenreeks af. Observeer. Op het einde verschijnt een analyse. De leerlingen wachten tot iedereen klaar is. Laat een tweede keer spelen indien nodig.

Doe nu hetzelfde voor scenario 7.

#### *Lesfase 2 (ongeveer 15 minuten)*

Klik op de **knop CB-oefenen.** Laat de leerlingen klikken op lijn 6 in de CB-leerlijn. Pas indien nodig de CB-norm aan voor sommige leerlingen.

De leerlingen spelen nu de 5 scenario's zonder dat er verder hoeft ingesteld te worden. Let op: scenario 10 is een medaillescenario.

#### *Leerlingen die trager werken.*

Ook die willen een medaille winnen. U kunt eventueel scenario 9 (vleksommen) voor hen 'overlaten'.

#### *Lesfase 3 (ongeveer 5 minuten)*

De leerlingen mogen vrij oefenen met één van de scenario's (1 tot 10 en/of extra) die tot dusver aan bod zijn gekomen. U kunt eventueel individueel een leerling nog eens begeleiden bij een moeilijker scenario U kunt de leerlingen ook de kans geven om kennis te mazken met Gerdies Games (indien ze een medaille haalden)

#### *Procesinformatie*

Ga naar het leerlingvolgsysteem (openingsscherm) om informatie op te vragen en eventueel af te drukken.

### *8 Gerdies Games – Spelend oefenen onder tempodruk*

Het oefenen onder tempodruk geeft een extra stimulans. De meeste leerlingen vinden het leuk en worden op die manier gemotiveerd om langere tijd te oefenen en steeds weer de eigen grenzen te verleggen.

Oefenen onder tempodruk kan eventueel ook frustrerend zijn voor minder goede rekenaars. Het is belangrijk hieraan de nodige zorg te besteden. Spits met Bits 2 bevat faciliteiten die toelaten om iedere leerling te laten oefenen onder gepaste tempodruk.

We illustreren dat voor enkele scenario's met tempodruk.

#### **Eén minuut-test.: gelijke tempodruk vVoor inoor iedereen.**

Het komt erop aan zoveel mogelijk splitsingen te maken binnen de minuut.

**Achtervolging: leerling bepaalt de tempodruk.**

**SuperKid. Adaptief.** De **computer bepaalt de tempodruk**

**Combinatie.** 

# *9 Werken aan getalbegrip*

Een goed inzicht in de eigenschappen van het tientallig stelsel is fundamenteel.

Heel wat rekenproblemen in hogere klassen hebben een gebrekkig inzicht in ons positiestelsel als oorzaak.

Het is dan ook van het grootste belang hier extra aandacht aan te besteden in het 2de leerjaar en dit bij introductie van de getallen tot 100.

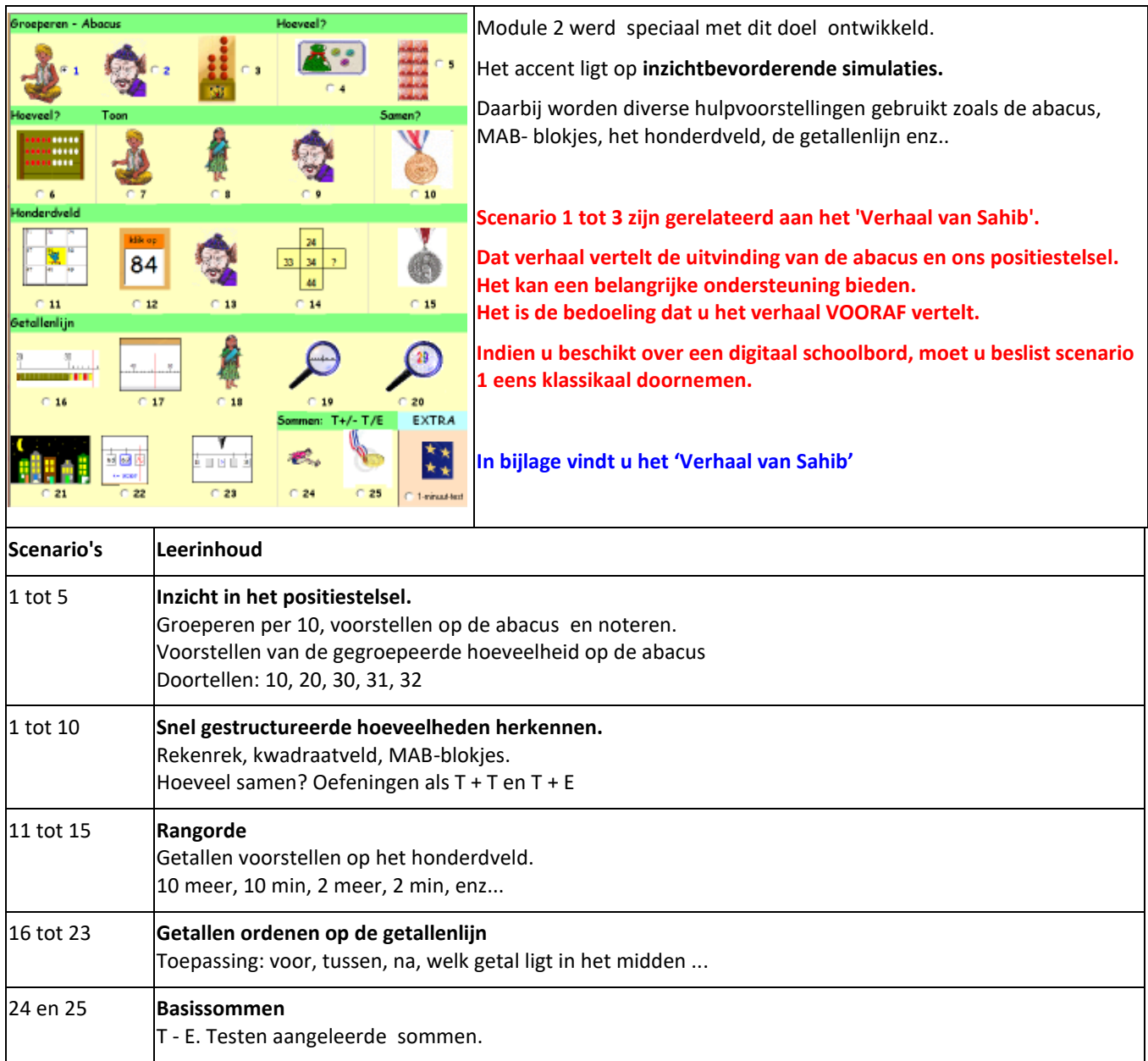

### *10 Flexibel hoofdrekenen*

#### **10. 1 Terreinverkenning**

In de leerplannen wordt aandacht gevraagd voor **flexibel hoofdrekenen.**

*Dit houdt in dat leerlingen, naast het beheersen van standaardprocedures, ook alternatieve procedures (rekenvoordeel) kennen en functioneel toepassen.*

**Flexibel hoofdrekenen betekent in de praktijk in snel tempo doorlopen van de fasen van planmatig handelen.**

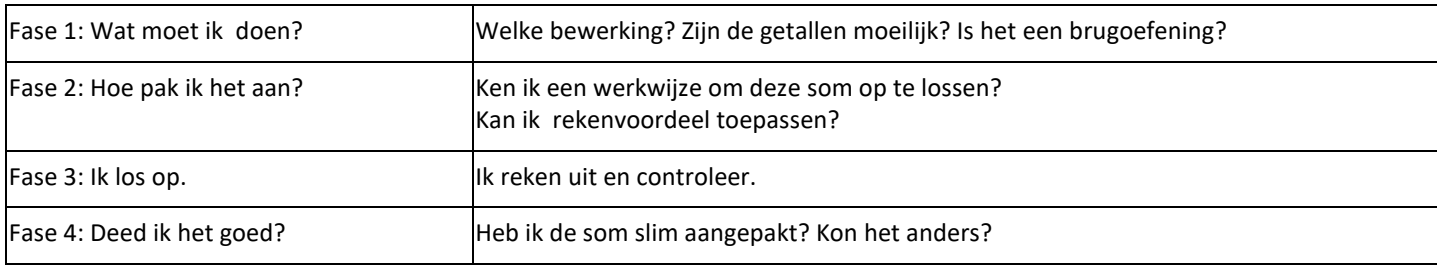

Het oefenen van sommetjes van het type TE +/- TE is een ideaal gebied om gericht aan deze vaardigheden te werken.

In de praktijk wordt meestal een standaardprocedure aangeleerd om dergelijke opgaven aan te pakken: het zogenaamde **rijgen**

Daarbij wordt de opteller/aftrekker gesplitst per rang.

bv.  $24 + 12 = 24 + 10 + 2 = 34 + 2 = 36$ 

 $28 + 15 = 28 + 10 + 5 = 38 + 5 = 43$ 

36 - 13 = 36 -10 - 3 = 26 - 3 = 23

 $54 - 17 = 54 - 10 - 7 = 44 - 4 = 37$ 

De standaardprocedure heeft het voordeel dat ze **altijd inzetbaar** is, maar soms kan het eenvoudiger.

Bekijk deze opgaven:

- 36 + 19 Het is interessanter om hier de opteller AAN te ronden en dan te compenseren 36 + 20 1
- $25 + 26$  Als je de dubbels ziet, is dat makkelijk  $(2 \times 25) + 1$
- 81 79 Omgekeerd optellen ligt hier voor de hand 79 + . = 81
- 49 + 35 Eerst aanvullen tot 50 en dan compenseren 50 + 34

#### **Lege (getallen)lijn als hulpmiddel om diverse strategieën voor te stellen**

Het is uiteraard noodzakelijk dat de leerlingen een houvast hebben indien meerdere strategieën worden aangeleerd.

De *lege lijn* laat toe diverse methoden (rijgen, brugsprong, afronden..) voor te stellen.

*In Spits met Bits 2 hebben we dan ook bewust voor deze hulpvoorstelling gekozen.*

#### **10.2 Aanpak in Spîts met Bits**

In de CB-leerlijn opteren we er voor om EERST de standaardprocedure aan te leren en in te oefenen. Daarna confronteren we de leerlingen met enkele alternatieve strategieën.Deze volgorde is niet bindend. U kunt de volgorde van de scenario's wijzigen.

#### **Standaardprocedures**

In scenario 6 wordt nog geen strategie 'opgedrongen'. De leerlingen kunnen de opgave oplossen met behulp van de hulpvoorstelling. Daarbij ervaren ze dat het handig werkt als je eerst de TIENTALLEN bijvoegt en dan de EENHEDEN (= rijgstrategie).

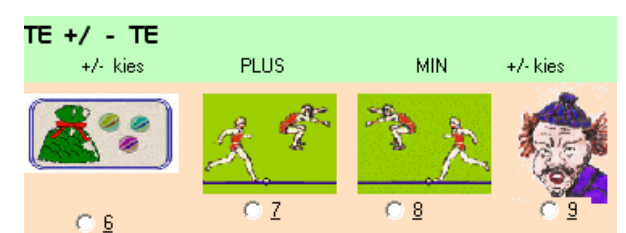

In scenario 7 maken ze kennis met T.E. Die sprint de som. Hij gaat daarbij steeds op dezelfde manier te werk. Hij splitst de opteller per rang en springt in twee keer: 24 + 12 = 24 + 10 + 2 Dit scenario kan op drie niveaus worfden gespeeld (zie hiervoor de beschrijving van dit scenario.

Hetzelfde parcours kan doorlopen worden voor **min (scenario 8)**

#### *Scenario 7 en 8 vormen de hoofdbrok bij het CB-oefenen. Ze komen er liefst 12 keer in voor.*

In scenario 9 en 10 gaan we verder verinnerlijken. Bij deze scenario's wordt de rijgstrategie niet opgedrongen. Er kan wel een hulpvoorstelling worden opgevraagd. Indien de leerlingen daarbij kiezen voor de getallenlijn, worden ze wel met T.E. geconfronteerd. In scenario's 11 tot 13 is er geen hulpvoorstelling meer.

#### **Alternatieve procedures: rekenvoordeel.**

In scenario's 14 tot 18 komen enkele alternatieve oplossingsmethodes aan bod.

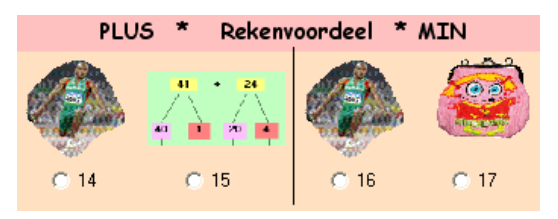

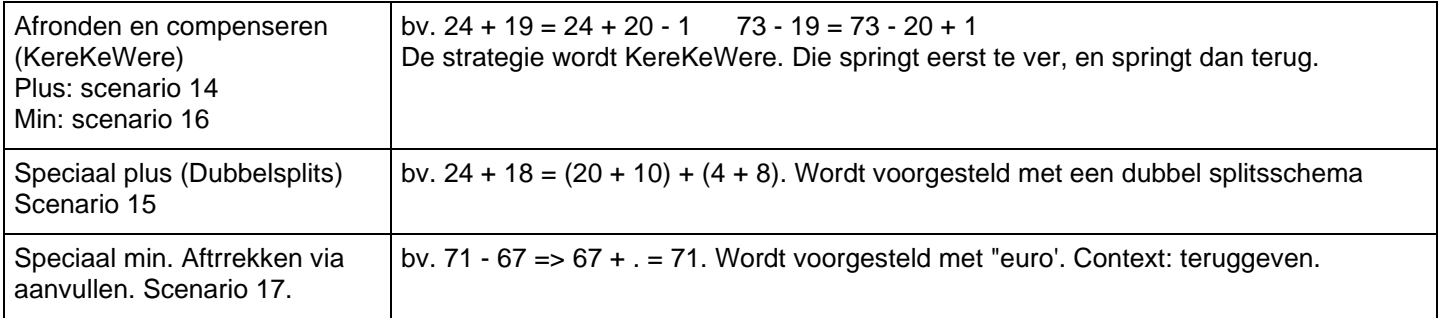

#### **Nog meer rekenvoordeel. Schakelen (enkel plus)**

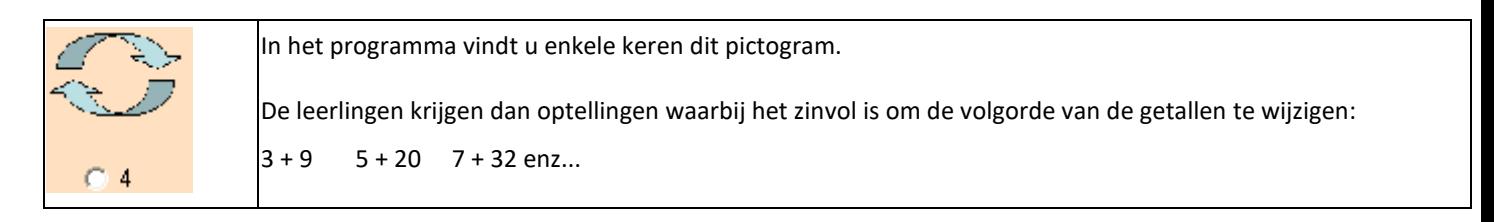

# **Hoofdstuk I. Scenario's - tips**

# **I. Rekenen tot 20**

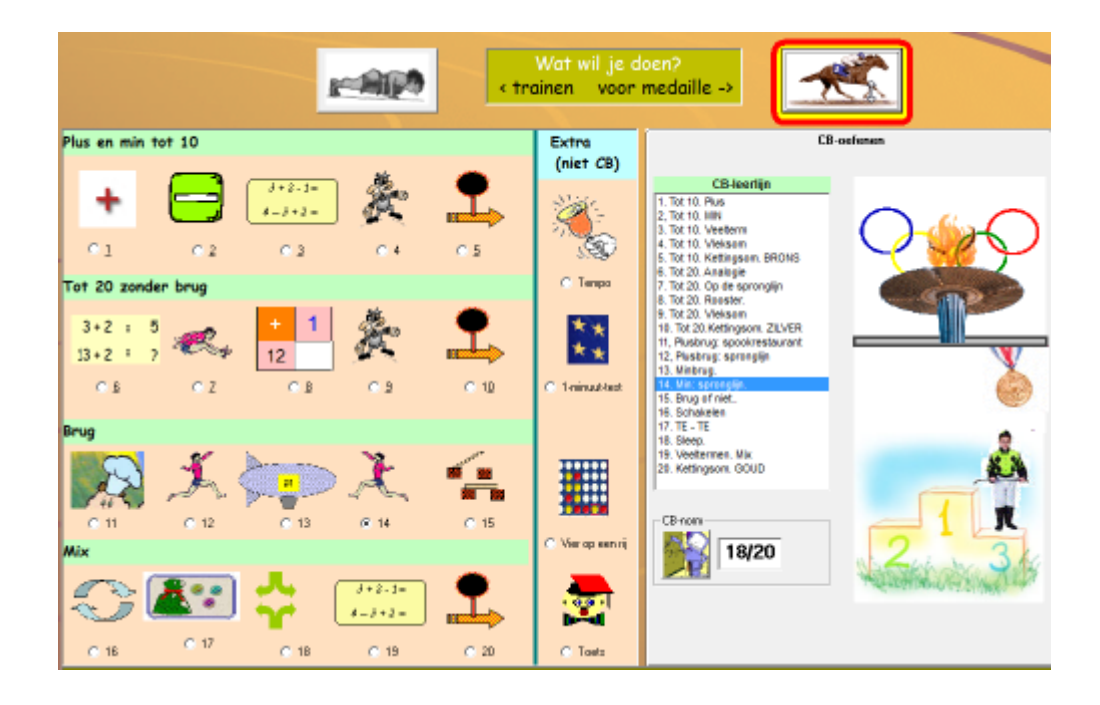

In dit deel komt geen nieuwe leerstof. Het gaat over inoefenen en testen van de verworven rekenvaardigheid.

Alle scenario's komen uit Spits met Bits. Indien in het eerste leerjaar met Spits met Bits 1 werd gewerkt; zullen de meeste leerlingen de scenario's met een minimum aan instructie kunnen doorlopen.

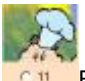

Bij de scenario's 11 en 13 wordt de simulatie van het spookrestaurant hernomen. Vraag bij uw collega van de  $-0.11$ eerste klas na in hoeverre rond die simulatie wordt gewerkt. Bekijk eventueel eens hoe dat gebeurde in vlag 8 en 9 van Spits met Bits 1. Het verdient aanbeveling om die scenario's vooraf eens te demonstreren (digitaal schoolbord) en het verhaal 'herop te frissen'. Voor meer info over het verhaal, klik hier.

Let ook op het gebruik van de spronglijn in scenario's 7, 12 en 14. Ze wordt o.m. gebruikt om het verschil in procedrue bij brug/niet brugoefeningen voor te stellen. Ze komt in ringen 2, 3 en 4 terug.

Tijdsinvestering: 4 oefenbeurten van +/- 30 minuten.

# *1.1 Plus en min tot 10*

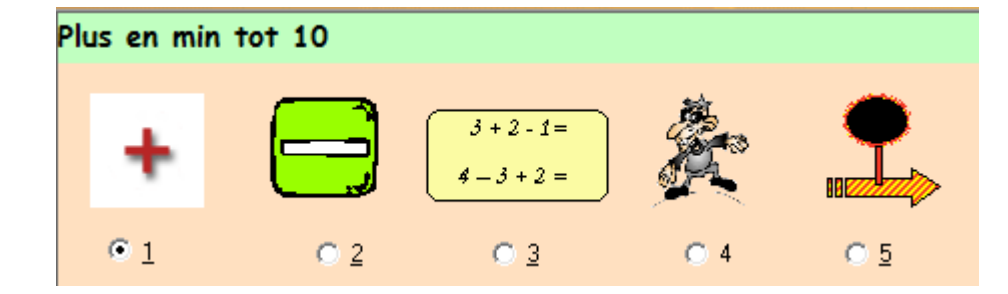

**Wat valt er te leren?**

**\*** Automatiseren optellingen en aftrekkingen tot 10

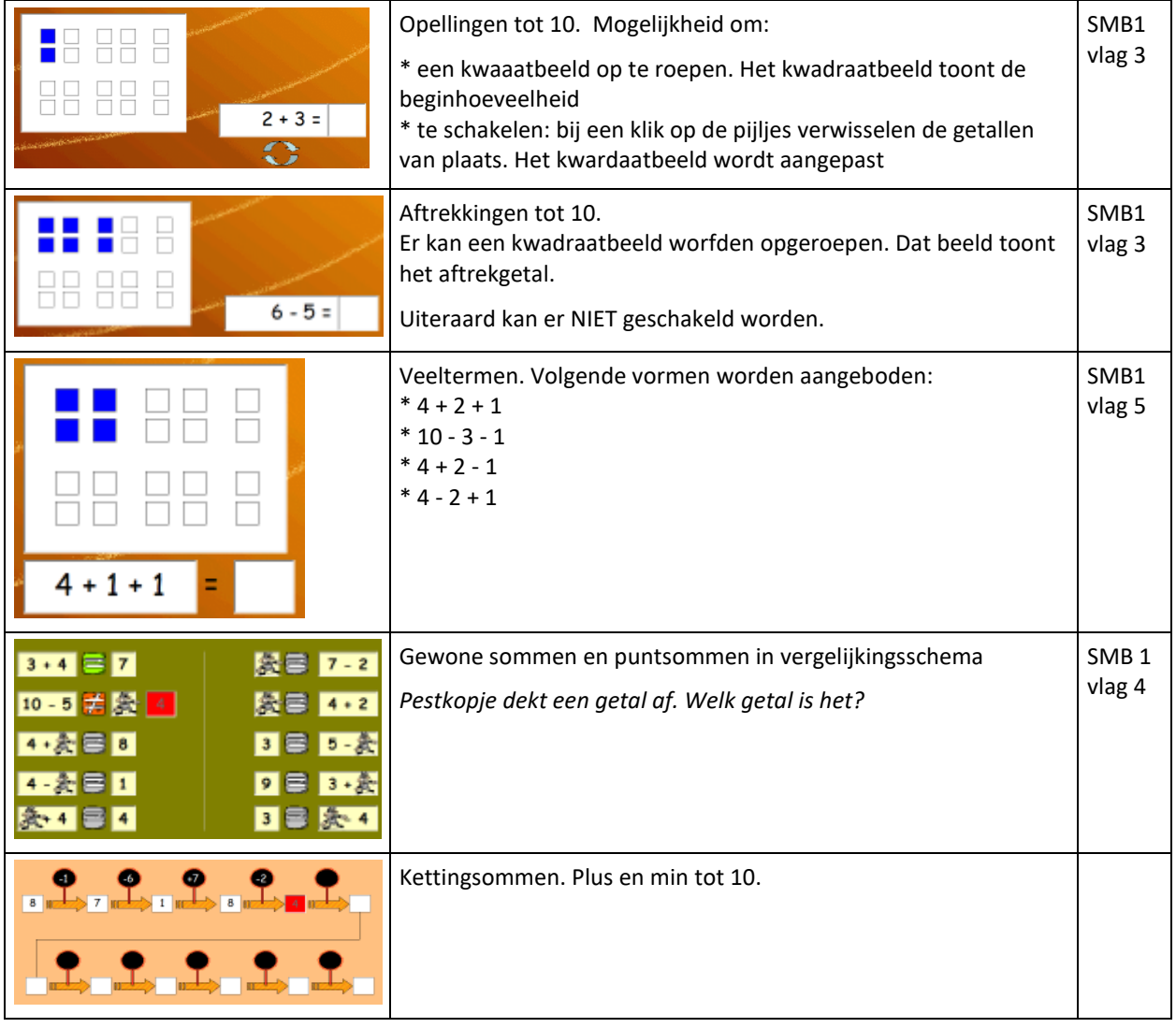

# *1.2 Tot 20 zonder brug*

#### **Wat valt er te leren?**

**\*** Automatiseren optellingen en aftrekkingen tot 20 zonder overschrijden van het tiental.

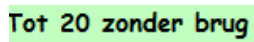

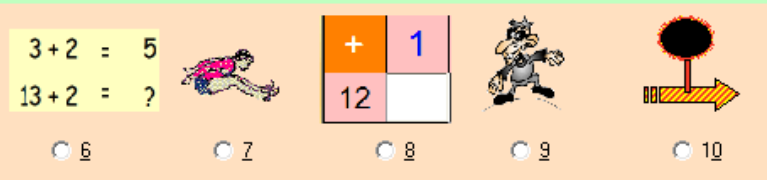

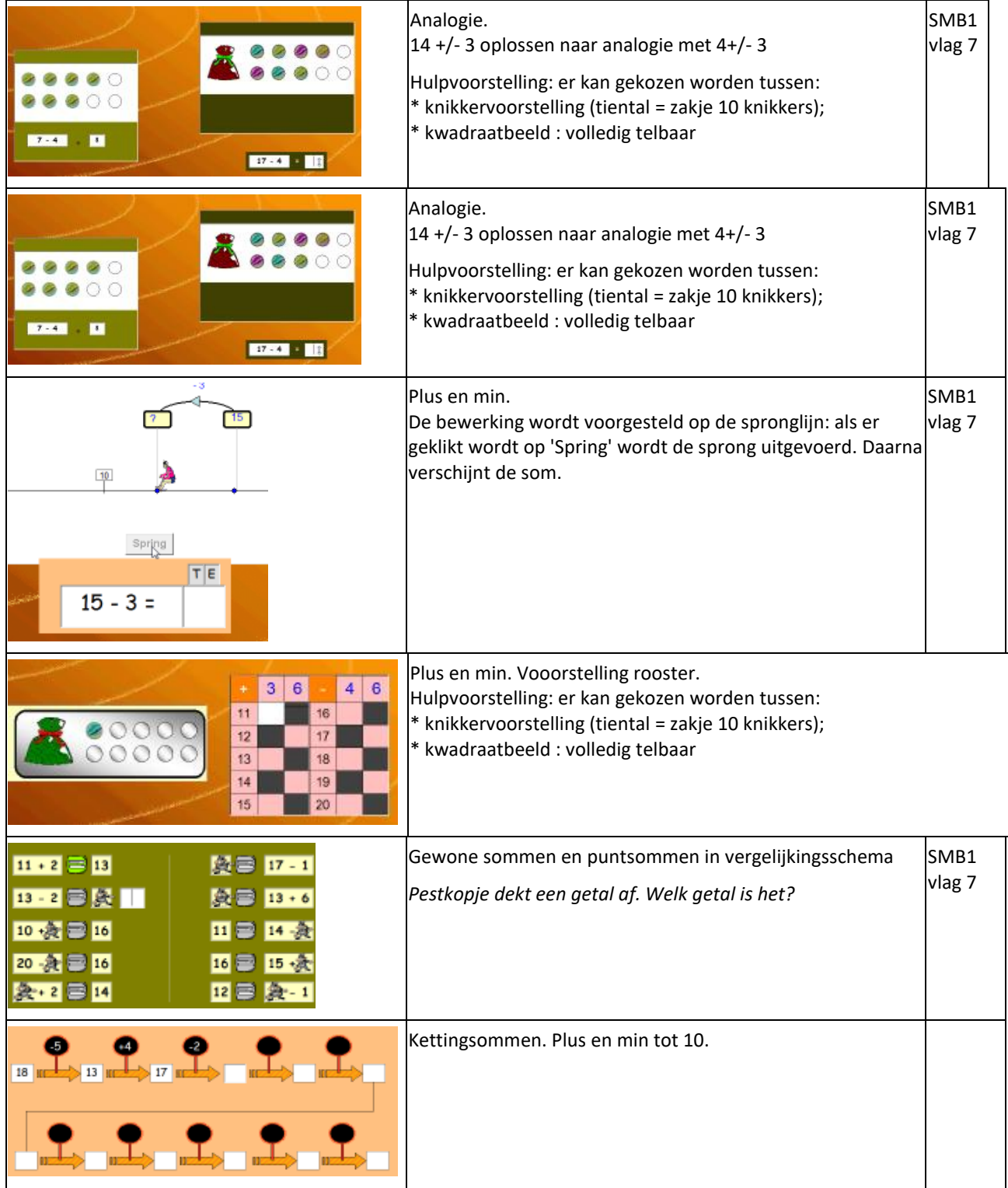

# *1.3 Tot 20 met brug*

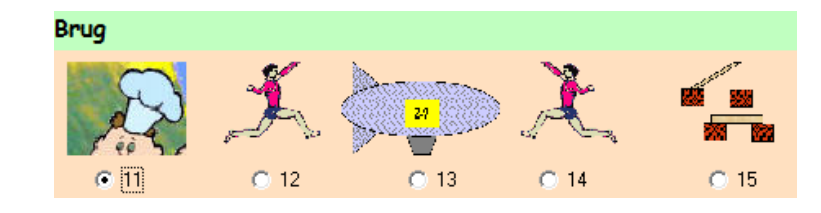

#### **Wat valt er te leren?**

**\*** Heropfrissen en inoefen brugstrategie.

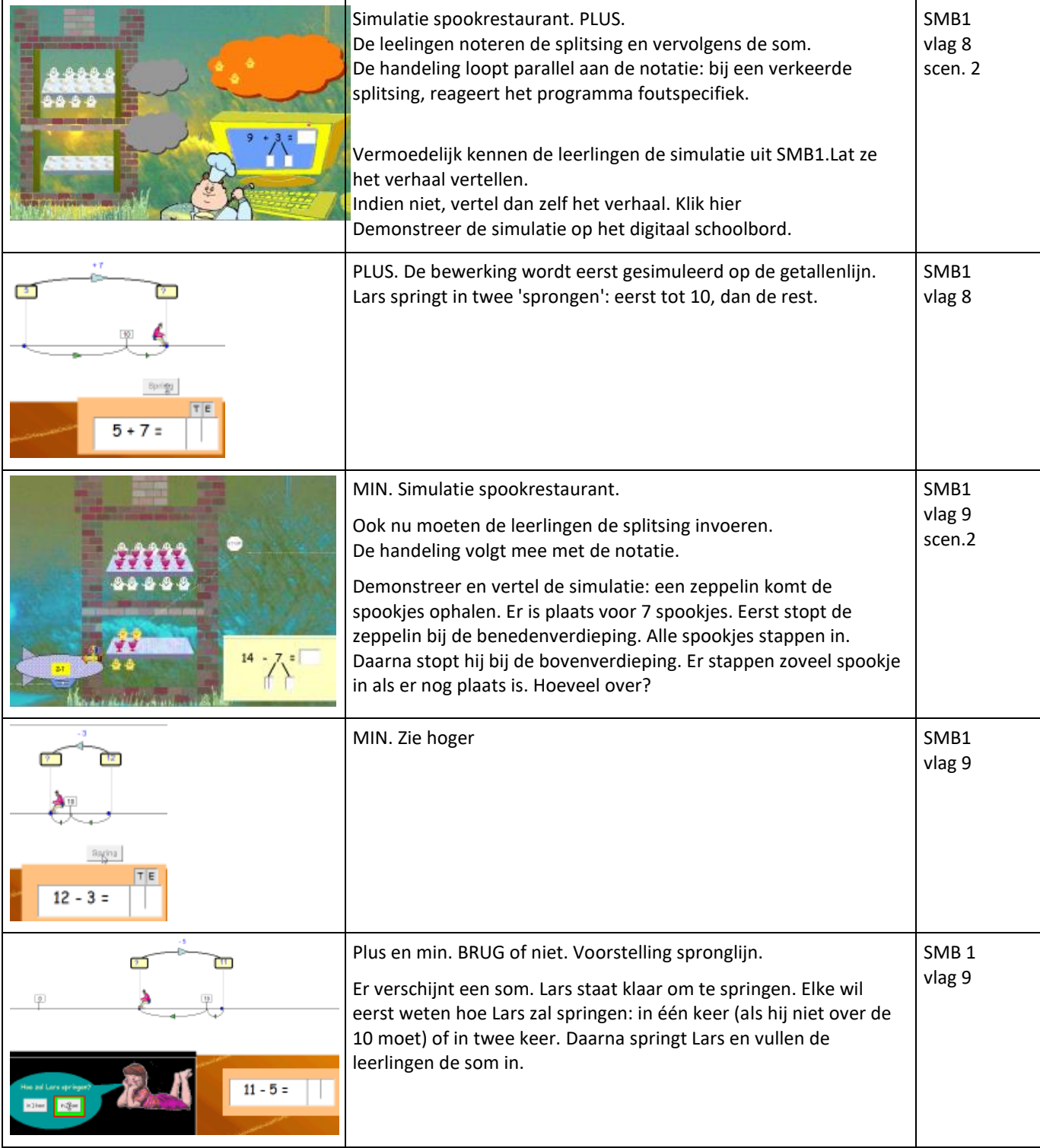

### *1.4 Mix*

### **Wat valt er te leren?**

**\*** Automatiseren optellingen en aftrekkingen tot 20.

\* Rekenvoordeel bij plus en min.

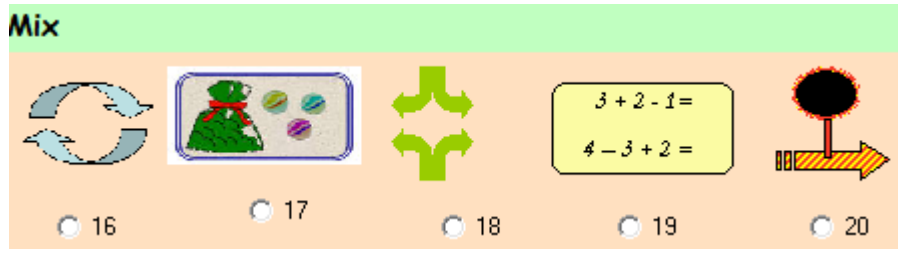

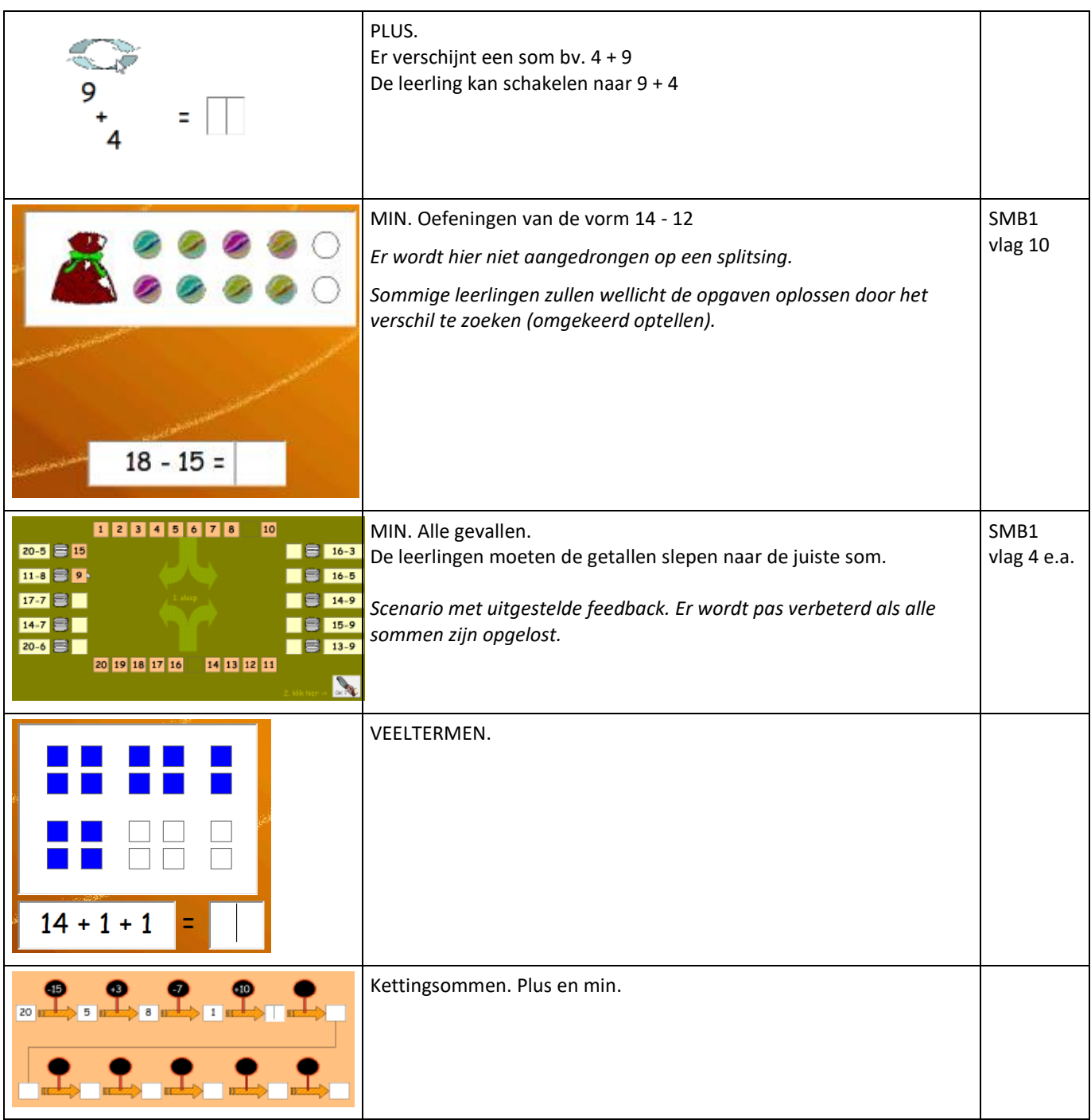

# **2 Getalbegrip**

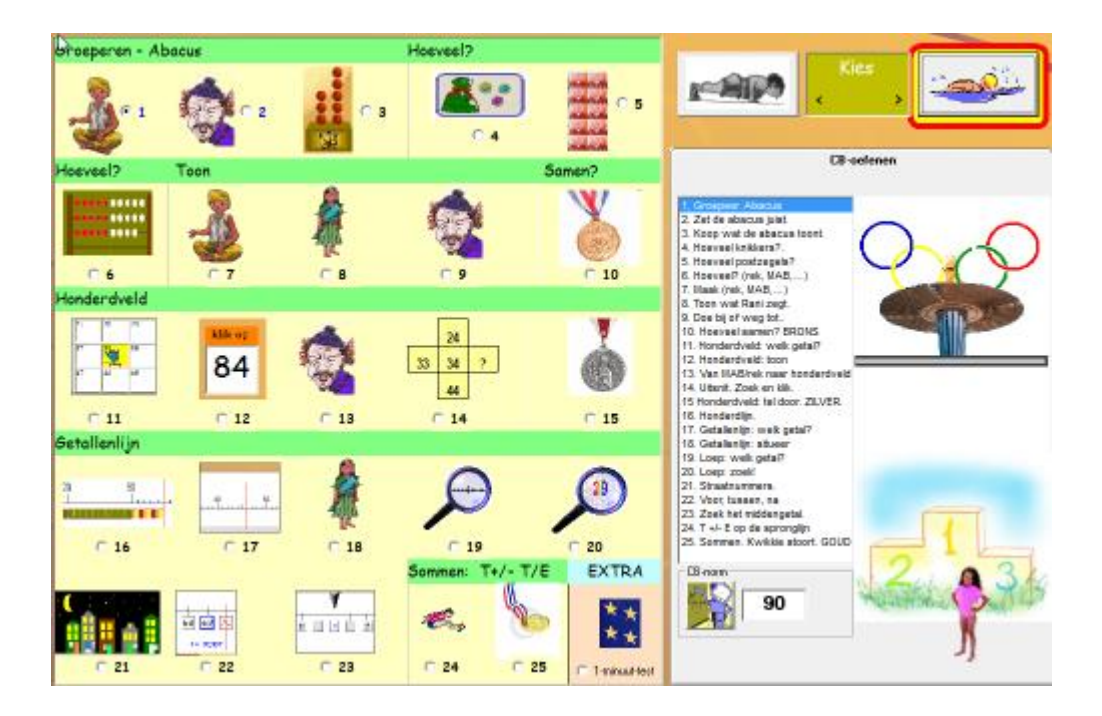

In deze module ligt het accent vooral op verwervan van inzicht en automatiseren van gestructureerde getalvoorstellingen zoals het honderdveld en de getallenlijn.

WE spelen in deze module vooral de **simulatiekracht** van de computer uit. De computer kan wiskundige contexten (zoals een groepeersituatie) en schema's (honderveld, getallenlijn, getalbeelden..) simuleren en **interactief**  doornemen.

Sommige simulaties laten toe de context te analyseren op een manier die zonder computer niet haalbaar is. bv. simulatie 1: groeperen van grotere hoveelhend

bv. loep bij het werken op de getallenlijn.

Via deze handleiding willen wij u helpen om het maximum uit deze simulaties te halen.

Ze zijn ook ideaal voor demonstratiedoeleinden op het **digitaal schoolbord.**

Tot slot. Scenario's 1 tot 3 sluiten aan bij het verhaal van Sahib. Dat verhaal komt ook in Spits met Bits 1 voor. Vraag na bij uw collega. Vertel het verhaal vooraleer u de leerlingen deze scenario's laat maken.

#### **CB-circuit**

Het circuit volgt gewoon de 25 scenario's. Brons na scenario 10. Zilver na scenarios 15 (honderdveld).

#### Groeperen - Abacus

### *2.1 Groeperen en noteren*

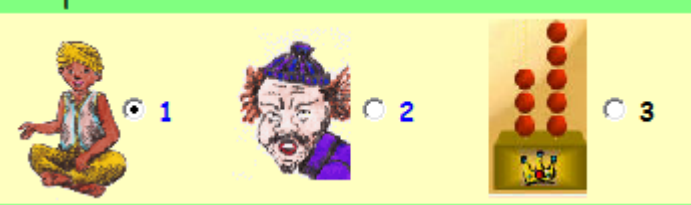

#### **Wat valt er te leren?**

- \* Getallen tot 100 lezen en noteren
- \* Inzicht in de tientalligheid en het plaatswaardesysteem van ons talstelsel
- \* De termen en symbolen E (eenheid), T (tiental) en H(honderdtal) gebruiken

Deze scenario's sluiten aan bij 'Het verhaal van Sahib'. Lees vooraf dit verhaal door. Het is de bedoeling dat u het verhaal vertelt vooraleer u deze scenario's aanpakt.

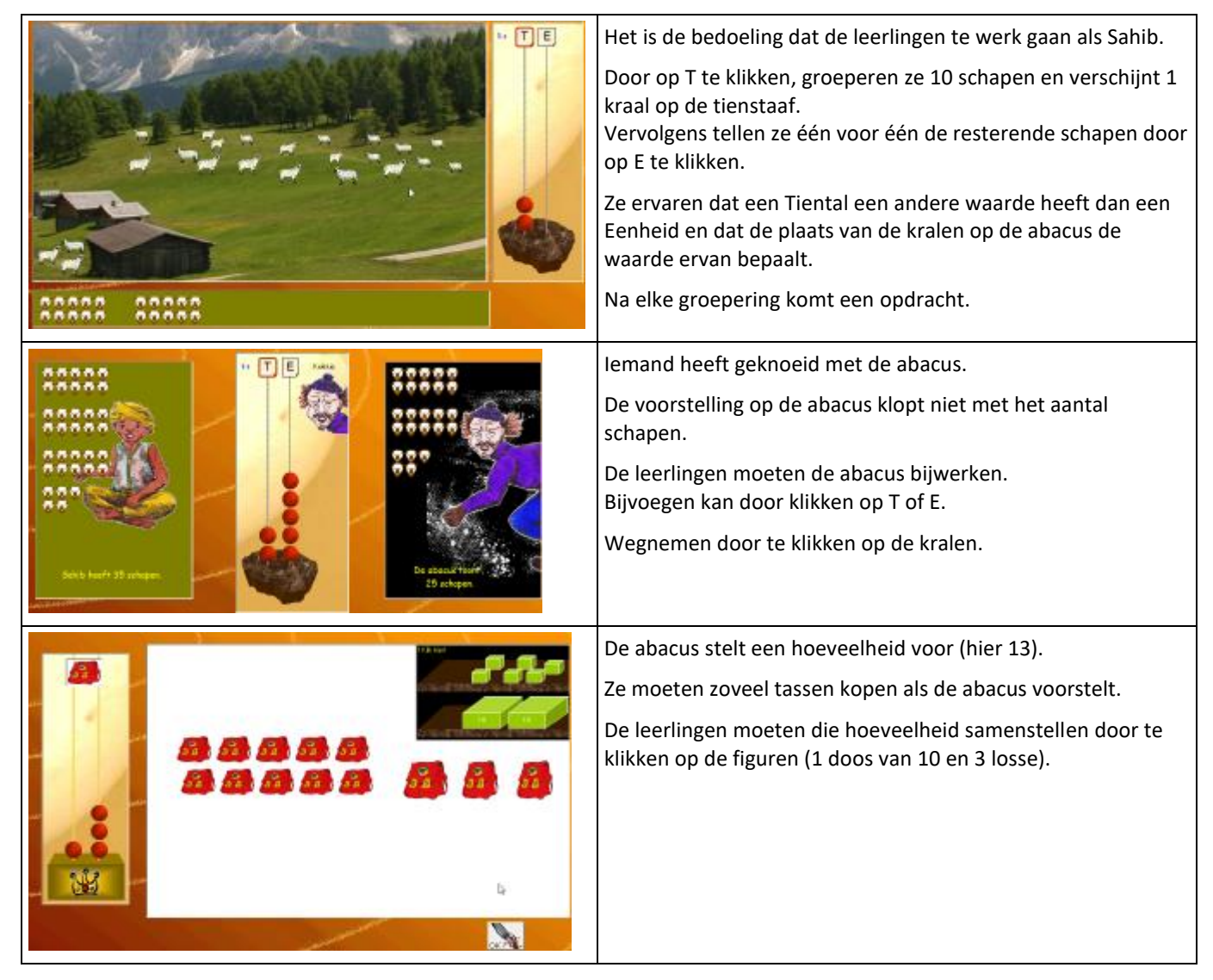

### *2.2 Getalbeelden: hoeveel?*

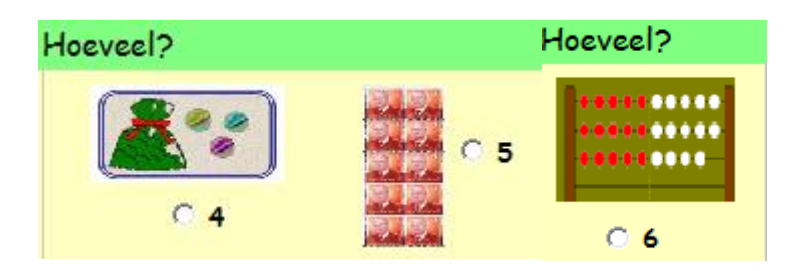

#### **Wat valt er te leren?**

**\*** Gestructureerde voorstellingen van hoeveelheden tot 100 benoemen.

#### **Inversiefouten**

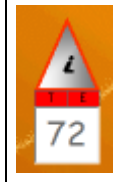

Sommige leerlingen noteren een hoeveelheid zoals 27 'invers'. Ze laten zich misleiden door de uitspraak en noteren die hoeveelheid als '72'. Het is een vervelende fout die best voorkomen wordt, of in ieder geval zo snel mogelijk geremedieerd. Bij deze scenario's krijgt u een melding bij elke inversiefout.

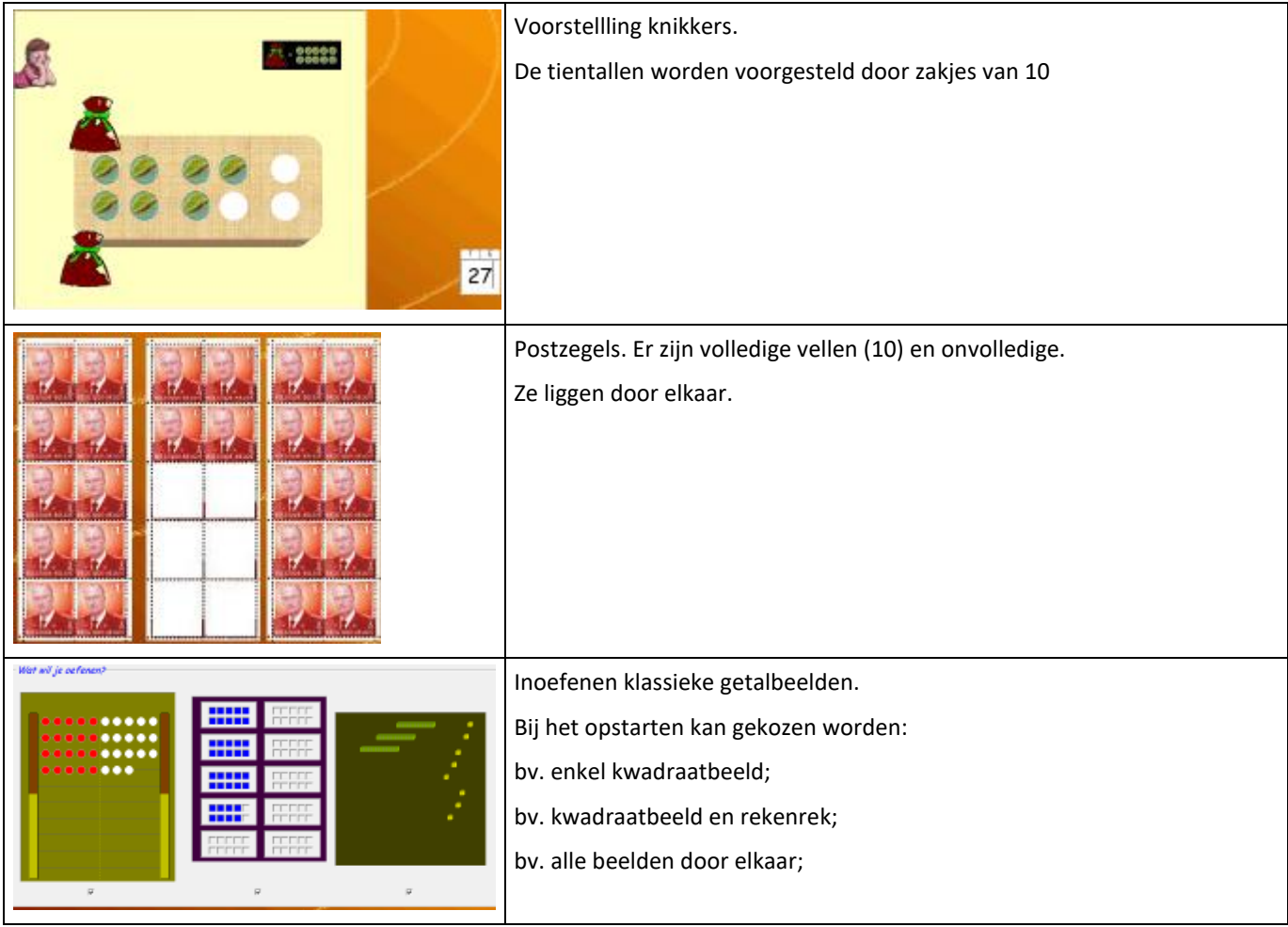

# *2.3 Getalbeelden: toon!*

#### **Wat valt er te leren?**

\* Hoeveelheden tot 100 voorstellen met gestructureerd materiaal.

\* Het geheel bepalen bij opgaven als:  $30 + 20$   $30 + 2$ 

#### **Inversiefout: zie 2.2**

#### **Scenario's:**

Bij de scenario's 7 tot 9 kiezen de leerlingen welke getalbeelden ze willen oefenen: rekenrek, kwadraatbeeld of M.A.B. Alle combinaties zijn mogelijk.

Het samenstellen of wijzigen van een heoveelheid gebeurt door aanklikken op de knoppen

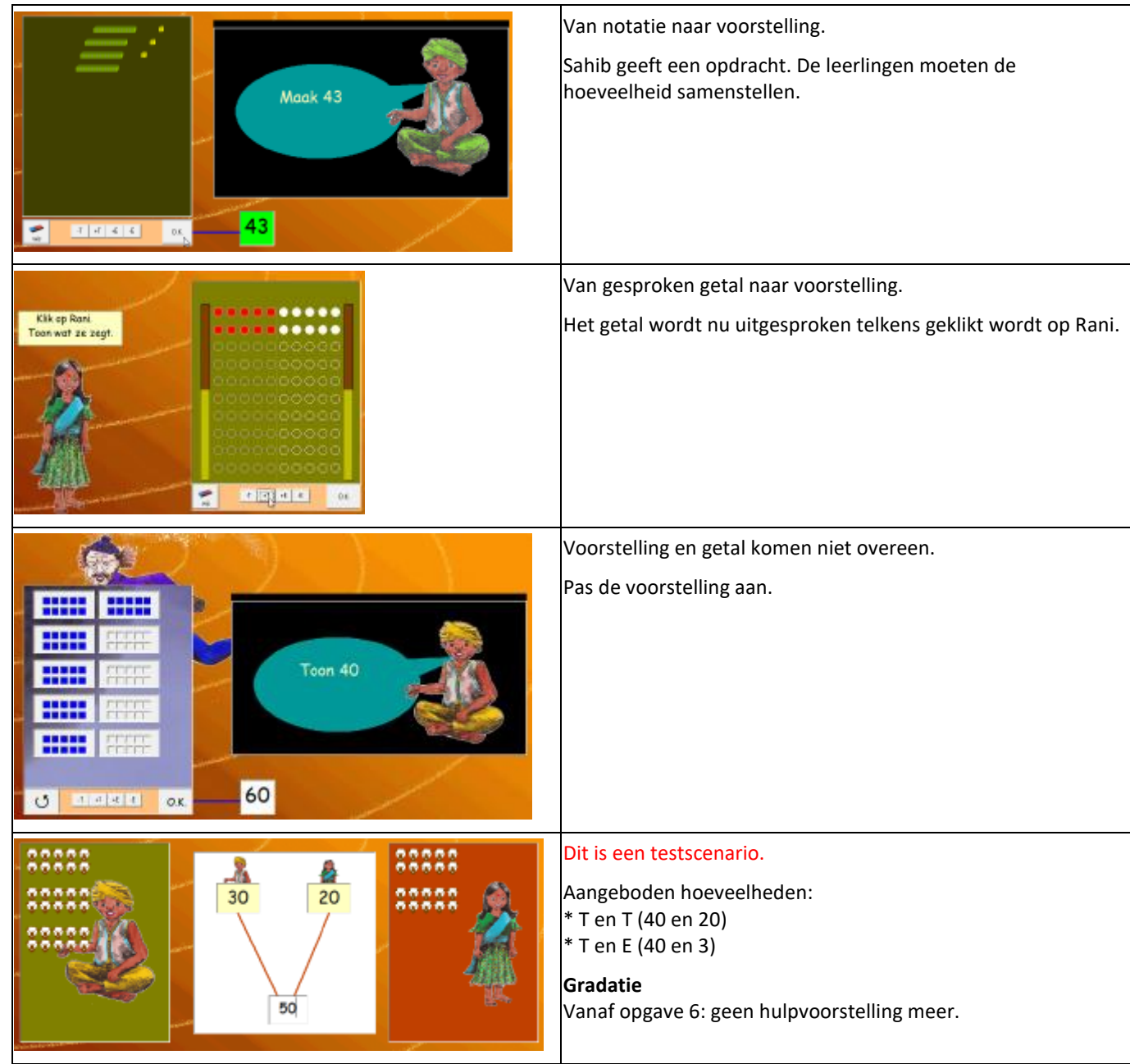

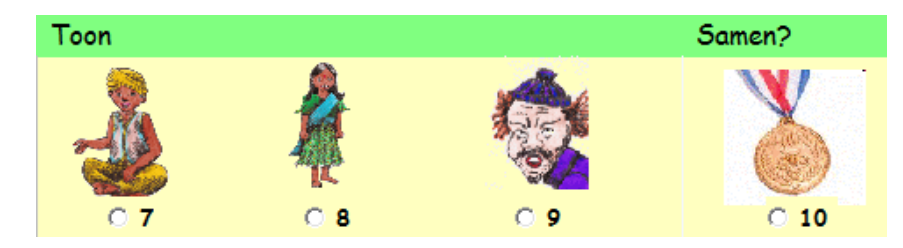

 $\cdot$ T  $+T$ +E ٠E

#### Honderdveld klik op  $\overline{24}$  $\overline{\phantom{a}}$ 84  $33<sup>°</sup>$  $34$  $\overline{2}$ 44  $\odot$  11  $\odot$  12  $\odot$  14  $\circ$  15 13

# **Wat valt er te leren?**

*2.4 Honderdveld*

- \* Natuurlijk getal tot 100 interpreteren en gebruiken als aanduiding van een hoeveelheid én rangorde.
- \* Getallen kunnen situeren op het honderdveld.

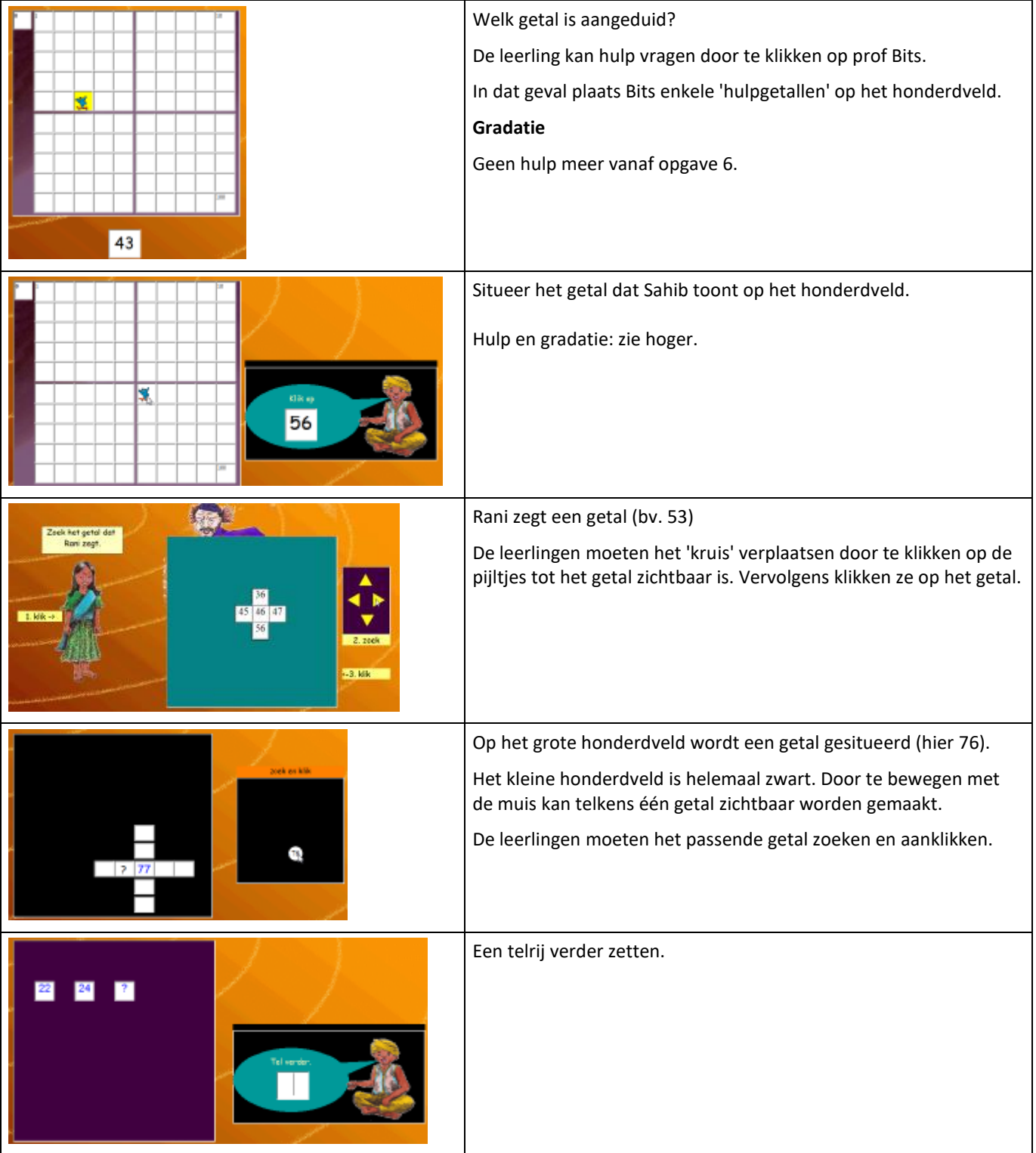

# *2.5 Getallenlijn*

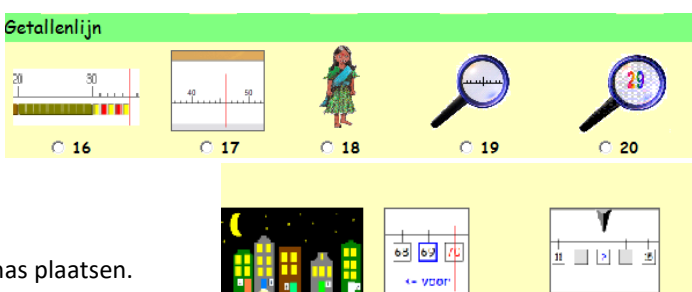

21

 $\overline{0}$  22

 $\odot$  23

#### **Wat valt er te leren?**

- \* De natuurlijke getallen ordenen en ze op een getallenas plaatsen.
- \* Tellen en doortellen per 2,..

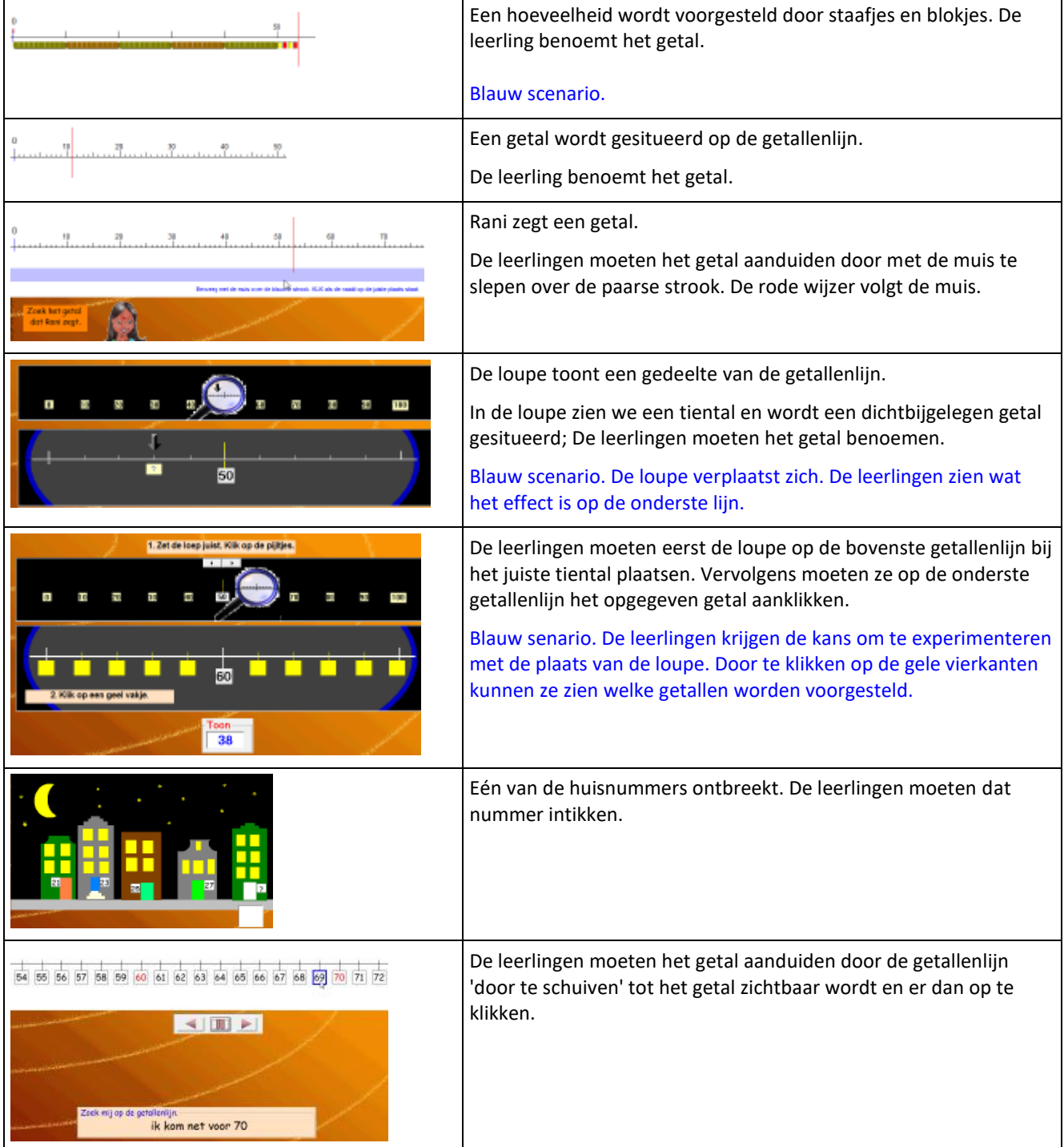

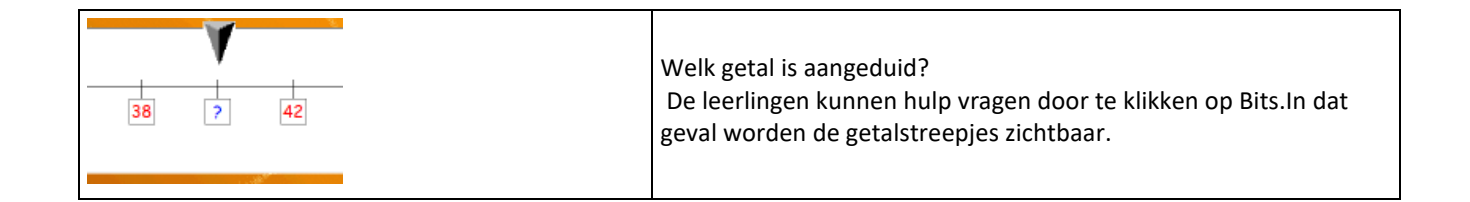

### *2.7 Basissommen*

#### **Wat valt er te leren?**

- \* Sommen oplossen op basis van inzicht in het positiestelsel.
- \* Testen in hoeverre de basissplitsingen beheerst zijn: 45 = 40 + .

# Sommen: T+/- T/E **EXTRA**  $C<sub>24</sub>$  $C<sub>25</sub>$ C 1-minuut-test

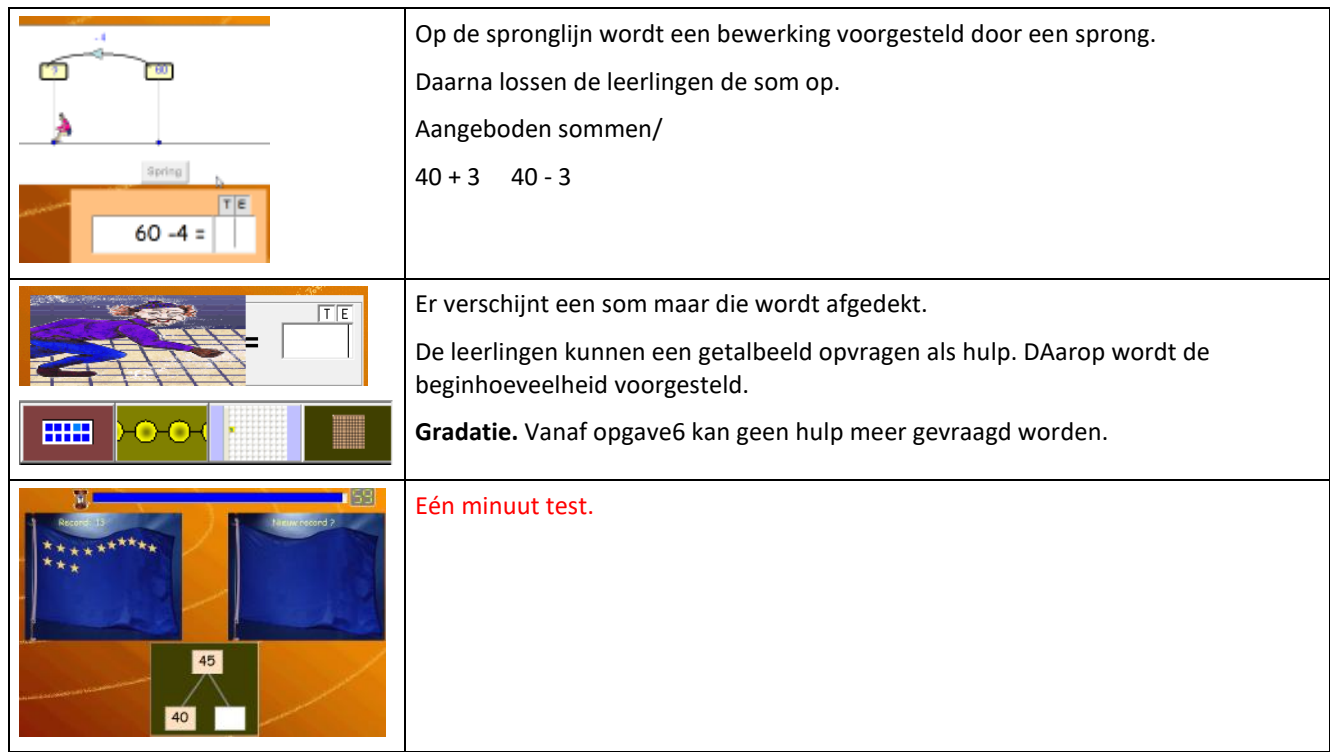

# **3 TE +/ E**

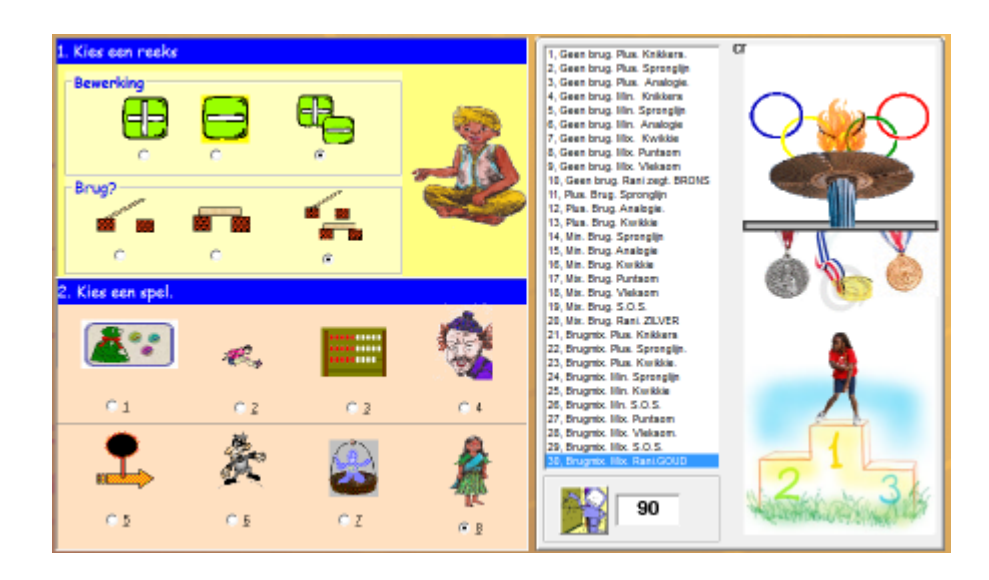

Hoofddoel is het optellen en aftrekken volgens standaardprocedures.

Bij deze opgaven is het belangrijk dat u de getalmoeilijkheid en de bewerking heel precies kan instellen volgens de gemaakte vorderingen.

De instelvakken bovenaan (bewerking en al dan niet brug) laat in totaal toe om 9 niveaus in te stellen bij elk van de scenario's 1 tot 8. In totaal dus 72 subniveas. In de CB-leerlijn zijn er hiervan 40 voorgeprogrammeerd.

Voor de extra scenario's verwijzen we naar TOETS en TEMPO

Hulpvoorstellingen. De voorstellingen die in de module getalbegrip werden geïntroduceerd (knikkervoorstelling, rekenrek, kwadraatbeeld, MAB..) komen terug deze keer als hulpmiddel om de procedures voor te stellen.

Ook de spronglijn wordt hernomen. Bij een niet brug oefening springt Lars in één keer; bij een brugoefening in twee keer (zie ook ring 1).

#### **CB-circuit**

Level 1 tot 10: Gee brug. Brons

Level 11 to 20. Brug. Zilver

Level 21 tot 30. Mix. Goud.

### *3.1 Van inzien…*

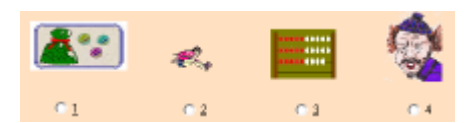

#### **Wat valt er te leren?**

**\*** Onderzoeken en begrijpen hoe je bewerken van de vorm TE +/- E kunt aanpakken.

\* Diverse hulpvoorstellingen leren hanteren.

**Instellen:** bewerking, brug of niet (9 combinatiemogelijkheden).

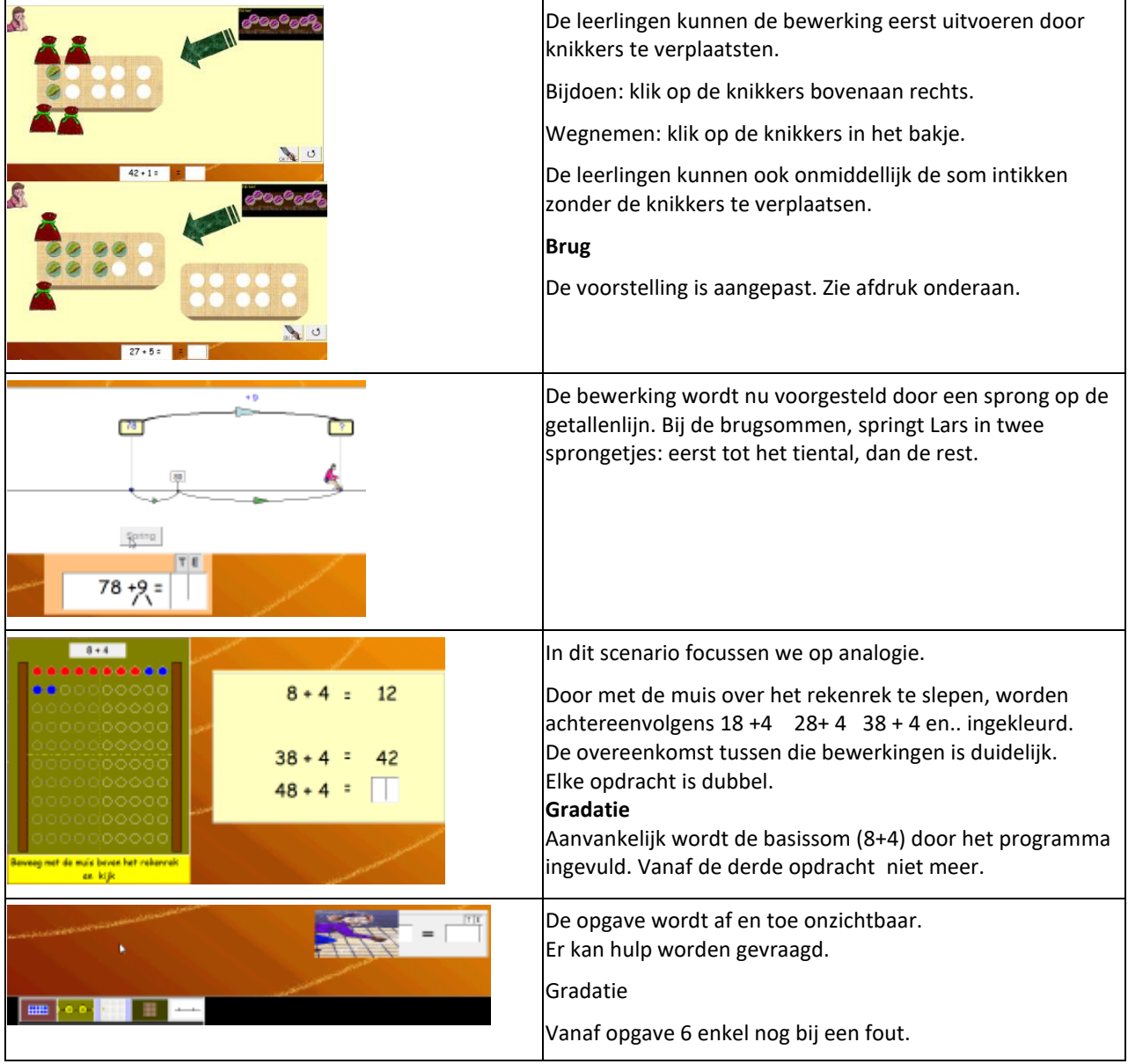

# *3.2 .. tot testen*

#### **Wat valt er te leren?**

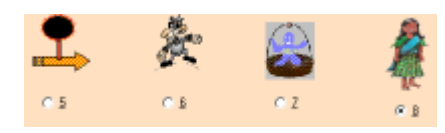

- \* Inoefenen en verinnerlijken van de aangeleerde oplossingsstrategieën.
- \* Puntsommen

**Instellen:** bewerking, brug of niet (9 combinatiemogelijkheden).

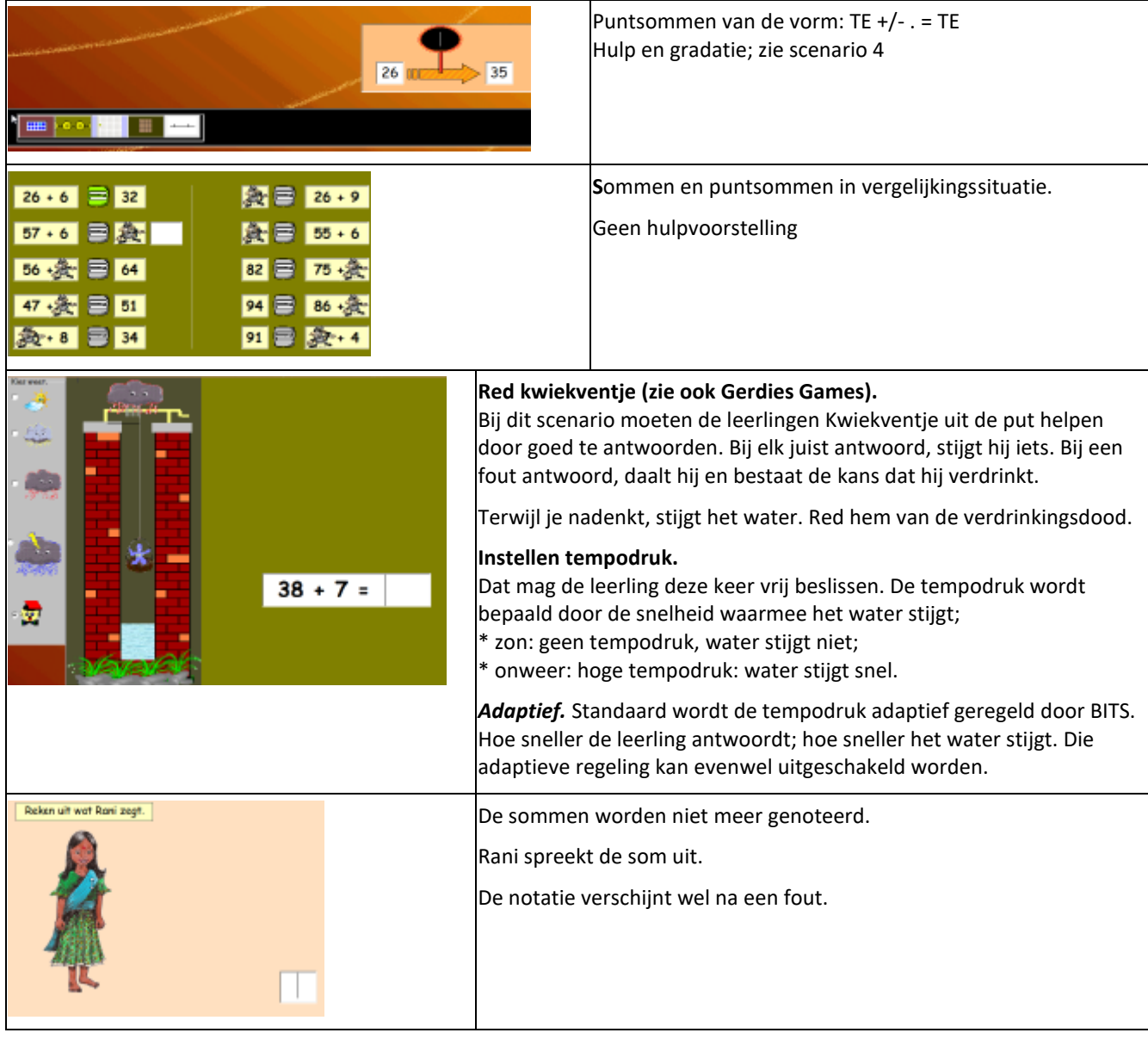

# *4 TE +/- TE*

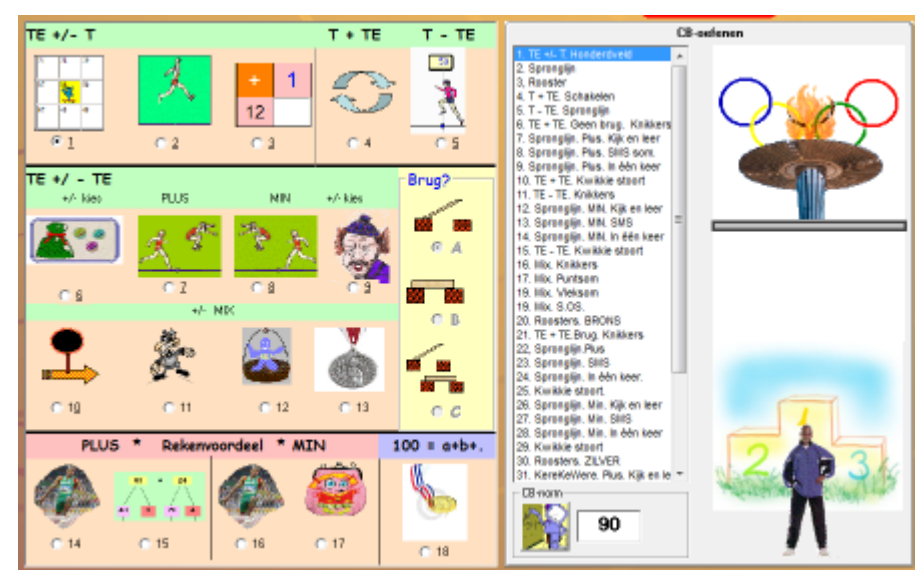

Hoofddoel is het 'flexibel een oplossingsmethode kiezen bij het oplossen van opgaven als 28 + 15 enz..

Voor meer info over onze visie hierover en het gebruik van de lege getallenlijn: zie de blikvanger.

#### Opbouw:

\* In scenario 1 tot 5 komen enkele voorbereidende oefenreeksen aan bod.

Om vlot 25 + 12 te kunnen oplossen moet de leerlingen direct de uitkomst van 25 + 10 kunnen reproduceren. Ook het aftrekken van het tiental: 60 - 12 wordt best voorafgaand aan de brugsommen doorgenomen.

\* De scenario's 6 tot 13 vormen de hoofdbrok. Bij die scenario's kunt u kiezen voor brug, geen brug of mix. We werken vooral rond de basisstrategie: rijgen

De scenario's 7 en 8 kunnen op drie niveaus worden gespeeld. In totaal 36 verschillende oefenreeksen.

\* In de scenario's 14 to 17 werken we rond rekenvoordeel.

\* Scenario 18 is een testscenario.

#### **CB-circuit**

Level 1 en 5 stemmen overeen met scenario 1 tot 5.

Bij level 6 tot 20 doorlopen we de scenarioi's 6 ot 13. Als apotheose spelen de leerlingen voor BRONS

Bij level 21 tot 30 hernemen we dat parcouts maar dan met brugoefeningen. Als apotheose spelen de leerlingen voor ZILVER.

Bij level 31 tot 40 werken we rond rekenvoordeel. Vooral het scenario rond 'KerekeWere' komt hier herhaald aan bod. Apothese: splits tot 100 voor goud.

#### **Extra**

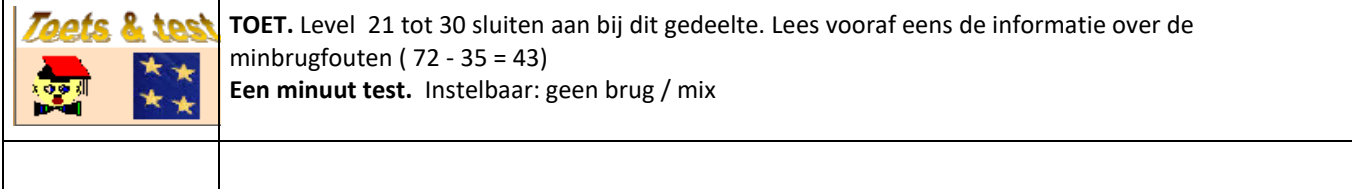

# *4.1 TE+/- T*

#### **Wat valt er te leren?**

\* Optellen en aftrekken op basis van inzicht in het positiestelsel

\* Oefeningen als: 24 + 10 53 - 20

#### **Instellen bewerking**

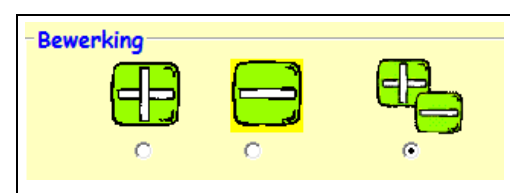

Bij het inloggen kan gekozen worden welke bewerkingen geoefend worden. Standaard is ingesteld op 'mix'

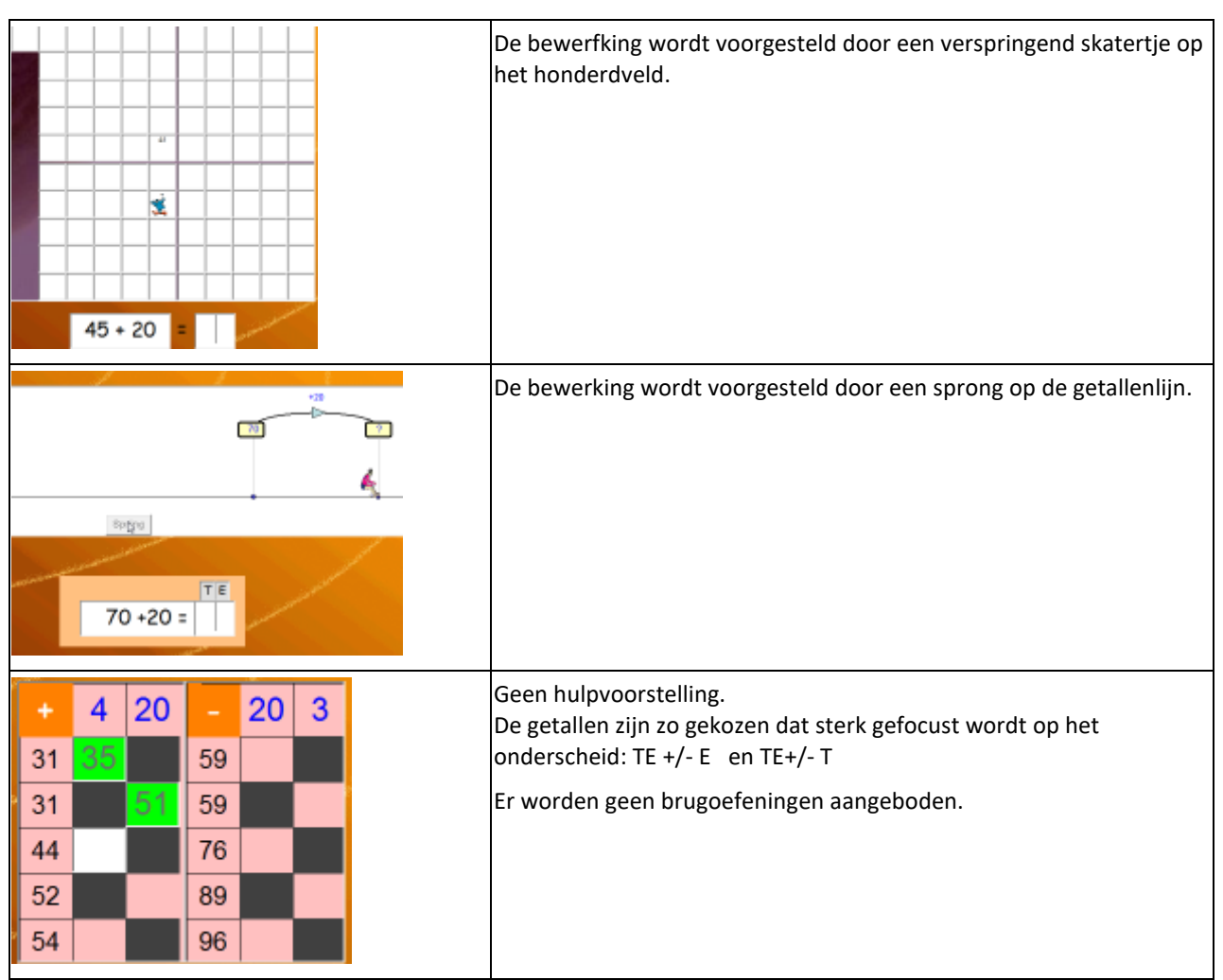

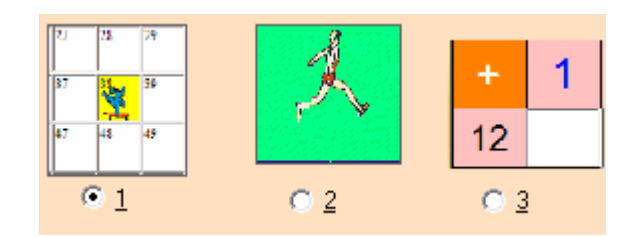

# *4.2 T +/- TE*

#### **Wat valt er te leren**

\* Weten dat bij een optelling de getallen van plaats mogen wisselen. Dit gebruiken om rekenvoordeel te halen.

\* Oefeningen als 70 - 23 oplossen via een basisprocedure: 70 - 20 - 3

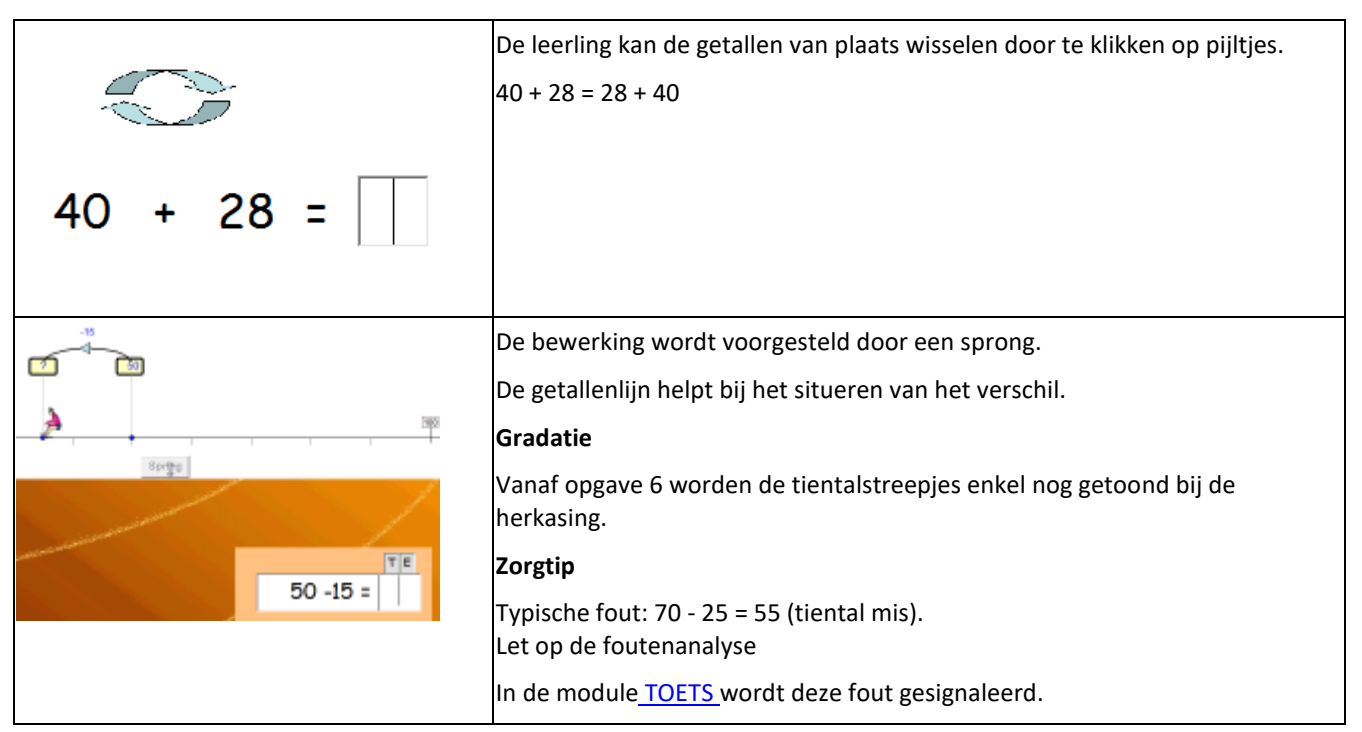

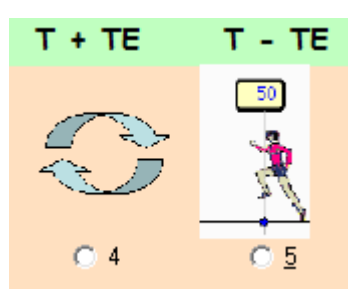

# *4.3 TE +/- TE*

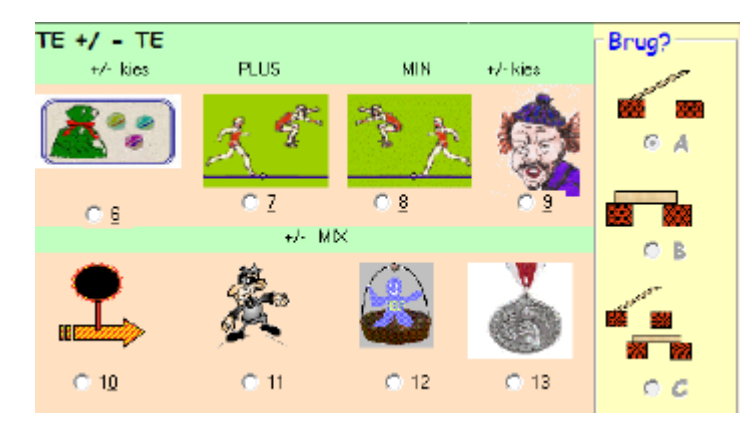

De scenario's 7 en 8 worden afzonderlijk besproken: zie verder 'lege getallenlijn' De andere scenario's verlopen identiek als in ring 3. Zie daar voor meer info.

#### **Wat valt er te leren?**

**\*** Onderzoeken en begrijpen hoe je bewerken van de vorm TE +/- TE kunt aanpakken.

\* Diverse hulpvoorstellingen leren hanteren.

#### **Instellen?**

Bij elk scenario kunt u opgeven of er al dan niet brugoefeningen worden aangeboden (3 mogelijkheden).

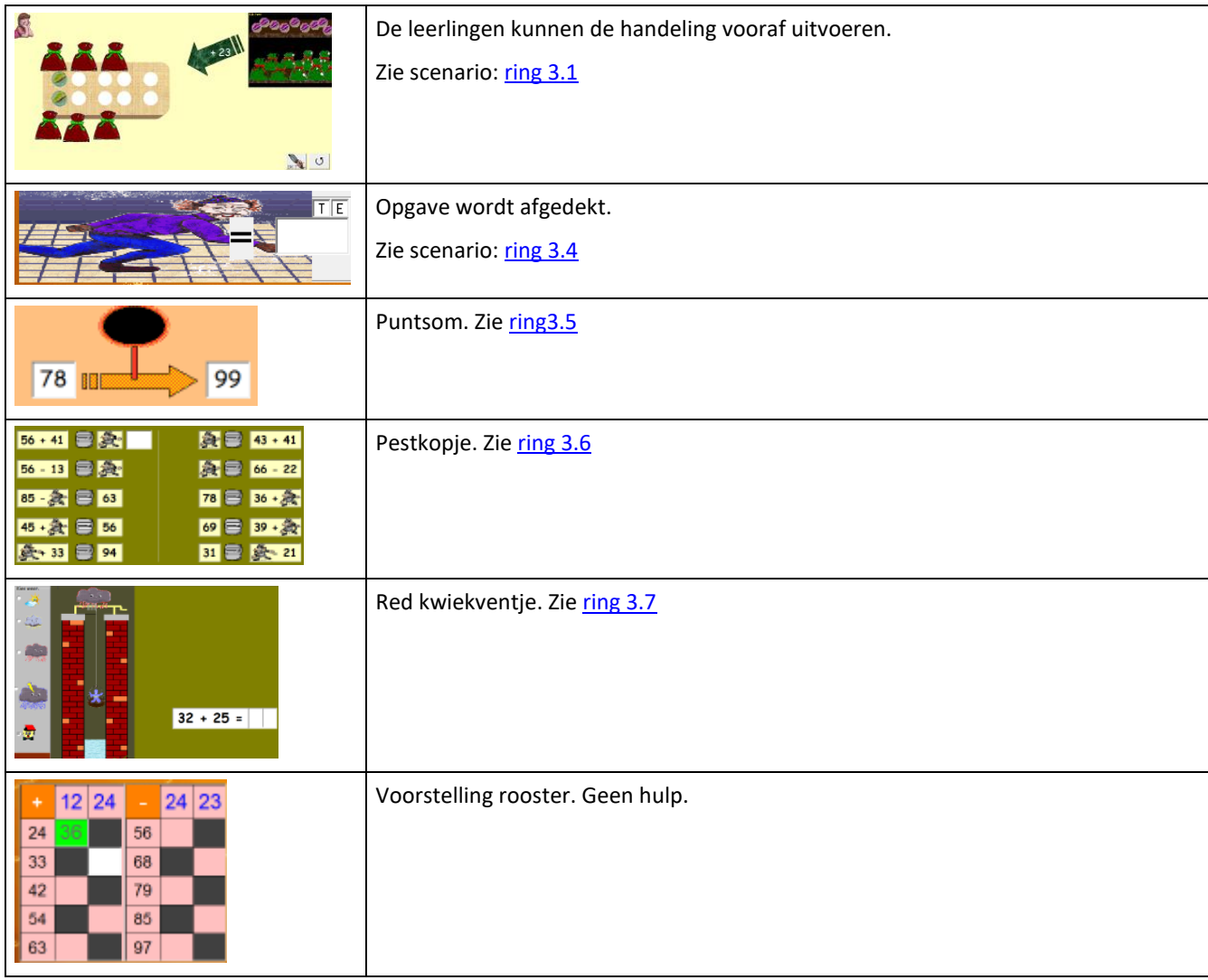

### **Oefenen op de lege getallenlijn: rijgen. Scenario's 7 en 8**

#### **Wat valt er te leren?**

- \* Sommen als 24 + 12 oplossen door de tweede term te splitsen per rang: 24 + 12 = 24 + 10 + 2 (= rijgen).
- \* De lege getallenlijn gebruiken als hulpmiddel om de denkweg voor te stellen.
- \* Verinnelijken van de oplossingsweg door de notatie te verkorten.

#### **Scenario 7: PLUS**

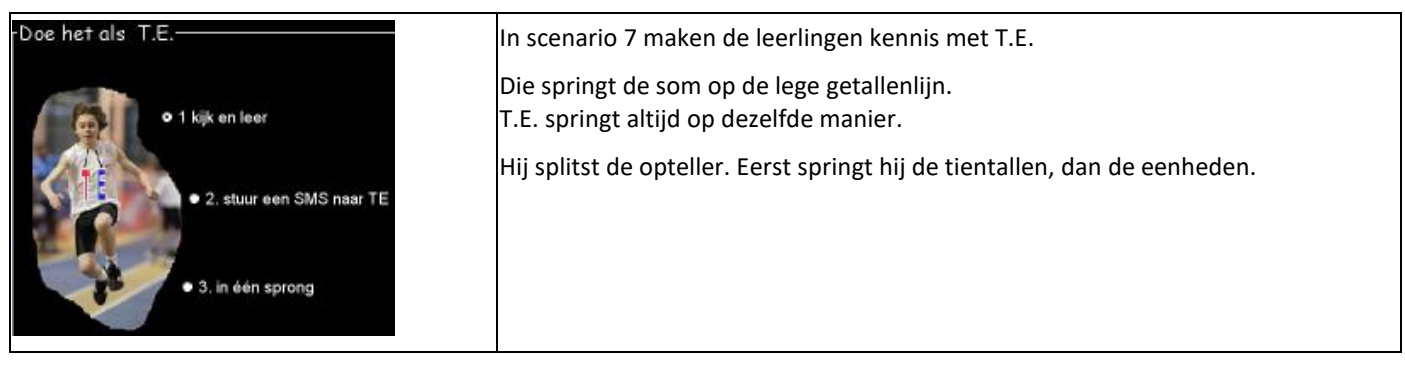

#### De oefenreeks kan op drie niveaus worden gespeeld.

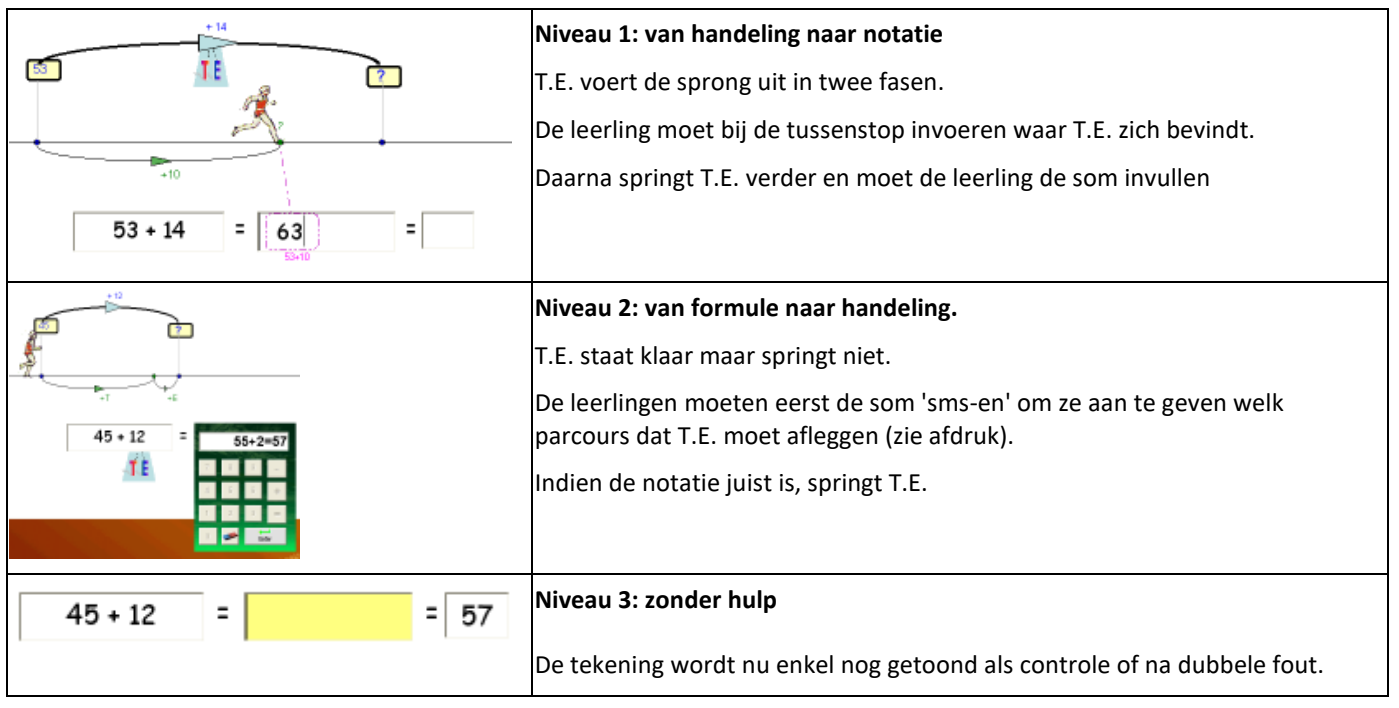

**Instellen getalmoeilijkheid:** geen brug, brug, mix

**Hoe het niveau instellen?** Kies eerst de getalmoelijkheid (bv. geen brug). Laat de leerlingen daarna de drie niveaus hierboven na elkaar doorlopen.

**Scenario 8: MIN** De werkwijze is identiek.

**CB-oefenen** Dit scenario komt meerdere keren terug.

- \* Level 7 tot 9: plus zonder brug. De drie niveaus.
- \* Level 12 tot 14: idem min.
- \* Level 22 tot 24: plus met brug. De drie niveaus.
- \* Level 26 tot 28: idem min met brug

# *4.4 TE +/- TE. Rekenvoordeel*

#### **Wat valt er te leren?**

\* Bij optellen en aftrekkingen tot 100 flexibel een doelmatige oplossingsmethode kiezen op basis van inzicht in de structuur van de getallen.

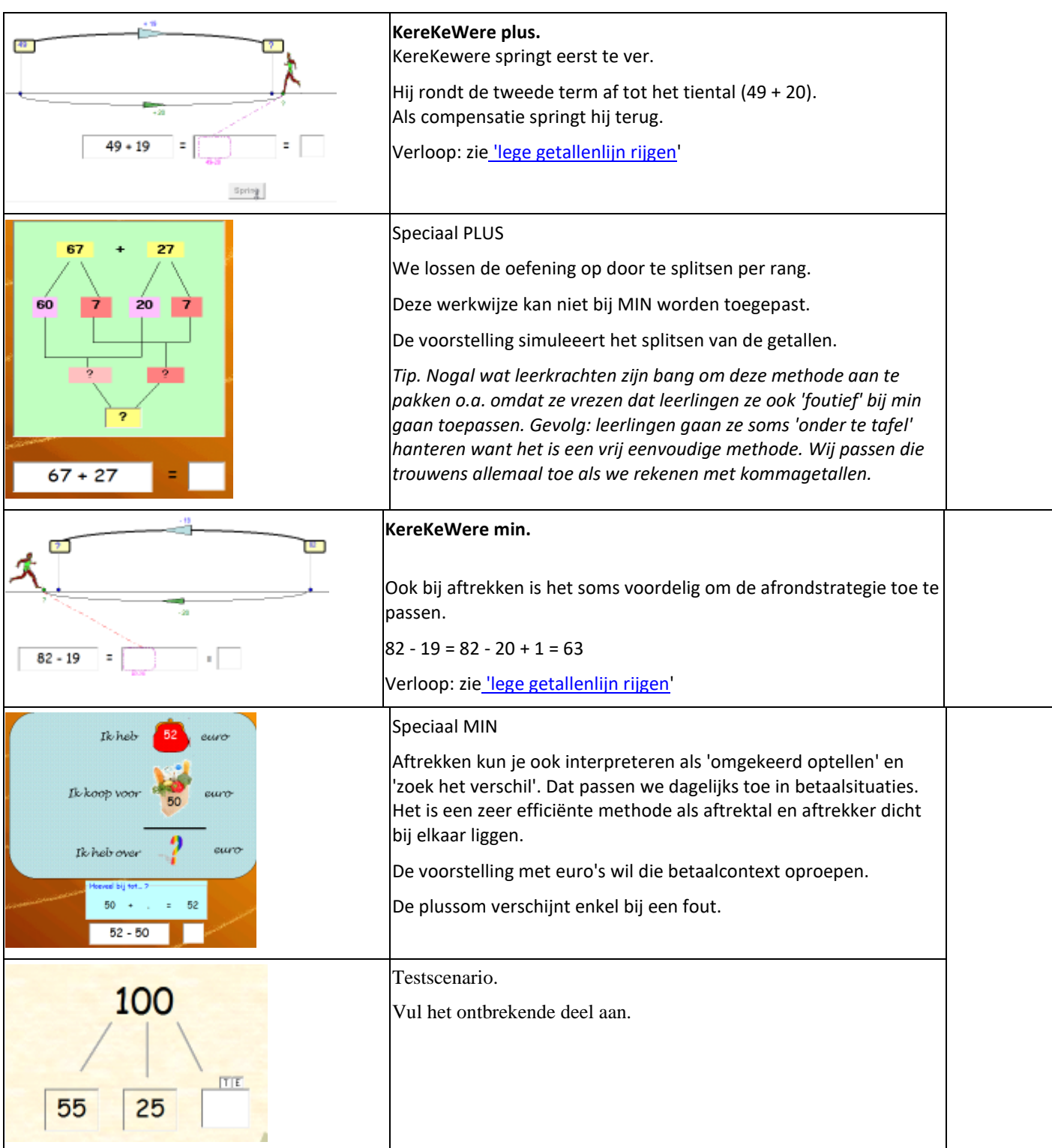

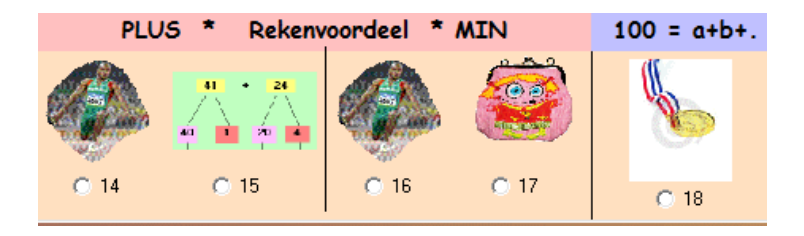

# **5 Metend Rekenen**

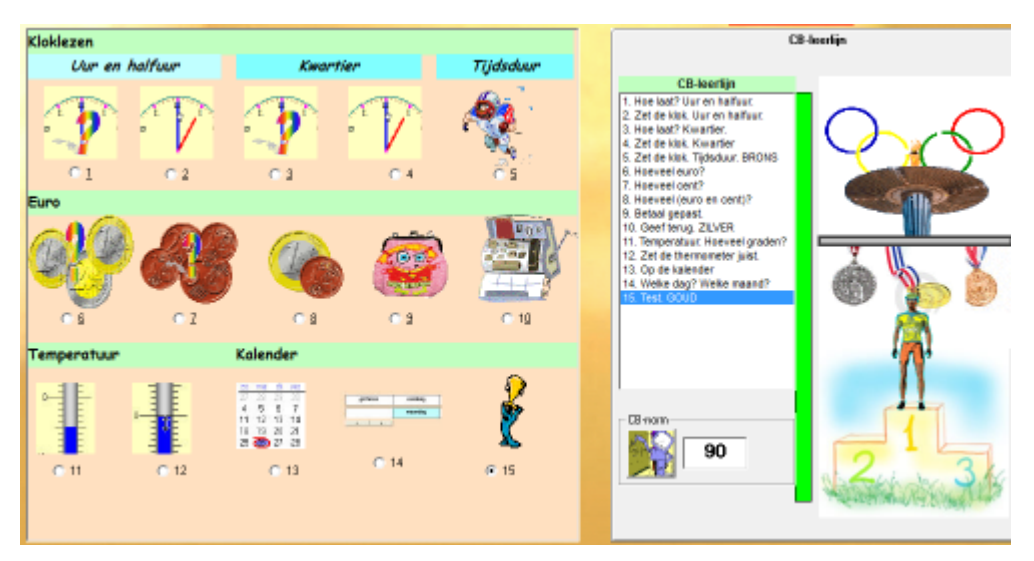

In deze module ligt het accent heel sterk op simulaties:

- \* klok juist zetten, tijdsduur weergeven..
- \* betalen en teruggeven in euro
- \* thermometer en kalender manipuleren.

Ze bieden de kans om de leerinhouden op een alternatieve manier weer te geven.

De blokken (kloklezen, euro, temperatuur, kalender) kunnen los van elkaar en in willekeurige volgorde doorgenomen worden.

#### **CB-circuit**

Het circuit volgt de opbouw van het programma: eerst kloklezen (brons), dan euro (szilver) en dan de rest.

# *5.1 Kloklezen*

#### **Wat valt er te leren?**

\* De tijd aflezen en aanduiden op een analoge klok tot op een kwartier nauwkeurig.

\* Tijdsduur voorstellen met behulp van een analoge klok.

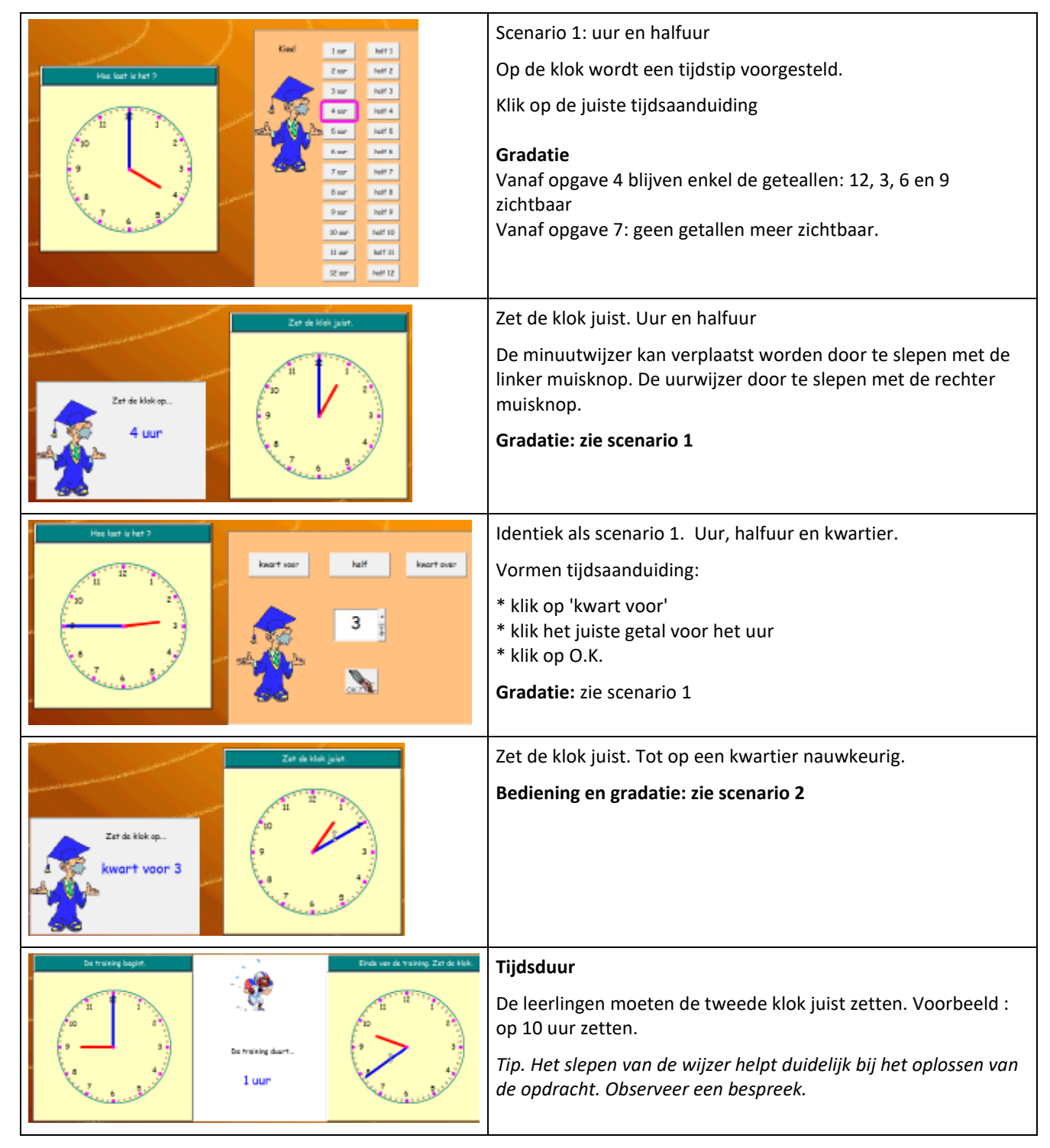

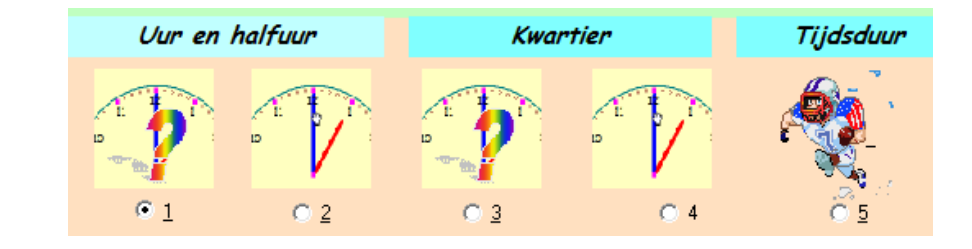

# *5.2 Euro*

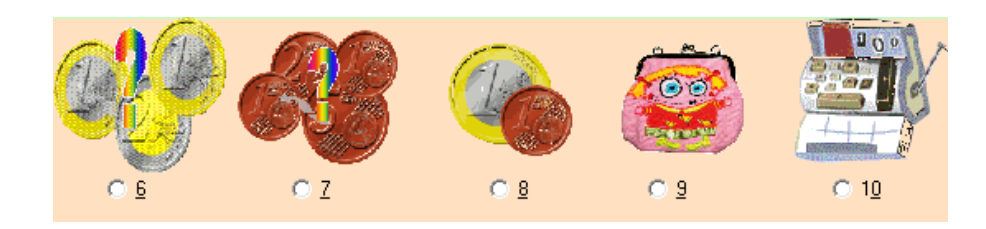

#### **Wat valt er te leren?**

- \* Muntstukken kennen.
- \* Geldwaarden op verschillende manieren noteren.
- \* Betalen, wisselen, teruggeven.

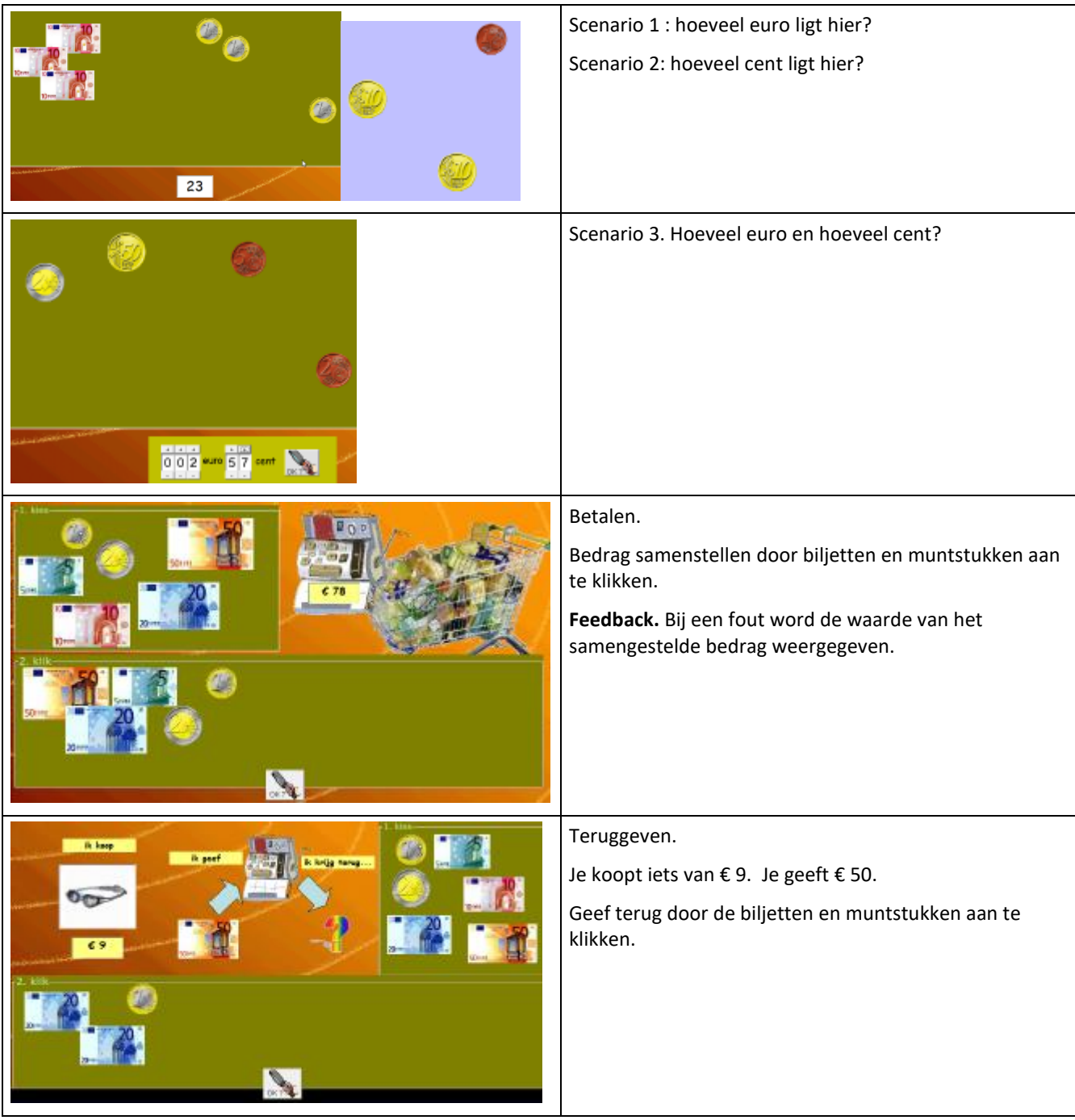

# *5.3 Temperatuur*

#### **Wat valt er te leren?**

- \* Weten dat de temperatuur uitgedrukt kan worden in graden Celsius.
- \* De temperatuur tot op 1°C aflezen.
- \* Weten dat bij temperaturen beneden het vriespunt, negatieve getallen worden gebruikt.

#### **Scenario's**

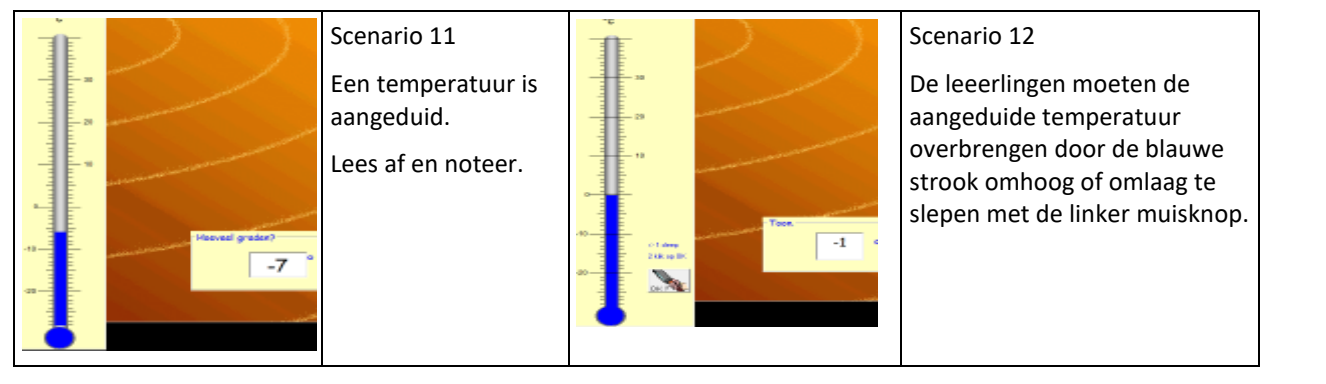

# *5.4 Kalender & Test*

#### **Wat valt er te leren?**

\* De termen morgen, gisteren, overmorgen en eergisteren gebruiken.

- \* Een digitale maandkalender kunnen hanteren.
- \* Referentiematen kennen en gebruiken (lengte).
- \* Basisverhoudingen: 1 week = 7 dagen, 1 euro = 100 cent, enz...

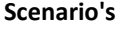

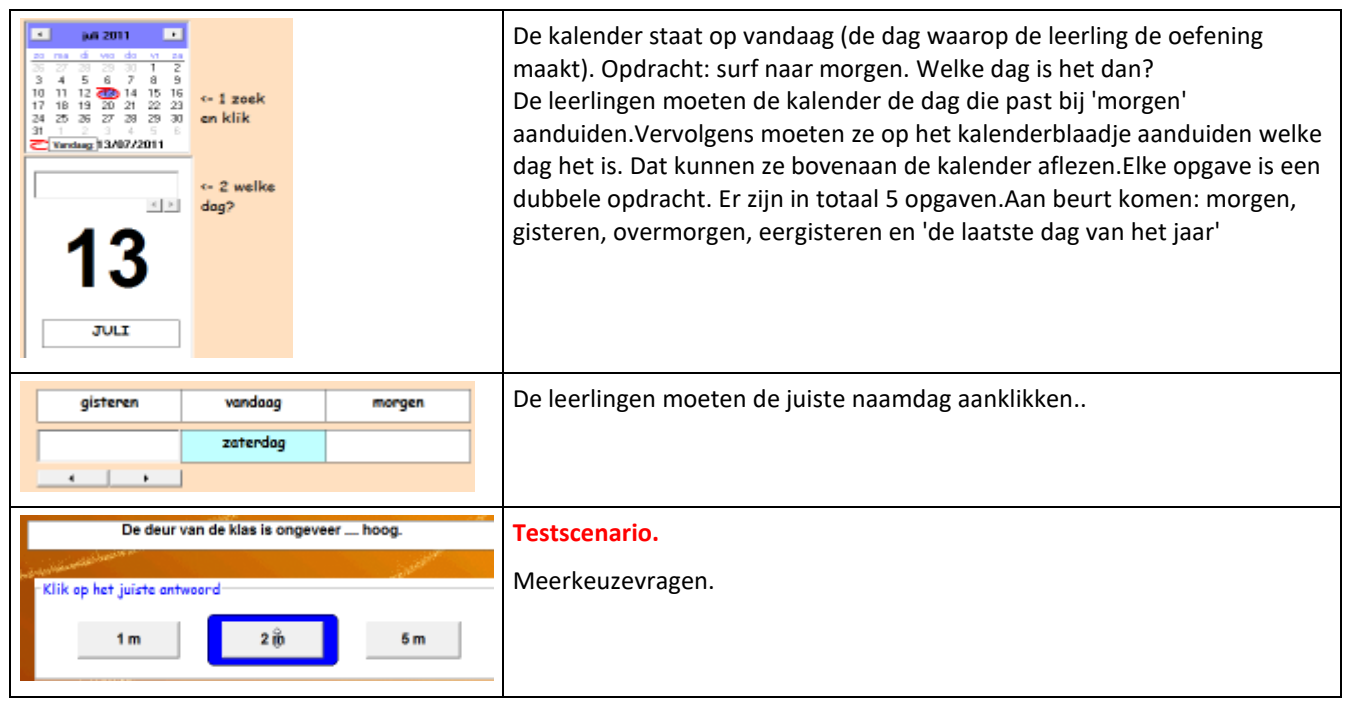

# Temperatuur  $@11$  $G = 12$

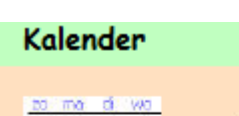

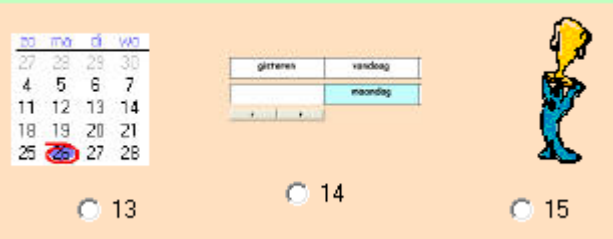

# **6. TOETS en TEST**

# *6.1 Toets*

De module TOETS is bedoeld om de belangrijkste omrekeningen in te drillen en te toetsen. उठ । U kunt een toets opstarten vanuit module 1, module 3 en module 4. In totaal biedt TOETS 30 toetsen. **C** Toets

Toets kan u helpen om te diagnosticeren.

De module herkent namelijk een foutencategorie die vaak voorkomt bij het rekenen met breuken.

Bij een opgave als 26 + 3 antwoordt een leerling 28. Vermoedelijk maakt hij een telfout. Het antwoord is 1 te weinig.

Een andere leerling tikt 92. Zo noteert hij 'negentwintig'. Hij verwisselt de cijfer van plaats. Hij maakt een inversiefout.

Een andere vaak voorkomende fout is by.  $80 - 5 = 65$ . Het antwoord is 10 te veel.

En dit is een heel bijzonder fout. Bij een opgave als 72 - 25 antwoordt een leerling 53. Oorzaak? Hij doet eerst 70 - 20 = 50 Hij stelt vast dat 2 - 5 niet kan, en doet dan maar 5 - 2.

Deze vier foutencategorieën worden door het programma gedetecteer en gesignaleerd en dit zowel:

\* op niveau van de leerling: tijdens het oefenen (zie antwoordanalyses);

\* op klasniveau: vanuit het volgsysteem (zie toetsinfo per klas)

## **Opbouw en oefenverloop**

**Opbouw**

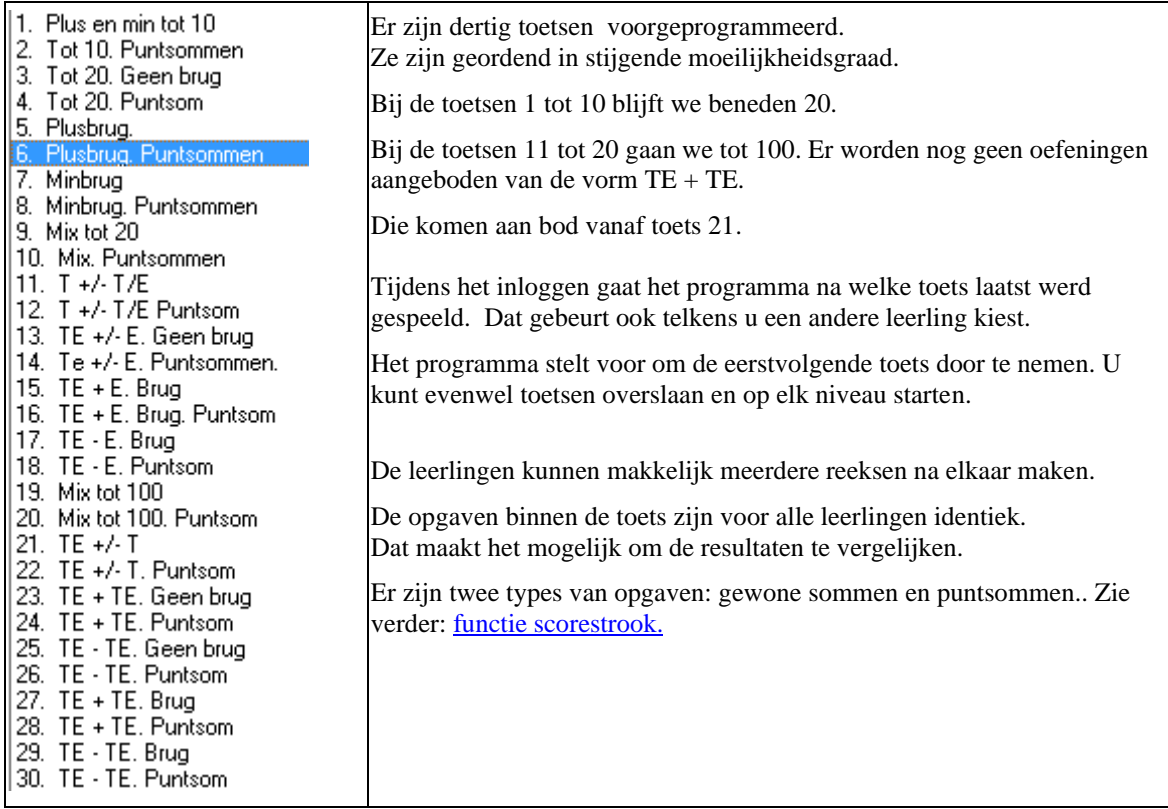

#### **Oefenverloop**

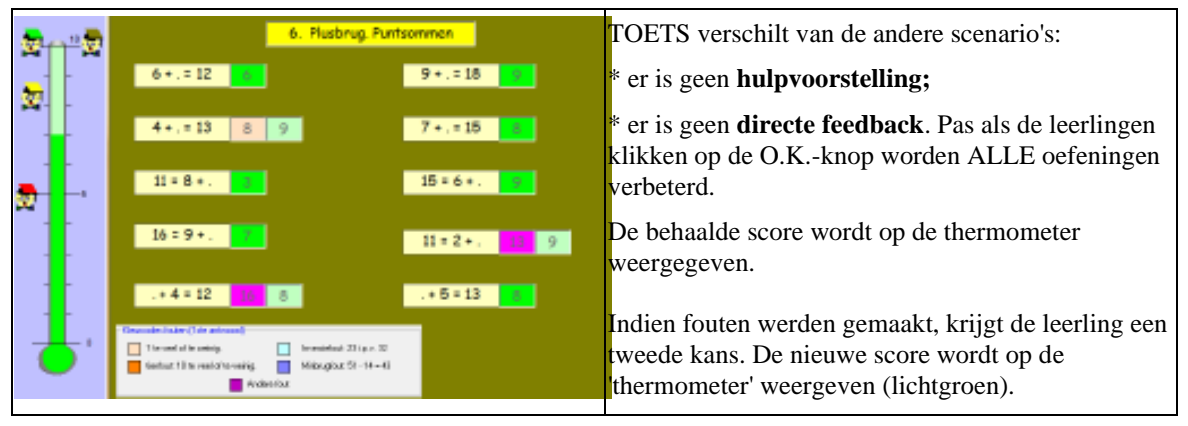

De gemaakte fouten krijgen een kleurcode (enkel bij het eerste antwoord).

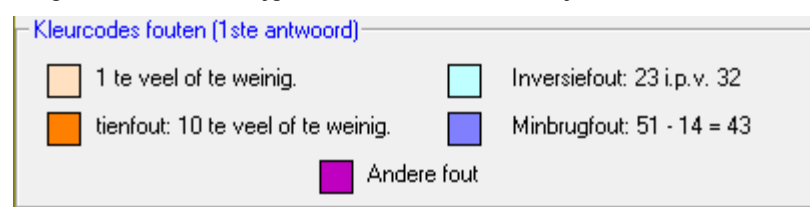

### **Functie scorestrook - Antwoordanalyses**

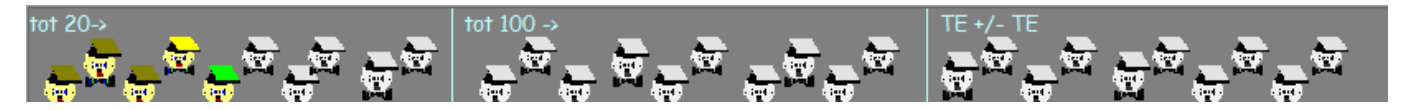

*Functie scorestrook*

In de scorestrook staan 30 Bitskes. Elk Dotje hoort bij één van de toetsen (zie overzicht) Er zijn twee posities.

De Bitskes die iets hoger staan slaan op de oefenreeksen waar met puntsommen wordt gewerkt.

Betekenis van de kleuren van zijn baret:

- \* zwartwit : deze toets is nog niet gespeeld
- \* groen: bij deze toets haalde de leerling onmiddellijk 10/10 (zonder herkansing);
- \* kaki: bij deze toets maakte de leerling aanvankelijk 1 of meer fouten maar haalde hij 10/10 bij de herkansing;
- \* geel: haalde minstens 8 of 9 op 10
- \* rood: haalde minder dan 10 ook na herkansing

Die kleuren vind je ook terug naast de thermometer. Zo kunnen de leerlingen onmiddellijk zien welk 'Bitske' ze gehaald hebben. De bedoeling is natuurlijk zoveel mogelijk groen of kaki.

Voorbeeld. Schermafdruk hierboven. Opgave 3 (kaki score).

Nadat de leerling de 10 opgaven antwoordde, klikte hij op O.K. De computer gaf aan dat één opgave fout beantwoord was. Het peil in de thermometer steeg en 'Bitske-drie' (scorestrook) kleurde geel (8 of 9 op 10). . Vervolgens verbeterde de leerling de fout. De thermometer kleurde nu verder lichtgroen in tot 10. 'Bitske-ddrie' kreeg een kaki baret (10/10 na herkansing)..

#### *Antwoordanalyses opvragen van de voorbije toetsen.*

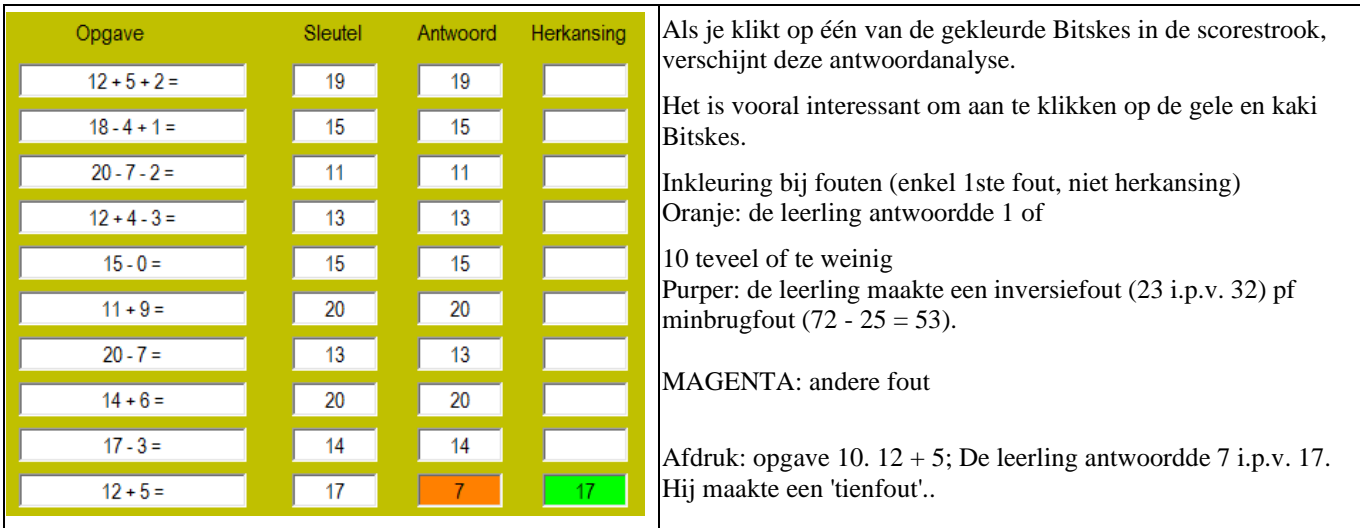

Door de gekleurde Bitskes na elkaar aan te klikken, kunt u mooi de evolutie die een leerling maakte volgen. Let er vooral op of er typische foutkleuren verschijnen.

Tip. Doe dat ook eens met de leerling samen.

### **Toetsinfo per klas**

#### Toetsresultaten van de klas

In het oefenscherm van vindt u bovenaan een link naar het volgsysteem. De link is ook beschikbaar in het openingsscherm bij 'volgsysteem'. U kunt hier een uitgebreide analyse opvragen van alle gemaakte toetsen.

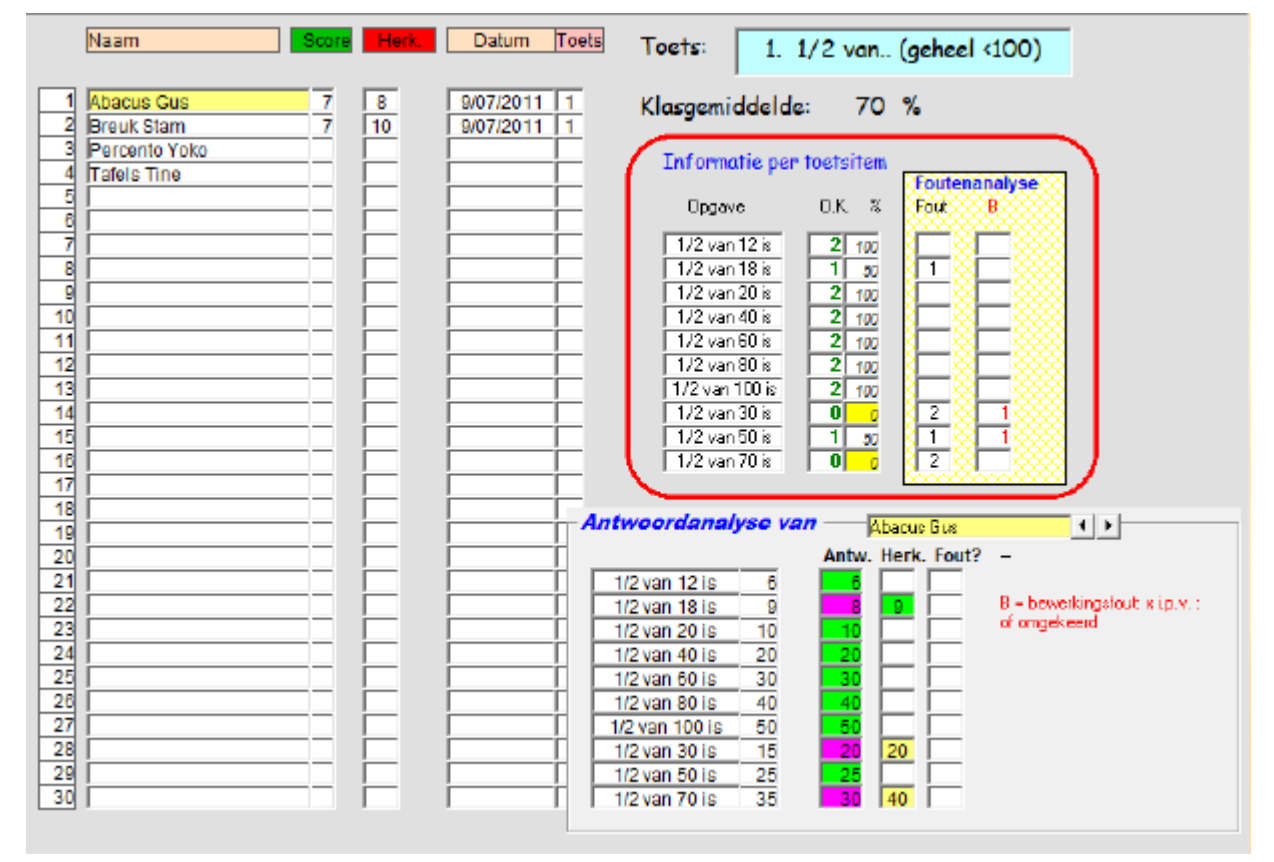

\* u kunt zien welke leerlingen reeds een bepaalde toets maakten en met welk resultaat;

- \* van elke gemaakte toets van elke leerling kunt u de antwoordanalyse opvragen;
- \* u kunt zelfs per toetsitem nagaan hoeveel en welke (bewerkingsofuten) fouten worden gemaakt.

# *6.2 Eén minuut test*

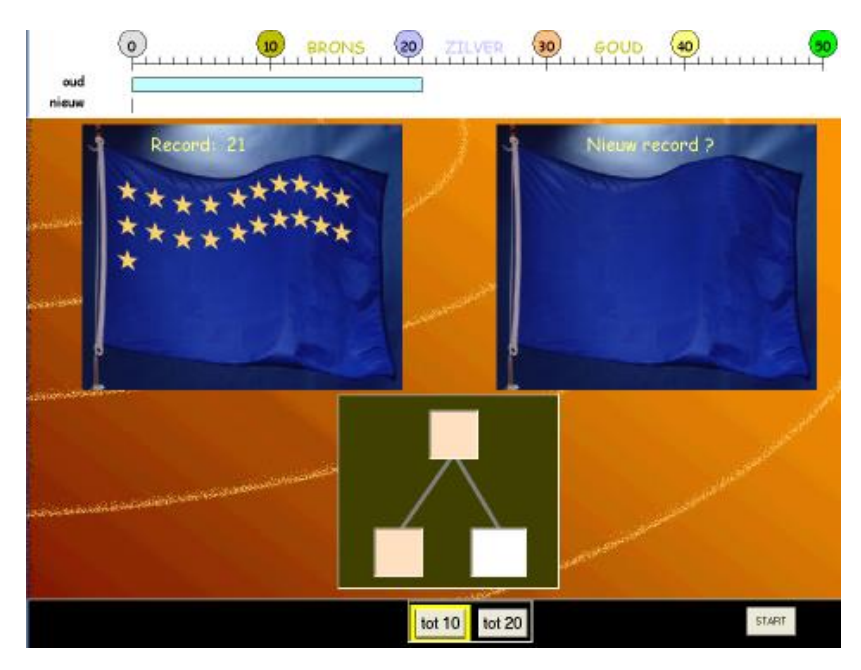

Bij dit scenario komt het erop aan zoveel mogelijk splitsingen op de lossen binnen de minuut.

De behaalde score wordt bijgehouden als een record (vlag links). Tijdens de oefening komt er een nieuwe ster op de vlag rechts telkens een opgave correct wordt opgelost. Op het einde verschijnt een korte animatie. Dan wordt ook de vorderingenstrook bovenaan bijgewerkt.

#### **Zwakke rekenaars**

De leerlingen duelleren enkel met zichzelf. Hun score wordt niet vergeleken met die van andere leerlingen. In het leerlingvolgsysteem kunt u

uiteraard wel de resultaten vergelijken.

Dit scenario komt in meerdere modules aan bod.

#### **Volgsysteem: overzicht records per klas**

Klik op volgsyssteem en dan op records. U krijgt deze informatie.

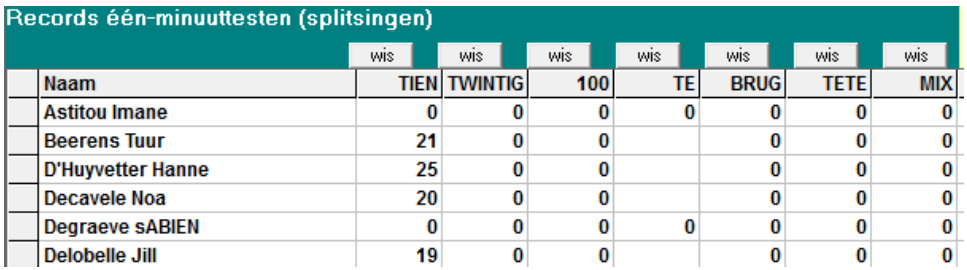

# *7. Gerdies Games*

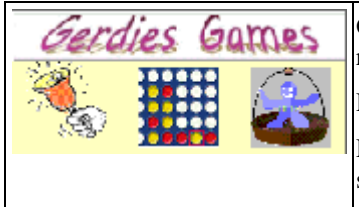

Gerdies Games is een collectie van enkel mini- games waarin we de aangeleerde reknvaridgheden op een speelse manier verder inoefenen.

De Games zijn gebaseerd op klassieke gezelschapspelen en computerspelletjes.

De Games worden in het programma gebruikt als 'beloning' voor CB- trajecten die met succes zijn doorlopen en voor het behalen van de medailles.

#### **Inloggen.**

Gerdies Games is enkele toegankelijk van in modules 1,3 en 4

De leerlingen klikken in hun inlogscherm op de knop Computerbehjeerd oefenen. Bovenaan rechts kunnen ze zien welke games toegankelijke zijn.

Door te klikken start het spel onmiddellijk op.

Bij sommige spelletjes, kunnen ze verder de moeilijkheidsgraad instellen.

#### **Lay-out - Opstarten - Afsluiten**

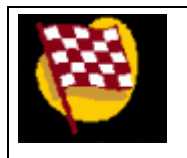

*De games een iets andere look. Zo starten ze deze keer op door de startvlag aan te klikken. Bij de meeste spelletjes zijn er geluidseffecten. Best koptelefoon op. Let op het pictogram.* Op het einde verschijnen niet de gewone pictogrammen. Ze kunnen verder spelen door te vlag aan te klikken of afslu *door het venster te sluiten.*

#### **Overzicht spelletjes**

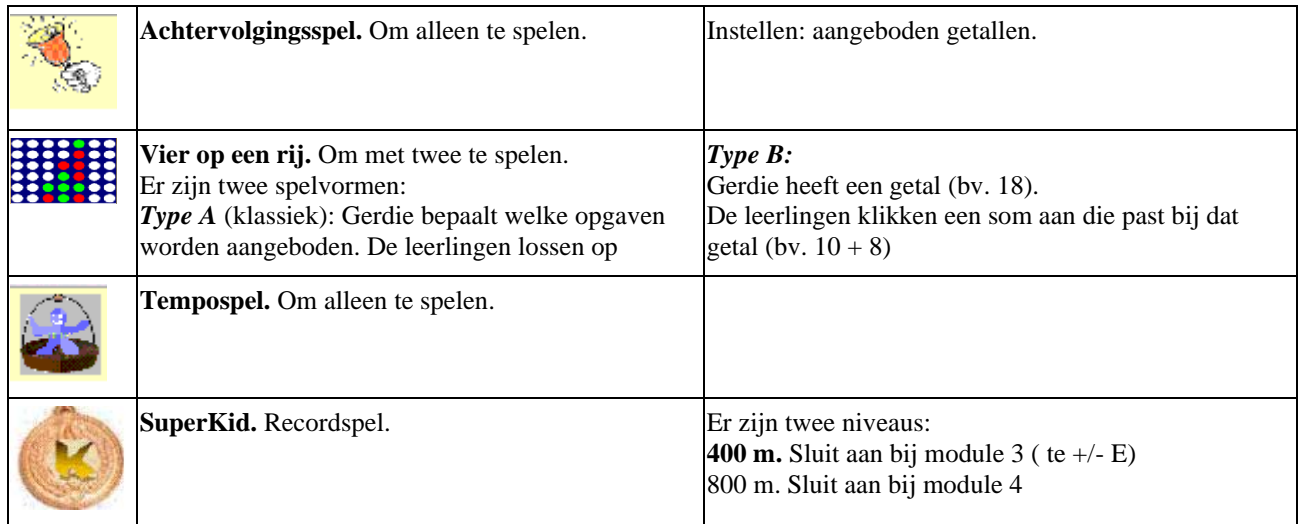

#### **Resultaten?**

Er worden geen resultaten weggeschreven.

Bij het spel 'SuperKid' worden wel **records** bijgehouden.

# *7.1 Achtervolging*

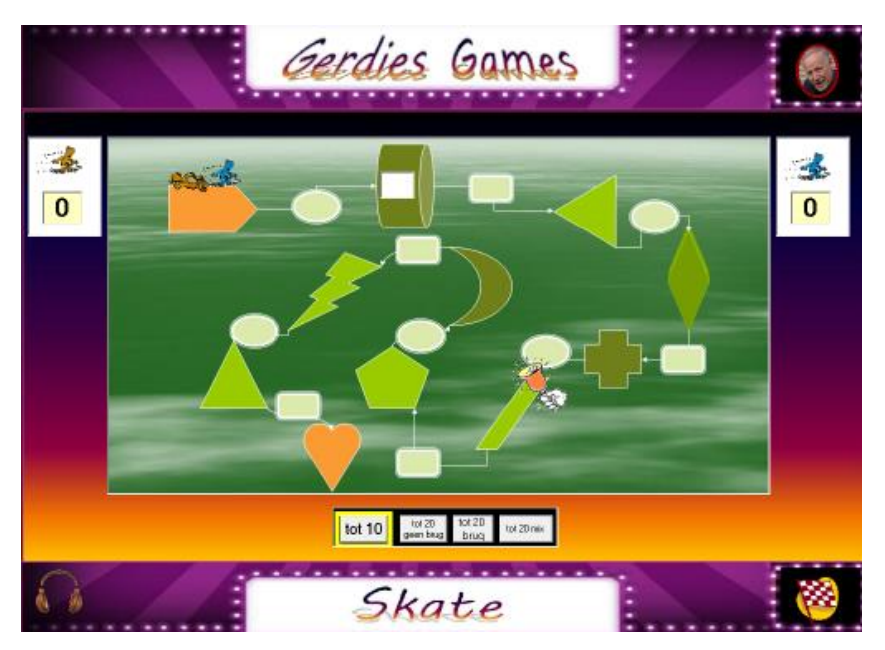

Bij dit scenario moeten de leerlingen een parcours afleggen. De blauwe skater gaat vooruit naar een opgave. Lossen de leerlingen die correct op, dan skatet hij verder.

Indien het skatertje voorbij de bel skatet, zet de bruine skater de achtervolging in.

Het is de bedoeling dat de eindmeet wordt bereikt, voor de bruine skater de blauwe inhaalt.

Haalt de blauwe skater de eindmeet, dan wint hij een punt. In het andere geval gaat het punt naar de bruine skater.

Opgaven. Er zijn twee soorten opgaven:

- oneven opgaven: som invullen (bv>. 12 -3 = ?"

- even opgaven: puntsom (9 ... : 12)

*Hoe wordt de tempodruk geregeld?*

De bel op het scherm geeft aan wanneer de bruine skater start (schermafdruk: bij opgave 6) Wint de blauwe skater, dan verplaatst de bel zich naar opgave 5( 4..). De tempodruk verhoogt. Wint de bruine skater, dan verplaatst de bel zich naar de hogere opgaven. De tempodruk verlaagt.

# *7.2 Red kwiekventje*

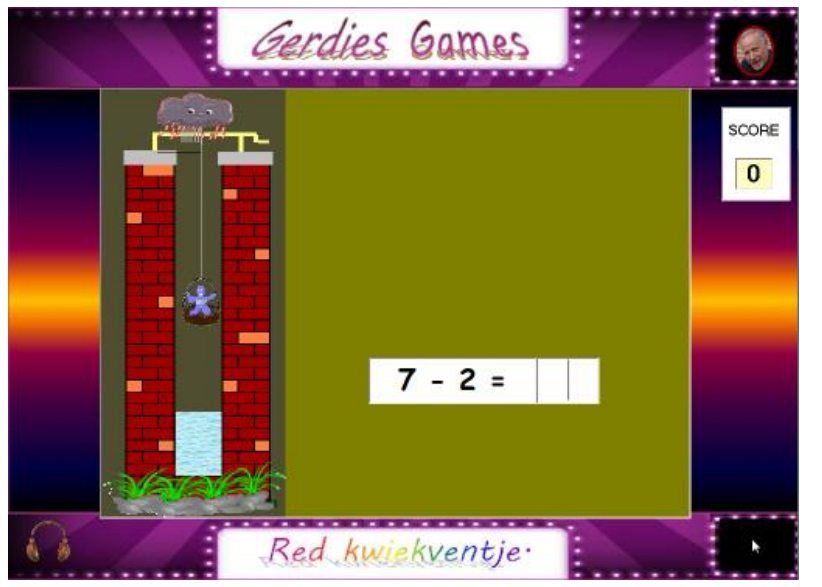

Kwiekventje is in de regenput gesukkeld. Hij wil eruit. Dat kan door juist te antwoorden.

Maar... terwijl de tijd verloopt, stijgt het water. Als het waterpeil hoger reikt dan Kwiekventje, verdrinkt hij en stopt het spel.

#### Regeling moeilijkheidsgraad.

De tempodruk wordt geregeld door het programma.

Bij de eerste reeks is er een stevige regenbui. Het water stijgt vrij snel. Slaagt de leerling erin om Kwiekverntgje te redden, dan gaat het onweren. Het water stijgt nu sneller.

Verdrinkt kwiekventje, dan krijgt we een zacht regenbuitje bij de volgende reeks. Het water stijgt langzamer.

# *7.3 Vier op een rij*

#### **Het is de bedoeling dat de leerlingen per TWEE spelen. Er zijn twee subtypes.**

**Verloop type A (bij opstarten vanuit module 1)**

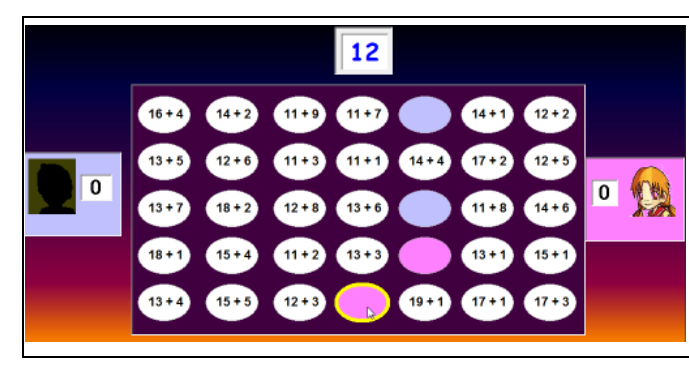

Er verschijnt een getal (bv. 12). De leerlingen zoeken een som die past ( +6 + 6, 7 + 5, 8 + 4, 15 - 3 ..) en klikken die aan. Ze proberen daarbij vier op een rij te maken: horizontaal, verticaal of diagronaal. Bij het aanklikken van een foute som, gaat de beurt naar de tegenstander.

De leerstof is beperkt tot rekenen tot 20.

Bij het opstarten kan gekozen worden welke bewerking en of er al dan niet brugoefeningen worden aangeboden.

#### **Verloop type B (bij opstarten vanaf module 3 of 4)**

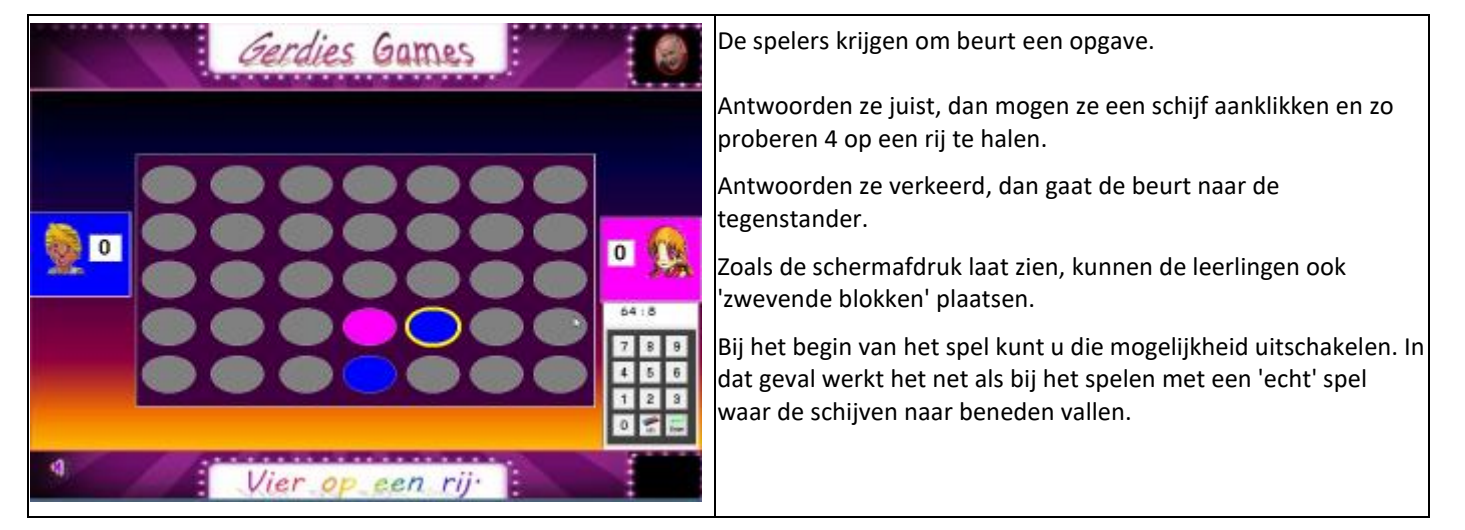

# *7.4 Superkids*

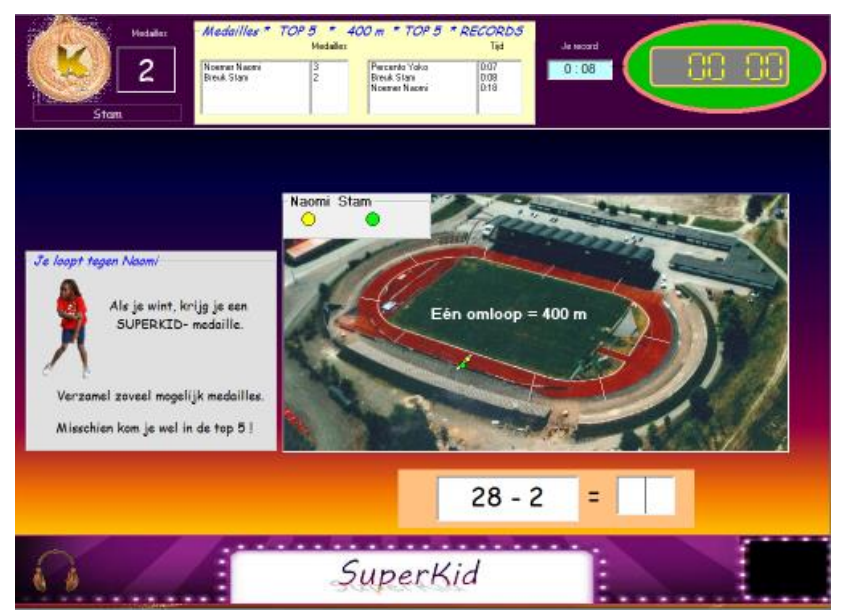

Recordspelletje met een dubbele uitdaging:

\* verzamel zoveel mogelijk SUPERKIDSmedailles;

\* verbeter je omlooprecord.

Een SuperKid-medaille kan gewonnen worden door sneller te lopen dan Naomi.

Tijdens het lopen wordt de tijd bijgehouden (zie bovenaan rechts).Indien die tijd lager is dan de vroegere besttijd, verschijnt die als een nieuw record.

Top 5. Er worden twee TOP 5 lijsten bijgehouden met kllasrecords: aantal medailles en beste tijden.

#### **Varianten - Leerinhoud.**

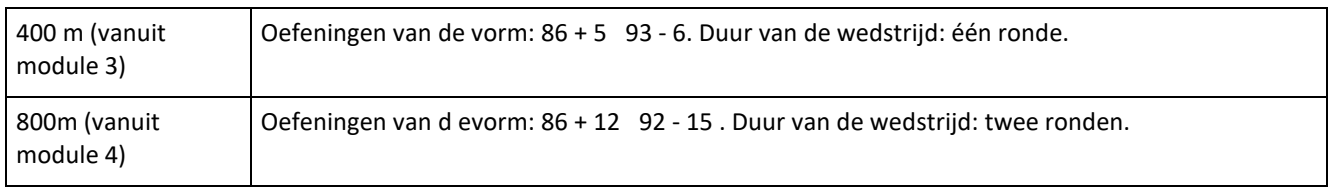

#### **Regeling tempodruk : adaptief.**

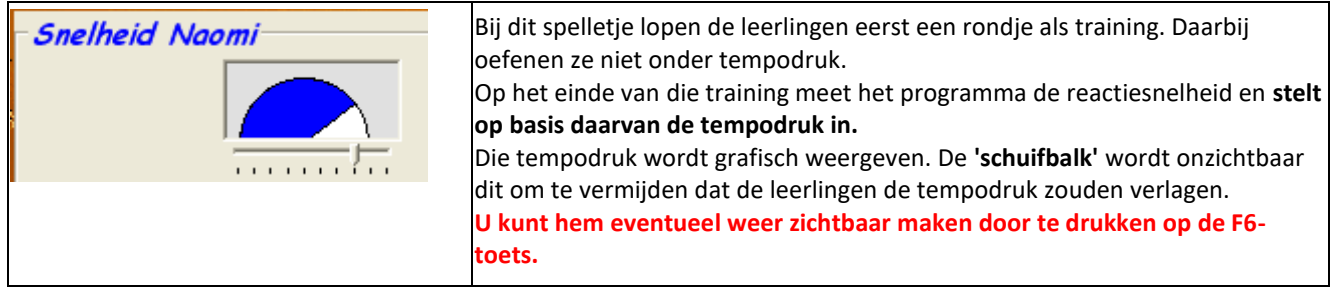

Op het einde van de race neemt het programma opnieuw een beslissing:

- \* De leerling WINT. De tempodruk wordt IETS verhoogd voor een nieuwe race.
- \* De leerling VERLIEST. De tempodruk wordt IETS verlaagd.

De adaptieve regeling zorgt er voor dat ALLE leerlingen medailles kunnen winnen en dat ook minder knappe rekenaars in de TOP 5 lijst verschijnen.

#### *Extra. Ook de moeilijkheidsgraad van de opgaven wordt adaptief geregeld.*

Indien een leerling tijdens de training teveel tijd verliest op bepaalde opgaven (meestal bij brugoefeningen) wordt de moeilijkheidsgraad van de opgaven aangepast. Daardoor is het ook mogelijk dat minder knappe rekenaars in de TOP 5 komen van de 'omlooprecords'.

#### **Dit scenario kan in twee modules gespeeld worden.**

Module 3: het gaat om opgaven van het type TE +/- E. De leerlingen moet 10 opgaven oplossen (1 ronde = 400 m)

Module 4: alle opgaven ook van het type TE +/- TE. De leerlingen moeten 20 opgaven oplossen (2 rondes = 800 m)

Van beide scenario's worden afzonderlijke recordlijsten bijgehouden.

#### **Volgsysteem. Records per klas.**

Klik op volgsysteem en 'records'. U krijgt deze info. Let op de kolommen aan de rechterkant.

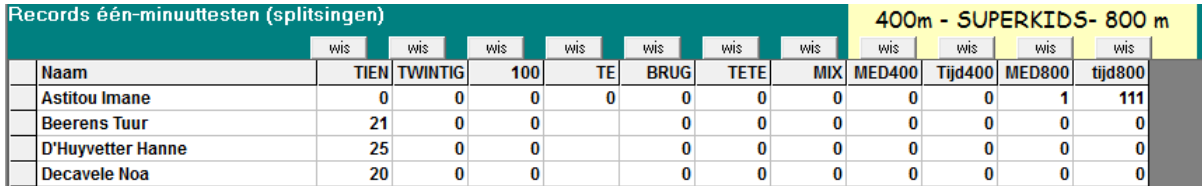

# *Race*

### **Wat valt er te leren ?**

Snel plus en min oefeningen oplossen.

### **Verloop**

# *6.3 Race*

### **Wat valt er te leren ?**

Snel plus en min oefeningen oplossen.

### **Verloop**

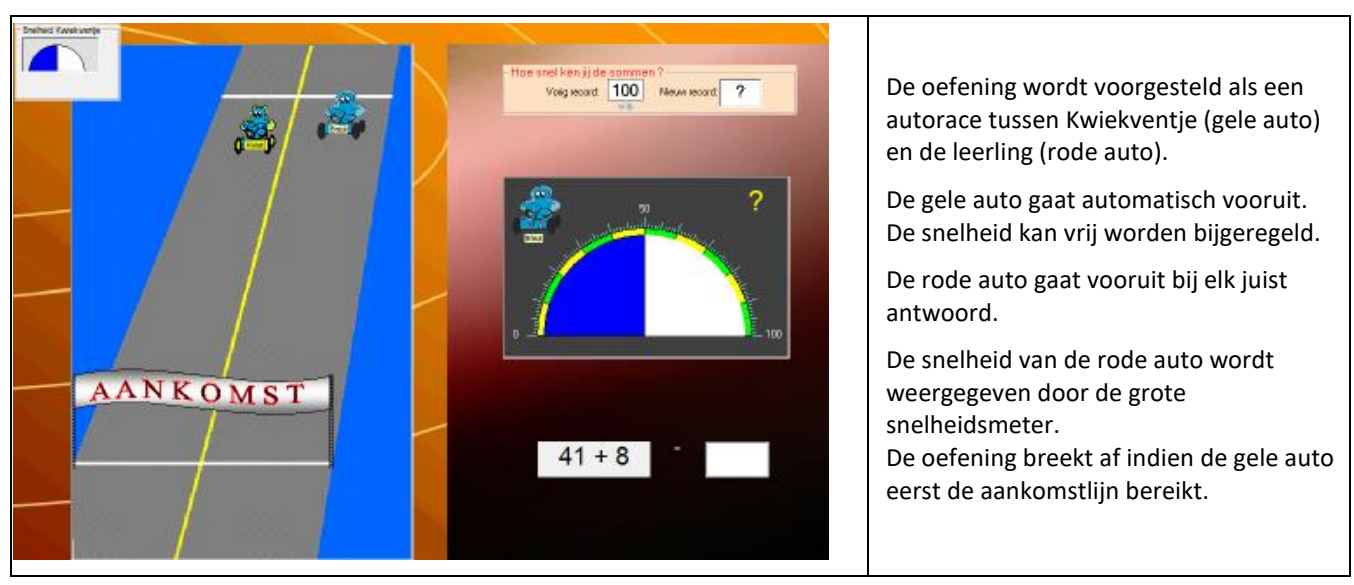

#### **Gradatie**

De moeilijkheidsgraad wordt bepaald door de ingestelde tempodruk.

#### **Tips**

Laat deze reeks vaak spelen. Het is niet essentieel dat de leerlingen 100 halen, dat is trouwens nauwelijks mogelijk. Stimuleer hen om een zo hoog mogelijke score te halen.

### **Bijlage: het verhaal van Sahib (zie ring 2)**

# **Getalbegrip : Inzicht in het positiestelsel – Het verhaal van Sahib**

Bij de uitbreiding van het getallenveld tot 100, besteden sommige rekenmethodes aandacht aan de opbouw van ons tientallig stelsel.

*Wat is precies het verschil tussen 23 en 32?*

In Spits me Bits 2 hebben we enkele scenario's gestopt die u de kans geven om aan dit inzicht te werken. Meer zelfs, de computer laat u toe dit op een manier die anders moeilijk haalbaar is.

Als steunpunt gebruiken we een **abacus én een verhaal.** Het verhaal bestaat uit twee delen:

- Van een slimme herdersjongen
- De onzichtbare abacus

Scenario 's 1 tot 3 zijn een rechtstreekse toepassing op het verhaal.

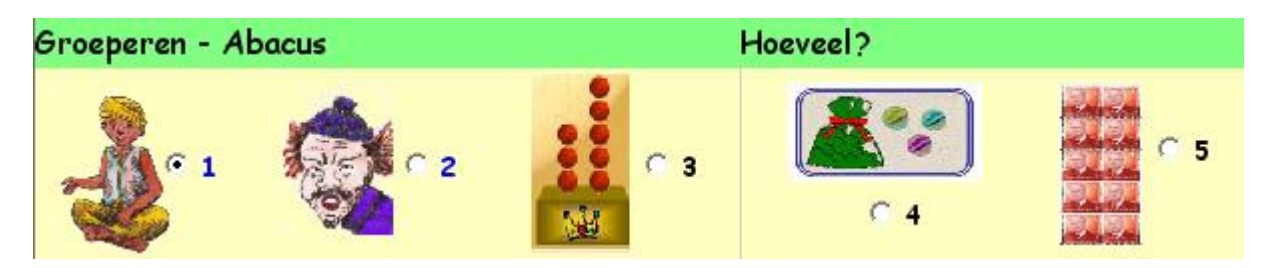

In scenario 1 moeten de leerlingen (net als Sahib – eerste deel van het verhaal) schapen tellen door ze per 10 te groeperen en de hoeveelheid voor te stellen op de abacus. Vervolgens worden ze uitgedaagd om de schapen te tellen. Het is de bedoeling dat ze doortellen: 10, 20, 30, 31,32…

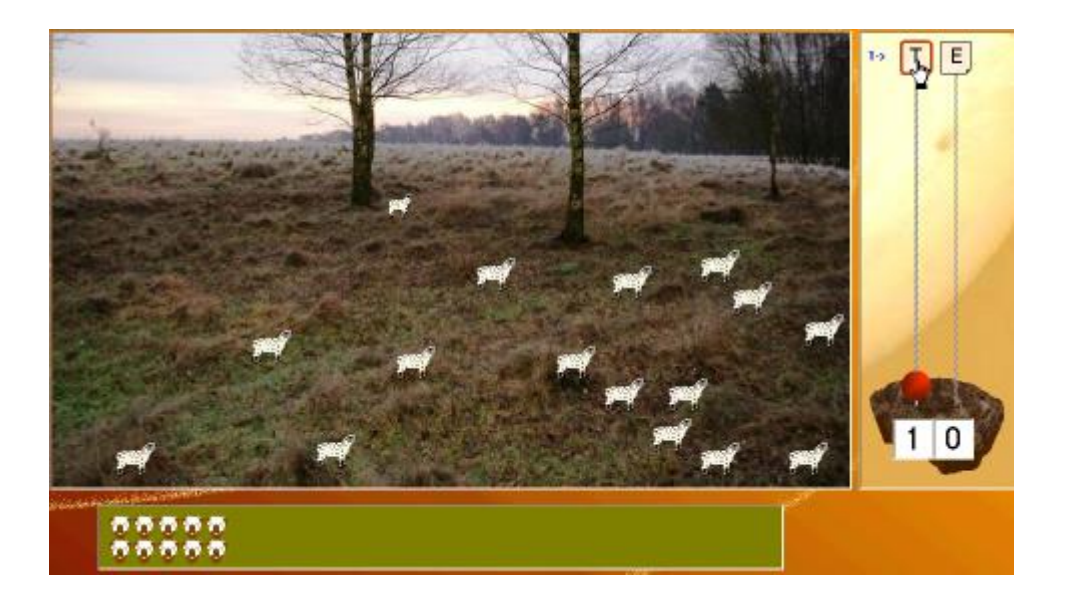

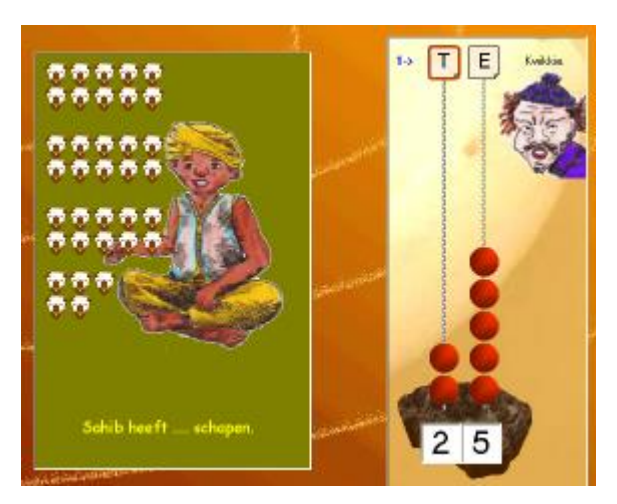

In scenario 2 woden ze geconfrotneerd met Kwikkie. Die heeft geknoeid met de abacus.

De leerlingen moeten de abacus bijwerken.

Ook dit scenario sluit aan bij het eerste deel van het verhaal.

In scenario 3 moeten ze met de gouden abacus van de koning van Siam naar de de de de de de de de de de de de d winkel om allerlei spullen te kopen (zie deel 2 van het verhaal)

In scenario's 4 en 5 focussen we op het doortellen  $(10,20,30,31,32...)$  en in de scenario's 6 tot 10 gebruiken we gestructureerd materiaal (kwadraatbeelden, MAB) waarbij de structuur van ons talstelsel duidelijk is.

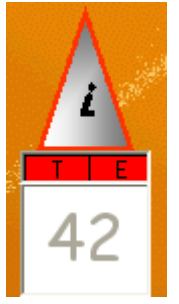

Bij die scenario's signaleert het programma **inversiefouten.**  Daarmee bedoelen we dat de leerlingen de cijfers in het getal van plaats verwisselt.

*Er zijn bv. 24 postzegels en de leerlingt tiit 42.*

Het is van het grootste belang deze fouten zo snel mogelijk te detecteren.

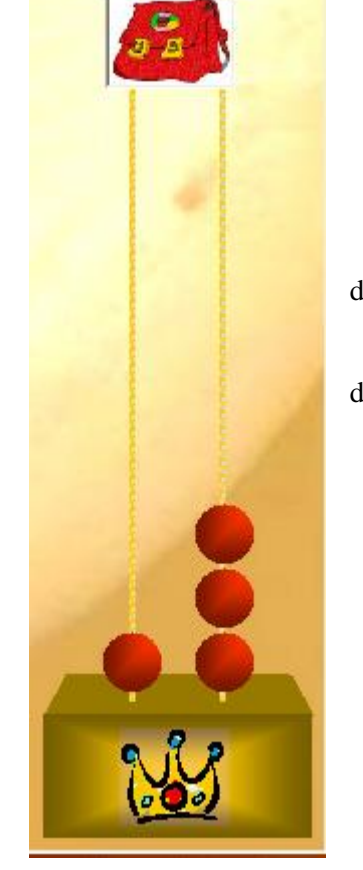

## **Het verhaal van SAHIB en de uitvinding van de abacus**

U kunt best het verhaal in twee beurten vertellen. Na de eerste beurt kunt u best eens scenario's 1 en 2 klassikaal demonstreren. Vertel dan deel 2. Laat de leerlingen daarna individueel beide scenario's spelen.. U zal merken dat de leerlingen daarna ook weinig moeite zullen hebben met de andere scenario's van het programma en dat het verworven inzicht ook rendeert bij het aanleren van de sommen tot 20.

Zorg voor een gezellige sfeer en maak er een echte vertelles van. Als materiaal heb je een zelfgemaakte primitieve abacus nodig. Die kan je als volgt vervaardigen :

\* steek 2 breinaalden op een afstand van 10 cm in een stuk kurk of plasticine;

\* vraag enkele rijgparels (liefst grote en dezelfde kleur) in de kleuterklas.

**Noot**. We kozen INDIA als locatie omdat onze Arabische cijfers oorspronkelijk afstammen uit INDIA en het precies de Indische geleerden zijn die de NUL hebben uitgevonden en aan de basis liggen van onze huidige manier van rekenen. Misschien kan je bij de vertelling ook een foto tonen van een (Indisch) berglandschap.

### **Deel I : Van een slimme schaapherdersjongen**

#### *Materiaal* :

- de abacus, hou die voorlopig verborgen;
	- twee klevers met respectievelijk een duidelijke T en E, die mag je voorlopig nog niet aanbrengen.

#### Vertel...

*Het verhaal dat ik u zal vertellen speelde zich af, lang geleden in INDIA. India is een ver land waar ook hoge bergen zijn. Daar woonde in een berghut hoog in de bergen een jongen die Sahib heette. Sahib was 8 jaar en hij woonde in die hut alleen met zijn mama.* 

*Sahib was een flinke rakker die graag grote wandelingen maakte in de bergen. Daar had hij veel tijd voor want naar school ging Sahib niet. Er waren toen immers nog geen scholen. Sahib kon dan ook niet lezen. Ook zijn mama kon dat niet. Erg was dat niet* 

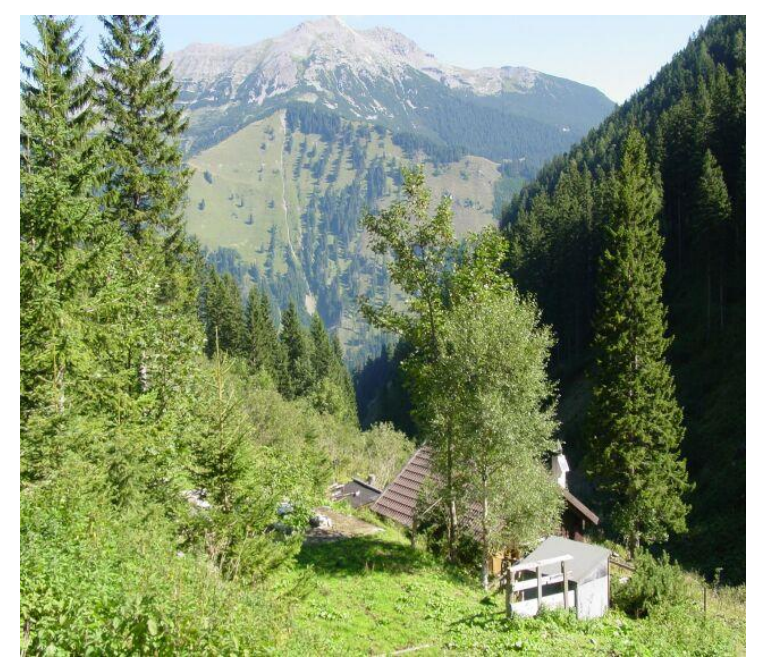

*want een krant of boeken hadden ze niet. Een beetje vervelend was wel dat Sahib en zijn mama ook niet konden rekenen. Hij kon zelfs geen cijfers schrijven. Het enige wat hij kon was tellen op zijn vingers tot 10.* (Laat even zien).

> *Eén keer per week moest hij voor mama boodschappen doen in het dorp beneden in het dal.*

*Dan tekende hij op zijn vingers wat hij moest meebrengen.*

(Laat even zien : b.v. 3 broden : wijs aan op de vingers, breng een tekentje aan op de derde vinger, 6 repen chocolade...).

*Als hij dan in de winkel kwam, keek hij naar zijn vingers, telde vlug hoeveel chocolade hij nodig had en vroeg : Mag ik 6 repen chocolade a.u.b. Handig was dat wel, alleen... hij had maar 10 vingers. Maar daar had mama iets op gevonden. Zij gaf Sahib een doos met daarin mooie parels. Als ze nu meer dan 10 stuks nodig had, dan telde ze zoveel parels en stak die in een zakje. Dan liep* 

*Sahib naar beneden en haalde in de winkels zijn parels boven. De winkelier gaf dan b.v. evenveel eieren als Sahib parels op tafel legde.*

*Op een zekere dag gebeurde er iets heel belangrijks in het leven van Sahib. Hoger in de bergen stond er nog een andere hut. Eigenlijk was het een schaapsstal. Sahib was er al dikwijls geweest want hij kende goed de schaapherder en praatte graag met hem. Die schaapherder had heel veel schapen. Hoeveel juist, dat wist Sahib niet want hij kon ze helemaal niet tellen.* 

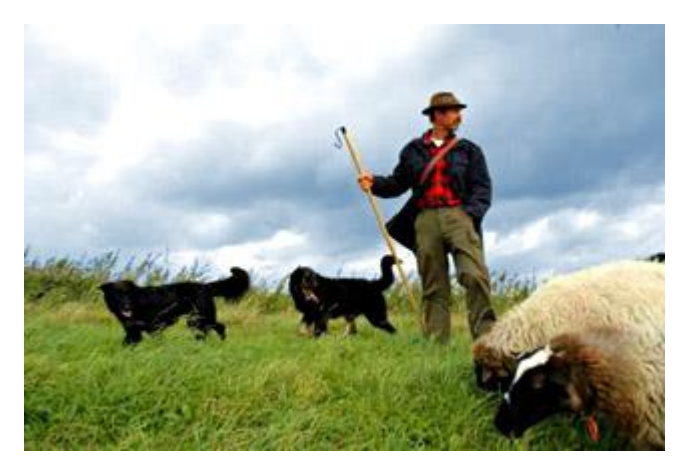

*Toen Sahib die dag bij de schaapherder kwam, vertelde die hem dat hij voor een lange tijd op reis moest en hij vroeg Sahib of hij zolang voor de schapen wilde zorgen. Dat wou Sahib wel doen, alleen... hij was een beetje bang. Hoe zou hij weten of hij 's avonds nog wel alle schapen terug mee had in de stal. Hij kon ze immers niet tellen. Er waren veel meer schapen dan hij vingers of kralen had.*

*Hij zei echter niets aan de schaapherder want dan zou hij misschien niet voor de schapen mogen zorgen. Maar 's avonds in zijn bed lag hij diep na te denken. Zo diep dat hij er de volgende morgen hoofdpijn van had. En ook zijn mama kon hem niet helpen...*

Onderbreek hier even (niet te lang) om de kinderen te laten meedenken wat hij kon doen.

*Opeens kreeg hij een idee. Hij had vaak gezien hoe zijn mama breide en vroeg haar twee oude breinaalden. Die twee breinaalden maakte hij vast op een stuk hout .*

Laat nu de abacus zien. Verklap nog niet wat Sahib zal doen. Misschien is er wel een leerling die het al doorheeft. Laat hem/haar even vertellen. Geef nog geen oplossing.

*Die nacht viel hij glimlachend in slaap. Morgen was de grote dag, dan mocht hij met de schapen de bergen in.*

*De volgende dag was hij natuurlijk vroeg uit de veren. Zodra de zon boven de bergtop verscheen ging hij op weg naar zijn vriend de schaapherder. Die stond al op hem te wachten.*

*- Zorg jij goed voor mijn schapen, Sahib ?*

*- Wees maar gerust, er zal er geen een ontbreken, lachte Sahib zelfverzekerd. Toen de schaapherder vertrokken was, ging Sahib de stal binnen. Hij ging bij de deur staan en plaatste zijn 'telmachine' op de bank bij de deur. En wat deed de slimme Sahib...*

*Terwijl de schapen één voor één naar buiten kwamen telde hij op zijn vingers mee. Wanneer hij tien schapen had geteld, schoof hij vlug één ring op de linkernaald.*

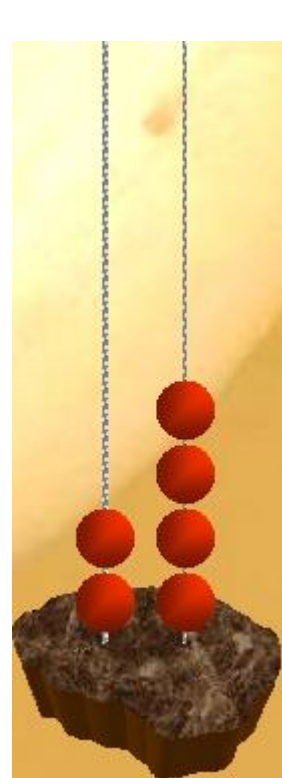

Toon het terwijl u vertelt.

*Zo ging het een tijdje door. Toen hij 5 ringen op de linker staaf had geschoven, bleven er nog 8 schapen over. Voor elk van die schapen plaatste hij nu een kraal op de rechter staaf.*

*Voorzichtig plaatste hij de 'abacus' (zo noemde Sahib zijn telmachine) op de vensterbank en vertrok.*

Vermoedelijk zal nu wel een slimmerik opmerken dat er 58 schapen zijn. Het is evenwel niet nodig hier verder op in te gaan. Zeg wel dat Sahib niet weet dat er 58 zijn. De kralen op de linkernaald vertellen hem alleen hoeveel keer hij al zijn vingers heeft geteld en de kralen op de rechternaald hoeveel losse schapen er dan nog overbleven.

Vraag nu aan de leerlingen wat ze denken dat Sahib 's avonds zal doen. Vertel dan verder.

*Toen Sahib die avond terug bij de hut kwam nam hij zijn abacus en plaatste hem weer op de bank bij de deur. Terwijl de schapen één voor één naar binnen kwamen, telde hij mee op de vingers en als hij bij 10 kwam nam hij vlug een kraal weg van de linkerstaaf. Tenslotte bleven er nog de 8 schaapjes over. Ook voor die nam hij één voor één een kraal weg. Zo wist hij precies of al de schapen er nog waren. het werkte prima en zo deed Sahib elke dag.*

Laat de kinderen nu even vertellen wat ze vinden van Sahibs oplossing.

*Maar… op een zekere dag liep het mis. Sahib had de schapen geteld en was vertrokken. De abacus stond op de vensterbank.*

*Het was al laat in de namiddag en een wandelaar (Kwikkie) kwam voorbij de hut van de schaapherder.* 

*Hij was moe, en ging even op de bank zitten tegen de hut. Toen zag hij de 'abacus' staan. Wat is dat voor een vreemd ding? Hij nam de abacus in de handen en bekeek hem van alle kanten.* 

*Plotseling hoorde hij echter geblaat van schapen. Kwikkie schrok en plaatste vlug de abacus terug op de vensterbank en wandelde verder.* 

*Wat later verscheen Sahib met zijn schapen.* 

*Hij nam de abacus en begon te tellen. Maar wat was dat...* 

*Toen hij vijf keer tot 10 had geteld, en dus 5 kralen van de linkerstaaf had weggenomen, stonden er nog 3 kralen op die staaf en er waren maar 8 schapen meer. Oei, oei... wat was er toch gebeurd. Hij wist nochtans zeker dat er geen enkel schaapje weg was.*

Laat de kinderen even uitzoeken wat er aan de hand is. Vermoedelijk vinden ze de juiste oplossing. Demonstreer. (Draai de abacus om en laat zien)

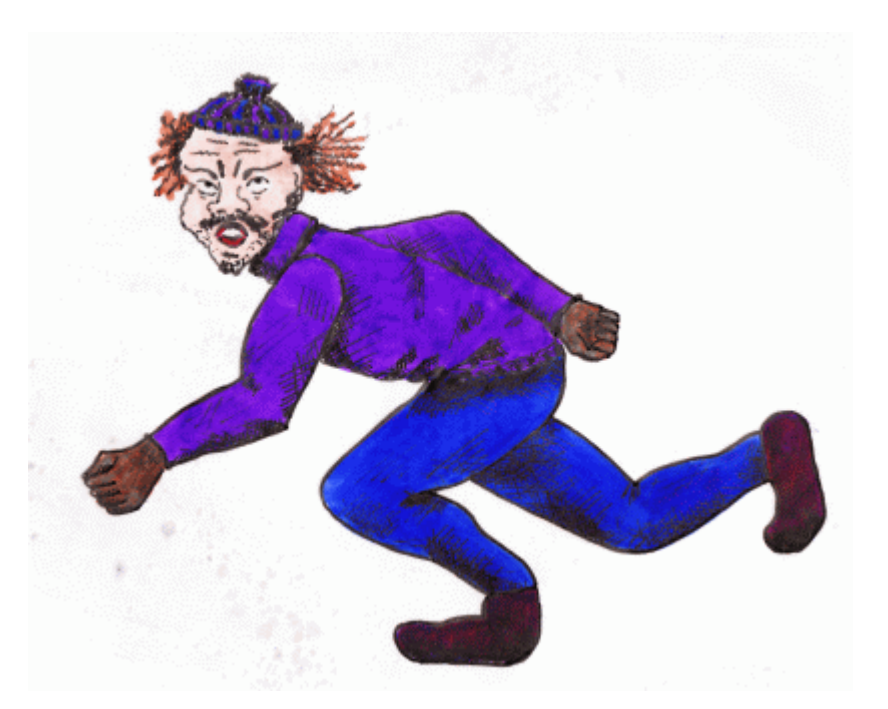

*Sahib barstte in tranen uit. Wat zou de schaapherder kwaad zijn. Hij telde nog eens de schapen, en nog eens... Maar iedere keer had hij meer kralen dan schapen.*

*Ondertussen was het donker geworden en Sahib ging slapen. Maar hij raakte niet in slaap en bleef maar piekeren: hoe kon dat toch? En ja hoor... plotseling wist hij het. Hij was zo blij dat hij uit bed omhoog sprong en met zijn hoofd tegen de balk aan het lage plafond botste. Dat deed pijn, maar Sahib voelde het niet. Hij ging naar de abacus en draaide hem om, en nog eens om, en nog eens. Zachtjes sprak hij tegen zichzelf. Wat ben ik toch dom geweest. Dan stak hij de lantaarn aan en zocht een verkoold stukje houtskool in de open haard. Met dat stuk houtskool maakte hij een merkteken op de voet van zijn abacus bij de linkerstaaf. Zo zou hij nooit meer missen.*

*En inderdaad : vanaf die dag tot de schaapherder terugkwam ging er niets meer fout.*

Laat de kinderen even reageren. Breng dan ook een merkteken aan op de abacus. Zeg dat je niet weet welk merkteken Sahib gebruikte, stel dan voor om een T (klever) aan te brengen op de linkerstaaf en een E op de rechter.

### **Deel 2 : De onzichtbare abacus (of : waarom schrijven we 10 met 2 cijfers).**

*Vandaag vertel ik verder wat er met Sahib gebeurde. Het verhaal is immers nog niet af. Toen de schaapherder de abacus zag, was hij heel nieuwsgierig en hij vroeg aan Sahib wat hij daarmee deed. Sahib vertelde het hem. Dat vond de schaapherder fantastisch. Jij bent nog slimmer dan de koning van Siam, zei de schaapherder. Weet je hoe die zijn soldaten telt ? Ik zal het jou vertellen.*

*Elke avond moesten alle soldaten op het plein komen want de koning van Siam wilde weten of al zijn soldaten daar nog waren.*

*Drie ministers moesten naast elkaar staan.* (Stel drie leerlingen op : naast elkaar, aangezicht naar de klas).

*Daarna moesten de soldaten één voor één voorbij stappen.*

*Telkens een soldaat voorbij marcheerde, stak de eerste minister één vinger omhoog en zo tot hij aan tien kwam. De tweede minister keek naar de handen van zijn buur, en als die aan tien kwam, stak hij één vinger omhoog. De eerste minister deed dan zijn handen weer toe en herbegon.* 

> Laat de kinderen tellen (1, 2...tot 10) terwijl de twee 'ministers' met de vingers de hoeveelheid tonen. Ga door tot 3 keer 10. Vraag terwijl je wijst op dan : we hebben 3 keer tot 10 geteld, hoeveel

### *Zo ging het door De derde minister keek naar de handen van de tweede minister. Zo kon de koning aan de handen van zijn ministers zien of al zijn*

*soldaten er waren : 2 vingers bij de 'linkse' minister, 8 vingers bij de middelste minister en 2 bij de rechter.*

*Sahib had ademloos geluisterd naar het verhaal van de schaapherder. Hij dacht : als ik groot ben, dan ga ik naar de koning van Siam en dan zal ik hem mijn abacus tonen. Daarmee kan hij niet alleen zijn soldaten tellen, maar ook zijn goudstukken en .... Misschien mag ik wel in het paleis blijven wonen.*

*En zo gebeurde het.* 

*Toen Sahib groot was reisde hij naar het land van koning Siam met in zijn reistas een 'abacus'.* 

*Hij toonde aan de koning hoe je kon tellen met de abacus De koning luisterde en keek... Hij kon zijn ogen en oren niet geloven. Onmiddellijk riep hij zijn ministers bijeen. Al de winkeliers in zijn land moesten zo'n abacus hebben en ermee leren tellen. En voor zichzelf liet hij een prachtige abacus maken, met gouden kralen.*

*Die werd nu gebruikt voor alles en nog wat. Wou de koning bijvoorbeeld een nieuwe muts voor zijn koks, dan ging één van de dienaren met de mooie abacus naar de kleermaker. De kleermaker tekende de abacus na, en begon dan mutsen te maken waarbij hij telkens een kraal op zijn eigen abacus schoof tot er precies evenveel opstonden als op* 

*de nagetekende abacus van de koning.*

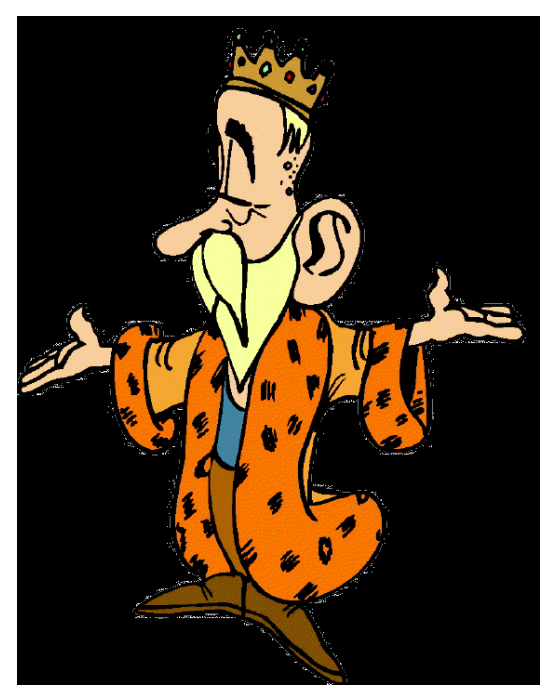

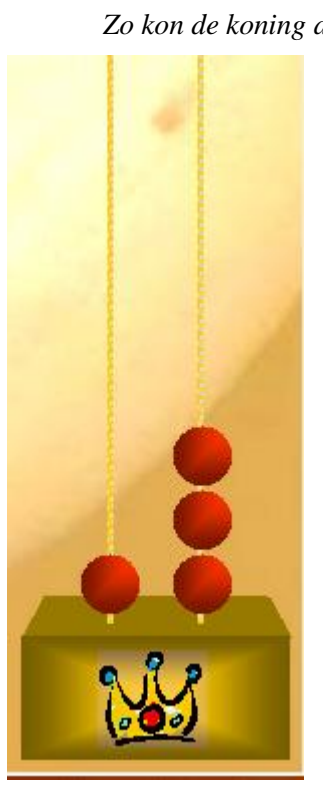

*En Sahib... die mocht in het paleis blijven wonen. Hij kreeg er een mooie kamer.*

*Het ging een tijdje goed tot er op zekere dag iets ergs gebeurde. De abacus van de koning werd gestolen. De koning was ontroostbaar. Sahib hoorde dit en ging naar de koning. Sire, sprak hij, ik heb voor jou een nieuwe abacus mee, een abacus die niet meer kon gestolen worden. Daar keek de koning van op. "Laat zien," zei hij. Sahib haalde van onder zijn mantel een blad papier. "Hier is hij, sire." Nu werd de koning boos. "Sahib, je moet mij niet komen uitlachen anders laat ik je in de gevangenis werpen." "Wacht even, Sire. Weet je nog hoeveel kralen je er op elke staaf van de abacus zijn als je de soldaten telt?" Dat wist de koning nog, 2 op de linker en 8 op de rechter* (Toon op de abacus) *Nu tekende Sahib drie vreemde tekens op het blad (een 2, een 8 en nog een 2 een beetje uit elkaar).. 2 8 2 "Wat zijn dat voor vreemde tekens," vroeg de koning ongeduldig. "Dat zijn cijfers," zei Sahib." Dit hier (wijs de 8 aan) is cijfer 8 en dat is cijfer 2 (wijs de 2 aan)." "Maar ik heb toch meer dan 8 en 2 soldaten." "Juist," zei Sahib, "maar de cijfers zeggen niet hoeveel soldaten je hebt. De cijfers helpen je onthouden wat er op de abacus staat." Hij tekende nu boven de cijfers een abacus en zei : "De eerste 2 betekent : 2 keer alle vingers van de handen van de eerste minister.* 

*Daarom staat die eerste 2 links. De 8 betekent wat de middelste minister telt: 8 keer alle vingers van je hand. Daarom staat de 8 in het midden. De 2 rechts betekent 2 kralen op de rechterstaaf, 2 soldaten. Daarom staat de 2 rechts, een beetje opzij."*

*De koning begreep het nog niet onmiddellijk.*

*Sahib moest het nog eens tonen hoe hij op zijn onzichtbare abacus kon tonen hoeveel paarden er in het paleis waren.* 

*Op de abacus moest hij daarvoor 4 parels plaatsen op de linker en 3 op de rechterstaaf. Toon. Sahib krabbelde nu op twee nieuwe tekens op het blad : een 3 en een 4. Nog was de koning niet tevreden.* 

*Nu wilde hij weten hoe Sahib opschreef hoeveel ramen er waren. Op de abacus waren dat evenveel als precies 7 kralen op de linkerstaaf. Nu schreef Sahib een 7 en een 0 op het blad.*

*" Dat is 7," zei hij, " en dat is NUL."* 

*"Nul," vroeg de koning, "dat ken ik niet."*

*"Ja," zei Sahib," dat is een beetje moeilijk. NUL is een nieuw cijfer dat ik heb uitgevonden. Het wil zeggen dat er op die staaf geen enkele kraal steekt."*

*De koning dacht diep na, en toen...*

*"Hoera," riep hij. "Nu hebben we inderdaad geen abacus meer nodig. Sahib, jij bent een slimmerik. Vanaf nu ben jij mijn minister. Jij moet ervoor zorgen dat al de kinderen in mijn land jouw cijfers kennen. Tussen haakjes, hoeveel cijfers moeten ze eigenlijk leren kennen ?*

Misschien kun je de kinderen even laten nadenken. "Welke cijfers moet je kennen?" 1,2...9 en 0. Wijs dan even op het wondere van de uitvinding : met zo weinig cijfers kun je alle getallen van heel de wereld schrijven tot miljoen en miljard.

*Zo eindigt het verhaal van Sahib. Overal in het land van de koning werden scholen opgericht en de kinderen leerden er de cijfers. En Sahib die werd ook nog door andere koningen uitgenodigd om te vertellen over zijn cijfers. Zo leerden al de mensen in de hele wereld deze cijfers kennen.*